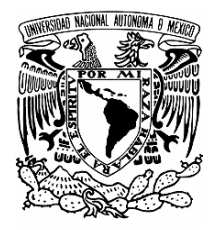

## **UNIVERSIDAD NACIONAL AUTÓNOMA DE MÉXICO**

 **FACULTAD DE CONTADURÍA Y ADMINISTRACIÓN** 

## **SISTEMA WEB JURIQUILLA**

## **DISEÑO DE UN SISTEMA PARA UNA ORGANIZACIÓN**

 **JAVIER HUGO LIRA AGUILAR** 

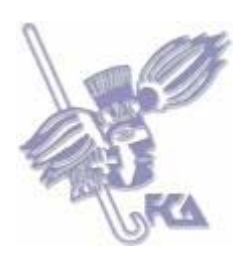

**MÉXICO, D.F. 2006** 

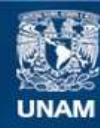

Universidad Nacional Autónoma de México

**UNAM – Dirección General de Bibliotecas Tesis Digitales Restricciones de uso**

### **DERECHOS RESERVADOS © PROHIBIDA SU REPRODUCCIÓN TOTAL O PARCIAL**

Todo el material contenido en esta tesis esta protegido por la Ley Federal del Derecho de Autor (LFDA) de los Estados Unidos Mexicanos (México).

**Biblioteca Central** 

Dirección General de Bibliotecas de la UNAM

El uso de imágenes, fragmentos de videos, y demás material que sea objeto de protección de los derechos de autor, será exclusivamente para fines educativos e informativos y deberá citar la fuente donde la obtuvo mencionando el autor o autores. Cualquier uso distinto como el lucro, reproducción, edición o modificación, será perseguido y sancionado por el respectivo titular de los Derechos de Autor.

**UNIVERSIDAD NACIONAL AUTÓNOMA DE MÉXICO**

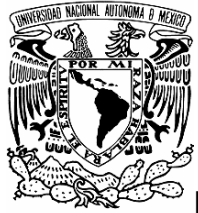

**FACULTAD DE CONTADURÍA Y ADMINISTRACIÓN** 

## **SISTEMA WEB JURIQUILLA**

## **DISEÑO DE UN SISTEMA PARA UNA ORGANIZACIÓN QUE PARA OBTENER EL TÍTULO DE:**

**LICENCIADO EN INFORMÁTICA** 

 **PRESENTA:** 

**JAVIER HUGO LIRA AGUILAR** 

 **ASESOR:** 

**L.A. SALVADOR MEZA BADILLO** 

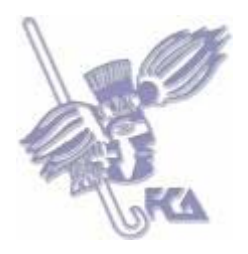

**MÉXICO, D.F. 2006** 

### *Agradecimientos*

*A mis Padres y a Carmen, por la educación, los valores, el apoyo y el Amor, piezas fundamentales para luchar y esforzarse para ser cada día mejor, y así continuar con mi proyecto de vida. Los Amo.* 

*A Liz por ser el impulso, mi inspiración, mi motivo y mi razón. Por ser parte fundamental en la realización de este proyecto. Te Amo.* 

*A las Lulu's por su apoyo incondicional en todo lo que hago. Las Quiero Mucho.* 

*A Rubén por su dedicación, esfuerzo y tiempo aplicado a este proyecto, porque sin esto no pudo haberse finalizado.* 

*A la Universidad Nacional Autónoma de México, la Facultad de Contaduría y Administración y los profesores durante la carrera, por los conocimientos y herramientas aportadas para mi formación profesional.* 

*A mi Asesor por la confianza y el apoyo durante todo el proyecto.* 

*A toda la UDST-SDS por su apoyo directo e indirecto.* 

*Y por supuesto a Dios por darme la oportunidad de cumplir con mis planes y proyectos en mi vida. Gracias.* 

Ξ

## **ÍNDICE**

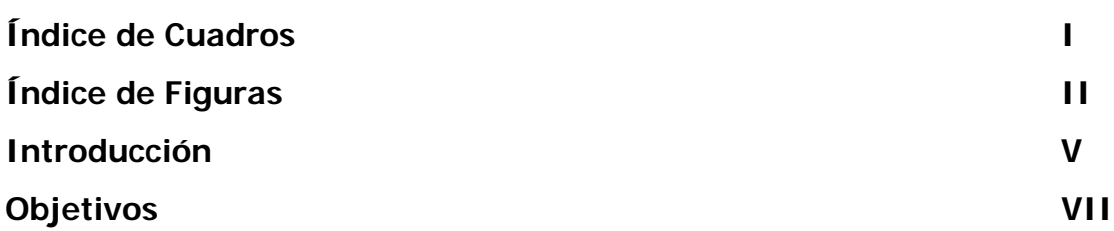

### **CAPITULO I. ANÁLISIS**

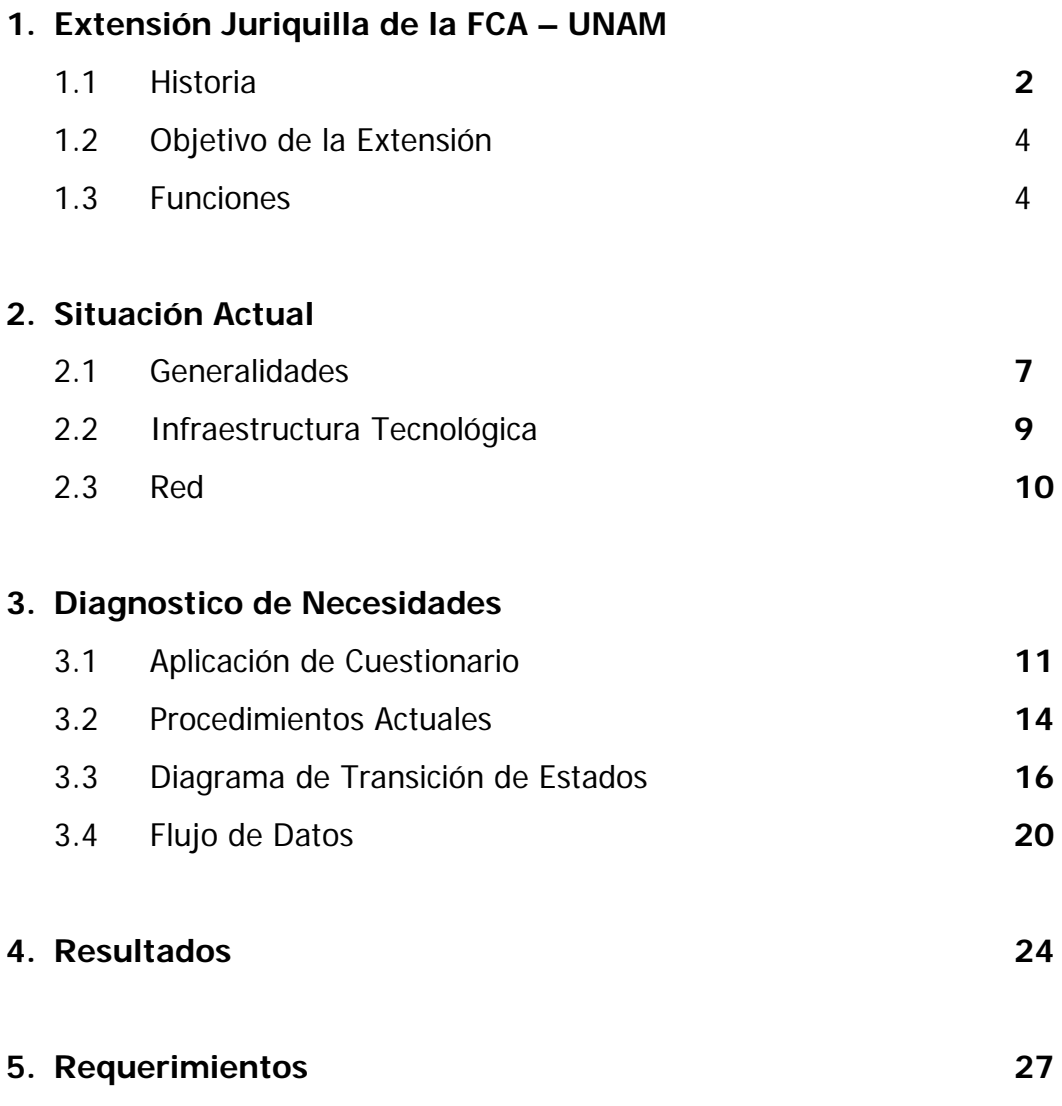

## **CAPITULO II. DISEÑO**

### **1. Solución Propuesta**

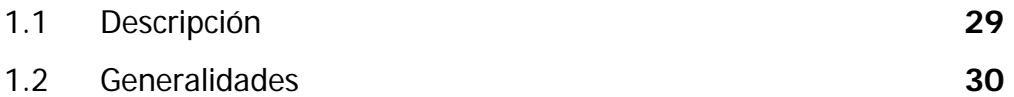

1.3 Presentación de Soluciones **31**

### **2. Solución Viable**

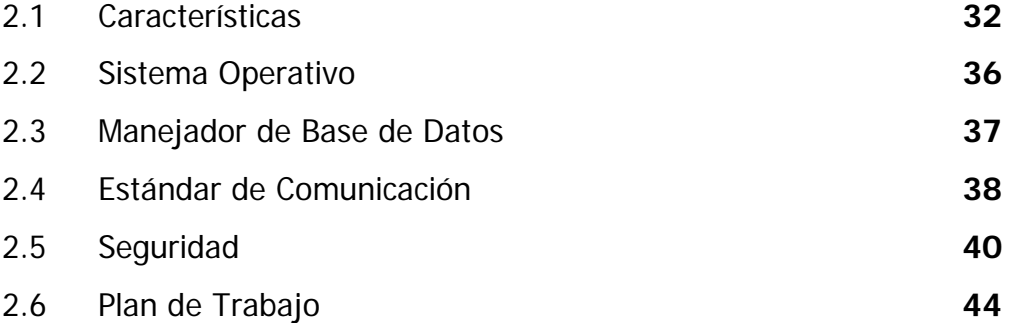

### **3. Procesos**

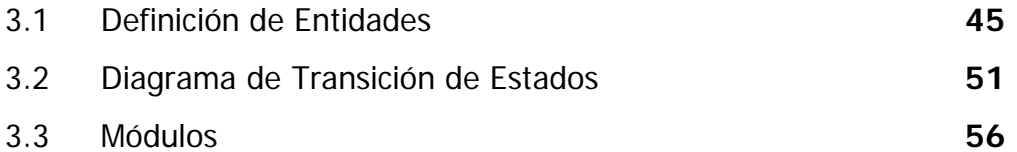

### **4. Datos**

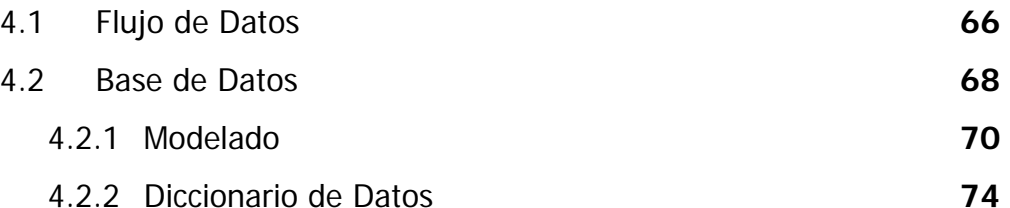

### **5. Interfaz Grafica**

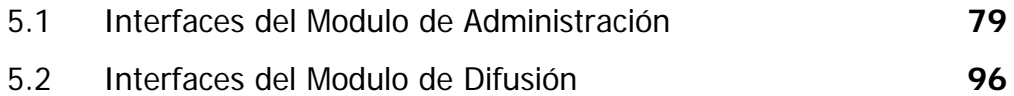

Ξ

## **CAPITULO III. IMPLANTACIÓN**

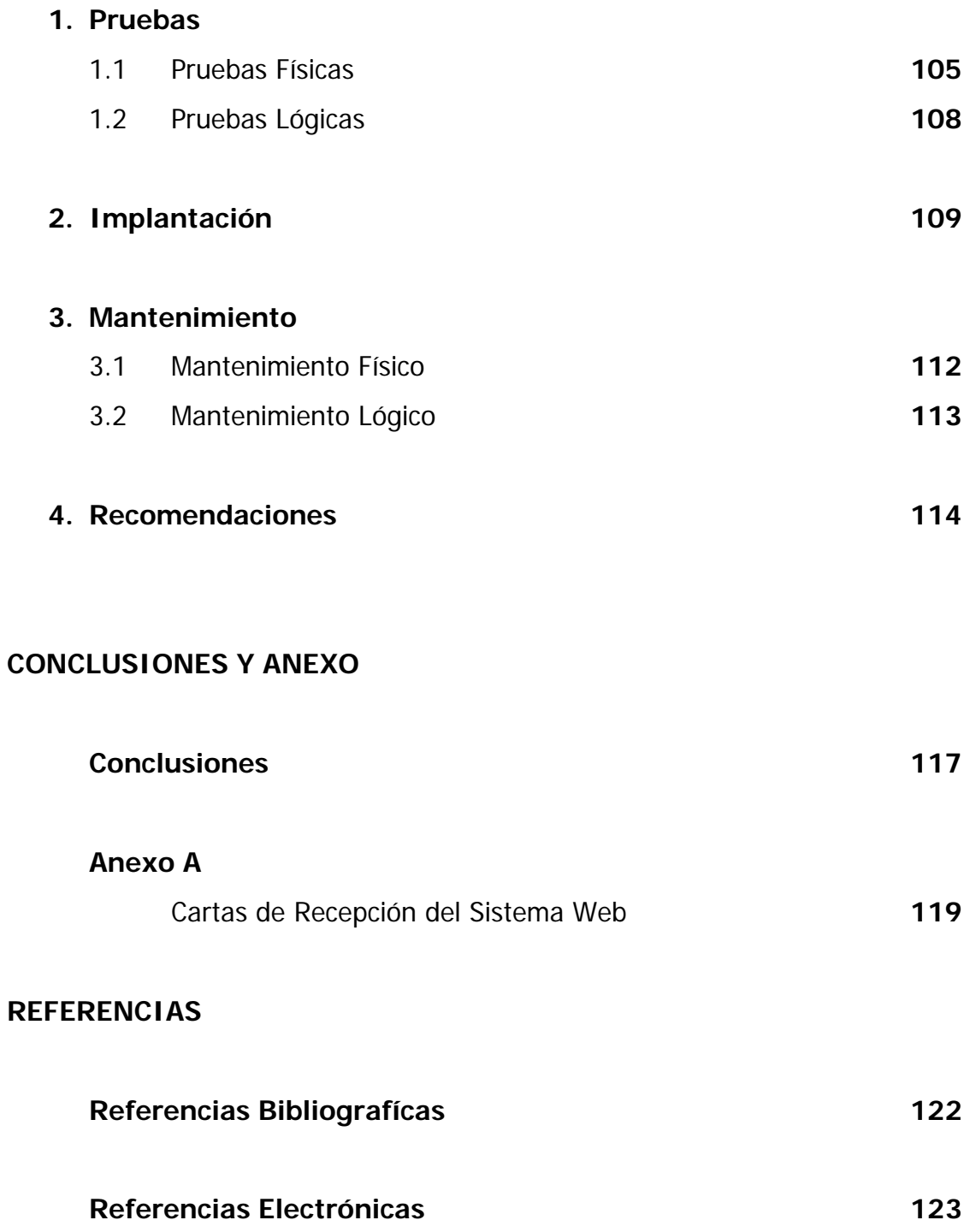

## **Índice de Cuadros**

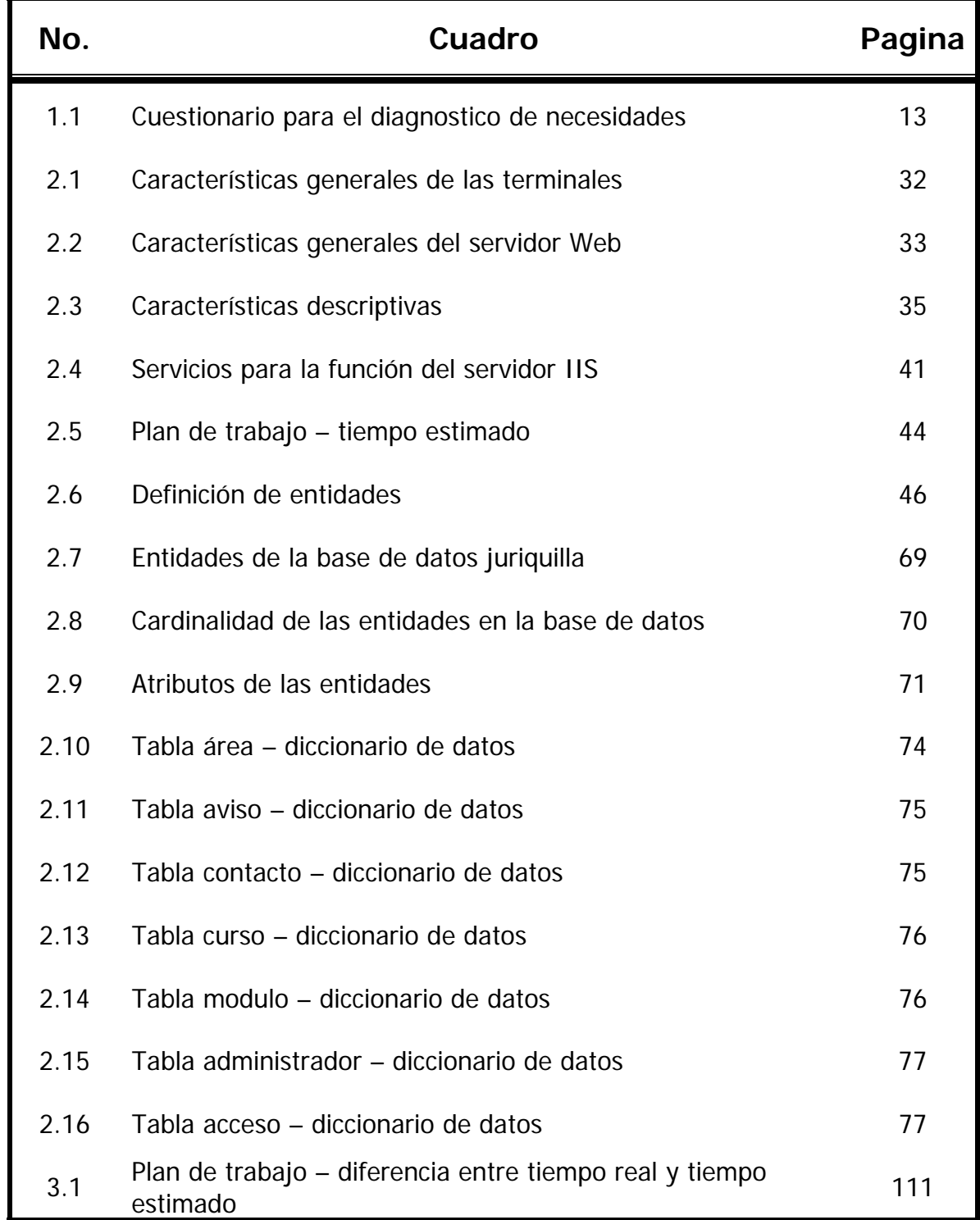

# **Índice de Figuras**

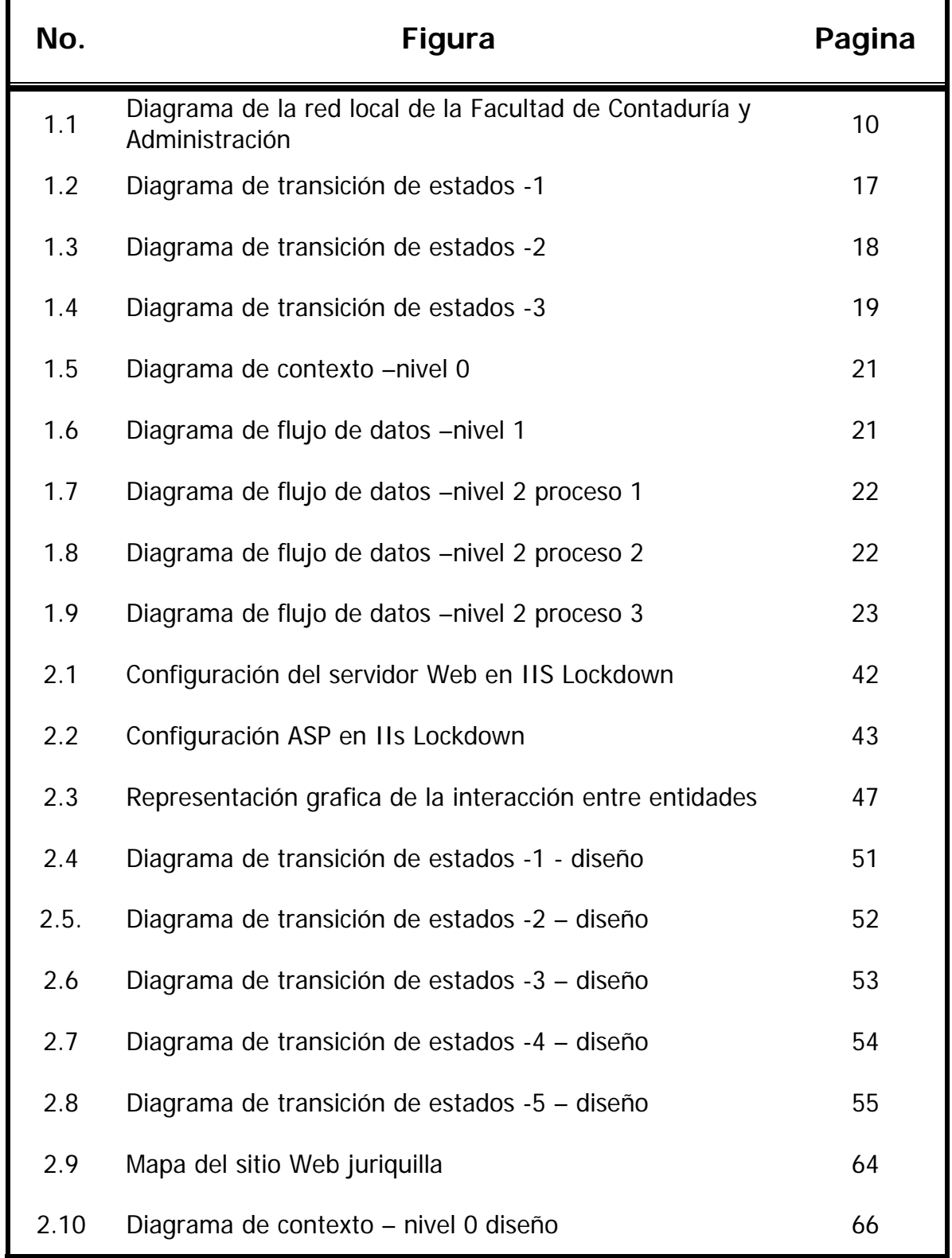

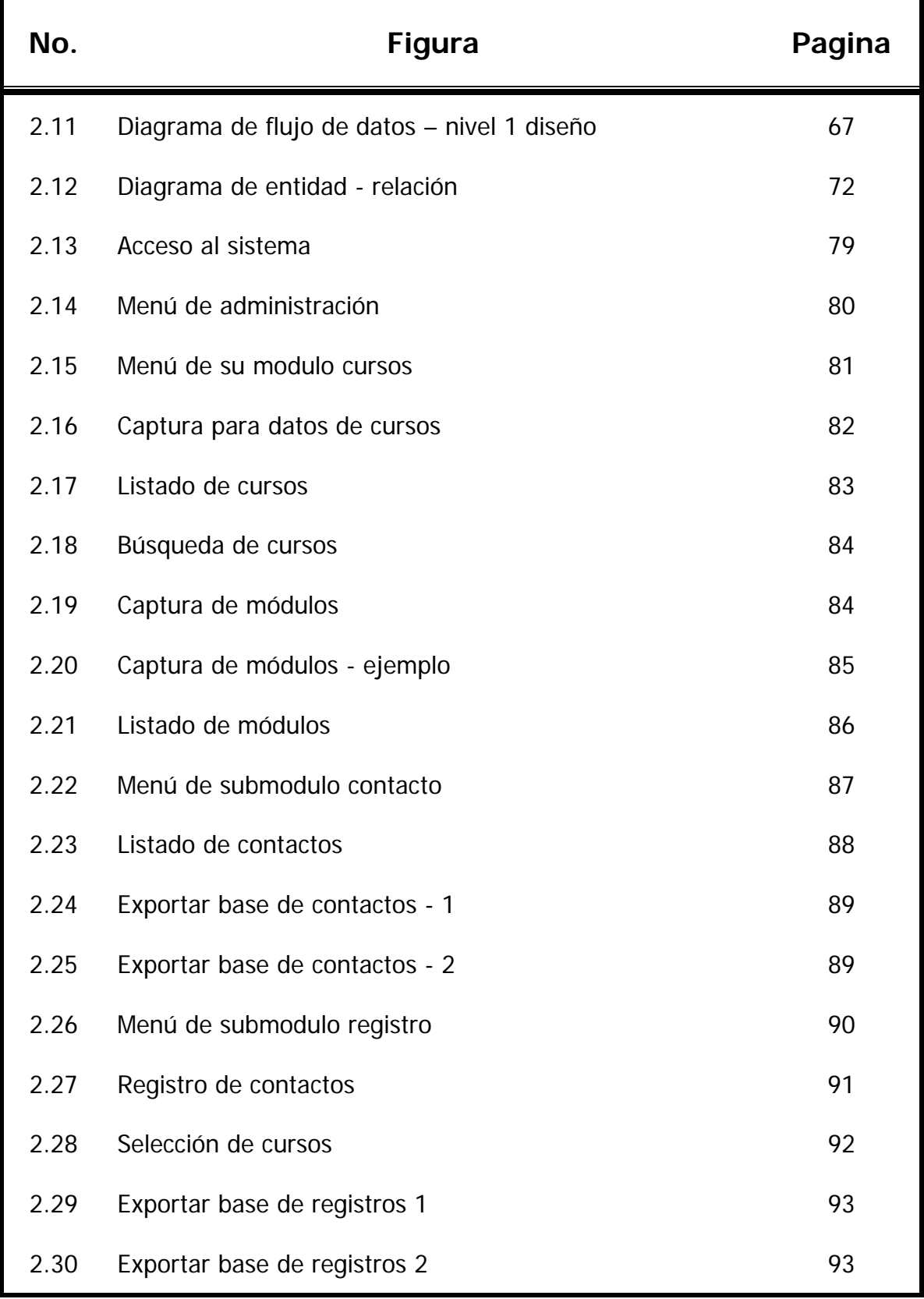

 $\equiv$ 

 $=$ 

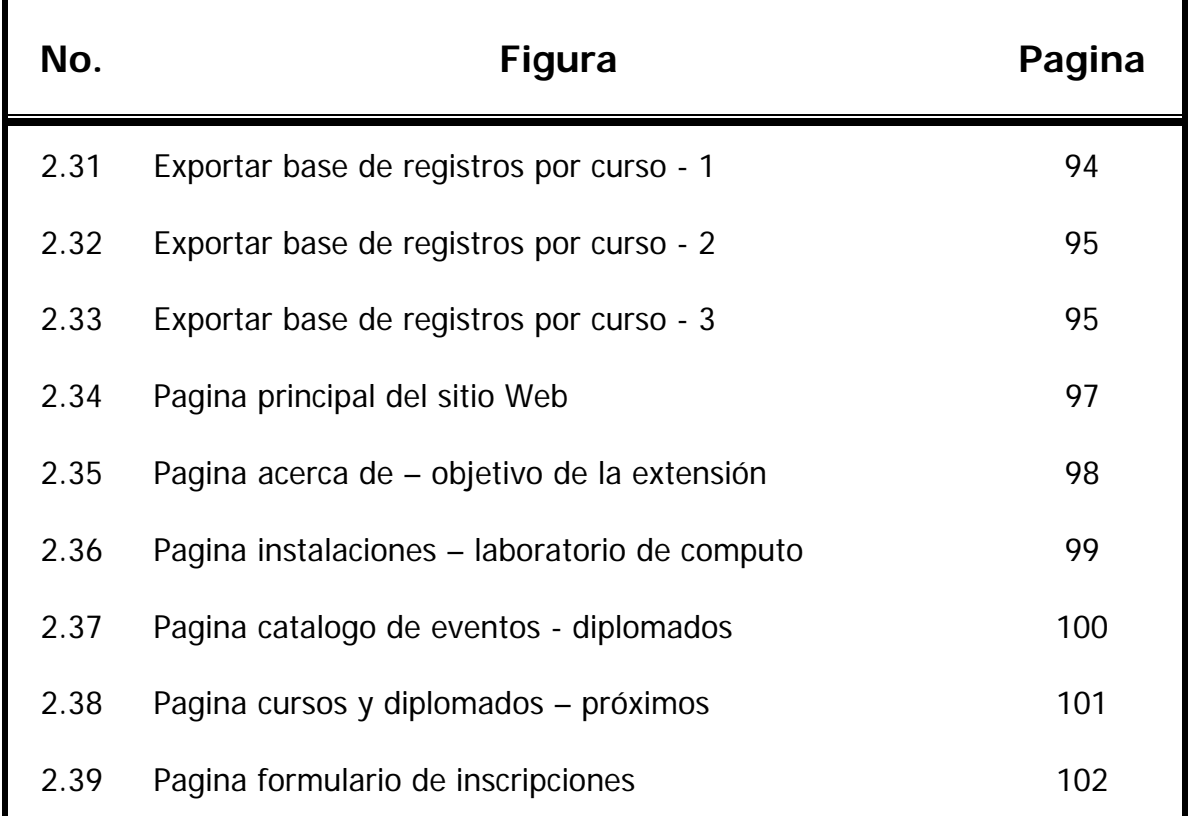

## **Introducción**

Actualmente es una necesidad contar, ya no digamos con un sistema de información vía Internet, sino con una página en Internet, no importando el rubro o campo al que pertenezca la empresa o la persona física que brinda algún servicio o producto.

Al no contar con este tipo de difusión, estaremos perdiendo una gran cantidad de clientes potenciales, que día a día navegan por este medio, por ello es sumamente importante apoyarse en el gran impacto con el que los medios electrónicos cuentan en estos tiempos.

Al considerar lo anterior, como un medio importante de difusión, la Extensión Juriquilla de la Facultad de Contaduría y Administración (FCA), perteneciente a la Universidad Nacional Autónoma de México (UNAM); solicito la elaboración de una pagina electrónica, donde se pudiera publicar toda la información referente a su oferta educativa.

La oferta educativa que tiene la Extensión se engloba en 5 tipos principales: diplomados, talleres, conferencias, cursos y eventos, que se especializan en alguna área de conocimiento e investigación que impulsa la Facultad de Contaduría y Administración.

Planteada las dos principales problemáticas de la Extensión: contar con los mínimos medios de difusión, y el depender fuertemente de la Coordinación de Informática de la Facultad, para la integración de su información en los medios electrónicos con los que cuenta la Facultad.

Además, de considerar que dicha Extensión, no puede quedar excluyente de la modernización en sus procesos de inscripción y distribución de la información generada por la misma, se solicito el desarrollo de alguna herramienta que cubra las necesidades planteadas y que permita la obtención de un mayor numero de asistentes en cada uno de los eventos que la Extensión ofrece.

De acuerdo con esta solicitud, realizamos el análisis exhaustivo, para desarrollar e implantar un sistema de información, Sistema Web Juriquilla, el cual nos permite llevar a cabo en primera instancia el fácil y rápido acceso a la información por parte del usuario final gracias a la pagina Web con la que cuenta este sistema y que le llamamos front end; así mismo el control total de la información y la posibilidad de dar el seguimiento a solicitudes y preinscripciones por parte de los usuarios finales, todo esto realizado por los administradores del sitio, dando como resultado la independencia en el manejo de información por parte de la Extensión.

La primera propuesta de diseño para la página Web que se presento a la Extensión fue rechazada, por no ser lo suficientemente institucional para poder ser publicada y por no cubrir las necesidades que la Extensión planteo inicialmente.

Cabe mencionar, que el sistema tiene la factibilidad de ampliar su esquema, ya que durante el desarrollo del mismo se considero las necesidades futuras, en un plazo no mayor a 3 años, por lo que es posible aumentar el número de módulos que integran el mismo.

### **Objetivos**

### **Objetivo General**

Administrar un nuevo sitio en Internet, para la difusión de los planes de estudio, costos y requisitos de los diplomados, cursos y talleres que imparte la Extensión Juriquilla, mediante el desarrollo e implementación de un sistema que permita el fácil manejo y actualización de la información en tiempo real.

### **Objetivos Específicos**

- Obtener un nivel de difusión alto para que un mayor número de personas conozcan todos los eventos especializados impartidos por la Extensión Juriquilla de la FCA-UNAM, y sobretodo la información más relevante relacionada con cada uno de estos.
- Programar la publicación de todos los eventos organizados por la Extensión Juriquilla.
- Proporcionar a la Extensión una imagen electrónica que funcione como medio de difusión dentro de la Internet.
- Producir la herramienta necesaria para administrar con mayor eficacia la información que se genera para cada uno de los cursos, diplomados, eventos y talleres que son impartidos por la Extensión Juriquilla y así lograr una mayor difusión dentro del grupo de personas que requieren este tipo de especialidades.
- Realizar un sistema Web que cuente con un módulo de administración, el cual permita acceder un número ilimitado de usuarios, con el fin de que sea actualizada constantemente la información que contenga la pagina de la Extensión Juriquilla.

# **CAPITULO I**

# **ANÁLISIS**

- **1. Extensión Juriquilla de la Facultad de Contaduría y Administración**
- **2. Situación Actual**
- **3. Diagnostico de Necesidades**
- **4. Resultados**
- **5. Requerimientos**

## **1. Extensión Juriquilla de la Facultad de Contaduría y Administración**

### **1.1. Historia**

La Universidad Nacional Autónoma de México, tuvo su inicio el 21 de septiembre de 1551 cuando se expidió la Cedula de creación de la Real y Pontificia Universidad de México, por Don Luís de Velasco en ese entonces virrey de la Nueva España, la cual fue abierta el 25 de enero de 1553.

El proyecto presentado por Justo Sierra el 30 de marzo de 1907, ante el entonces Presidente de la Republica Don Porfirio Díaz, es el antecedente de la universidad mexicana moderna, la cual el 22 de septiembre de 1910 se inauguro bajo el nombre de Universidad Nacional de México.

La Universidad obtuvo su autonomía en 1929, mismo año en el que la Escuela Superior de Comercio y Administración se integra a la Universidad Nacional Autónoma de México, formando parte de la Facultad de Derecho y Ciencias Sociales, esto bajo la dirección del C.P. José León y Ponce, primer director de la institución.

Hacia el año de 1965, la Escuela Nacional de Comercio y Administración adquiere el rango de Facultad nombrándose Facultad de Comercio y Administración, esto motivado por la creación de la Extensión de Estudios Superiores.

La Facultad es trasladada en 1968, a las instalaciones ubicadas en el circuito exterior de Ciudad Universitaria, a pesar de los conflictos políticos y sociales que vivía nuestro país.

Fue hasta 1973 cuando la Facultad adopto el nombre actual de Facultad de Contaduría y Administración, así como la aprobación al cambio de nombre de las licenciaturas de Contador Publico y Administración de Empresas por las de Licenciado en Contaduría y Licenciado en Administración.

En 1985 durante el periodo del director C.P. Alfredo Adam Adam se creo la Licenciatura en Informática, dada la demanda de la sociedad en cuanto a los cambios tecnológicos suscitados en el país.

En noviembre de 1992, el rector de la Universidad Nacional Autónoma de México; el gobernador del estado de Querétaro, y el rector de la Universidad Autónoma de Querétaro, concretaron el proyecto de creación del campus Juriquilla para fortalecer los niveles de educación superior de la región y realizar investigación de primer nivel. La extensión de la Facultad en el campus Juriquilla fue inaugurada por el Presidente de la Republica en el mes de febrero de 1999.

La consolidación de este proyecto se logro en el periodo de febrero de 1999 a octubre de 2001, el cual significo el punto de partida para llevar las diversas actividades de la Facultad de Contaduría y Administración a otras partes de la Republica Mexicana.

### **1.2. Objetivo de la Extensión**

La Extensión Juriquilla de la Facultad de Contaduría y Administración tiene los siguientes objetivos: la investigación que en conjunto con instituciones de educación superior, dependencias públicas y privadas den como resultado el desarrollo de nuevos investigadores, el trabajo coordinado con instituciones de educación superior con el fin de ofrecer una alternativa en programas de estudio de excelencia académica que no pueden ser atendidos por otras instituciones por la falta de recursos y el desarrollo de programas académicos de alto nivel que contribuyan al crecimiento de la educación superior del país.

### **1.3. Funciones**

La Extensión Juriquilla de la Facultad de Contaduría y Administración, cuenta con diversos programas académicos incluyendo diplomados, cursos de actualización y talleres prácticos, los cuales se dividen en las siguientes ramas:

### $\rightarrow$  Posgrado:

El esquema modular se utiliza en las maestrías y especialidades que se imparten en la Facultad de Contaduría y Administración. Este esquema permite al alumno concluir y obtener el grado mediante el curso de titulación, en un plazo máximo de 24 meses.

Bajo el esquema de asesoría tutorial se imparte el programa de Doctorado lo cual permite que el estudiante trabaje y lleve sus estudios doctorales al mismo tiempo.

En la Extensión Juriquilla se imparten los siguientes programas a nivel posgrado:

- Doctorado en Ciencias de la Administración
- Maestría en Administración de Organizaciones
- Maestría en Negocios Internacionales
- Maestría en Finanzas
- Maestría en Auditoria
- Maestría en Administración de Sistemas de Salud
- Especialidad en Fiscal
- Especialidad en Recursos Humanos
- Especialidad en Alta Dirección
- Especialidad en Mercadotecnia
- $\rightarrow$  Educación Continua:

La Extensión Juriquilla ofrece cursos y diplomados tanto abiertos como cerrados, los cuales están destinados a resolver problemas prácticos en las empresas, apoyándose en el diagnostico previo de las necesidades y problemas que se presentan en el terreno empresarial, educativo y gubernamental, dichos programas académicos están dirigidos al publico especializado como interesado en las materias proyectadas.

Hasta el momento se tienen considerados diecinueve diplomados, que a continuación se enlistan:

- 1. Administración Aplicada a la Micro, Pequeña y Mediana Empresas
- 2. Administración de Colegios
- 3. Administración de la Capacitación
- 4. Administración de Recursos Humanos
- 5. Administración de Servicios de Hotelería
- 6. Administración Estratégica
- 7. Administración y Dirección de Instituciones de Salud
- 8. Alta Dirección
- 9. Auditoria
- 10.Calidad Total
- 11.Comercio Exterior
- 12.Contribuciones Fiscales
- 13.Costos
- 14.Desarrollo de Habilidades Gerenciales
- 15.Finanzas Empresariales
- 16.Contabilidad y Finanzas para no Contadores
- 17.Mercadotecnia y Ventas
- 18.Reingeniería Estratégica
- 19.Sistema de Calidad

En el caso de los cursos, seminarios y talleres, existe una gran variedad de temas relacionados con las áreas de conocimiento impartidas en la Extensión, como son: fiscal, finanzas, economía, administración, calidad, producción, costos, auditoria, recursos humanos, entre otros.

### **2. Situación Actual**

### **2.1. Generalidades**

Uno de los objetivos primordiales de la Extensión, es la difusión de los programas y las actividades académicas que se imparten y realizan dentro y fuera de las instalaciones por parte de los catedráticos de esta institución.

Para llevar a cabo la difusión de los programas y el calendario de eventos que se impartirán durante el periodo inmediato, la Extensión cuenta con un espacio en la página de la Facultad de Contaduría y Administración, donde solo se cuenta con información general de las actividades que desarrolla e imparte esta.

El personal administrativo de la Extensión cuenta con poco conocimiento en el manejo de las herramientas de computo por lo que no se cuenta con personal especializado para acceder al servidor Web que contiene la pagina de la FCA y realizar alguna modificación en lo que se tiene registrado.

Por esta razón no se cuenta con una base de datos de los posibles participantes a los eventos de la Extensión. El seguimiento a cada participante es muy importante, ya que es un cliente potencial y un generador de imagen hacia el exterior de la excelencia académica con que cuentan los eventos que se imparten.

No se cuenta con algún modulo para contactar o enviar la solicitud de in formación a la Extensión, por lo que es necesaria para enviar información de los eventos por correo electrónico, que aunque no pueda consultar la pagina se enterara por esta vía de la ofertada por la Extensión.

Dada la importancia que ha ganado la Extensión en la región del bajío, gracias a la colaboración con Universidades de reconocido prestigio en las respectivas ciudades donde se encuentran, los programas de Universidad Abierta y de Educación Continua, cuentan con un número importante de personas interesadas en este tipo de actividades.

Ejemplo de ello es que durante los últimos dos años y medio que se han impartido estos programas se han beneficiado mas de veinte estudiantes a nivel maestría, mas de novecientas personas en los diversos diplomados, cursos de actualización y talleres prácticos, y mas de doscientas empresas, brindando el servicio adecuado al terreno practico de acuerdo a las necesidades de cada una de ellas.

Pero a pesar de estos logros, se requiere de un mayor impulso a la difusión de la extensión esto con el fin de lograr que cada programa y actividad académica que se imparta en ella sea autofinanciable, esto significa que al obtener un mayor numero de participantes en cada evento, se podrá dotar de la infraestructura necesaria para mantener y aumentar el servicio de calidad que se ofrece actualmente.

### **2.2. Infraestructura Tecnológica**

Como se pudo observar en el tema anterior, la Extensión lleva a cabo la difusión de sus eventos en su mayoría utilizando medios impresos, esto dado por la falta de una pagina en Internet exclusiva para la Extensión, la cual permita aumentar el número de participantes en cada uno de los eventos que se imparten.

La Extensión no contaba con la infraestructura tecnológica necesaria, esto es, que no tenía un servidor disponible para el alojamiento de su página, y para resolver esta situación el Centro de Informática de la Facultad de Contaduría y Administración proporciono el recurso informático necesario para el desarrollo del Sistema.

No obstante la Extensión cuenta con estaciones de trabajo, las cuales se encuentran asignadas a cada uno de los coordinadores de las áreas de conocimiento y por el software instalado permitirá el acceso y realizar las modificaciones y consultas necesarias en el sistema requerido.

### **2.3. Red**

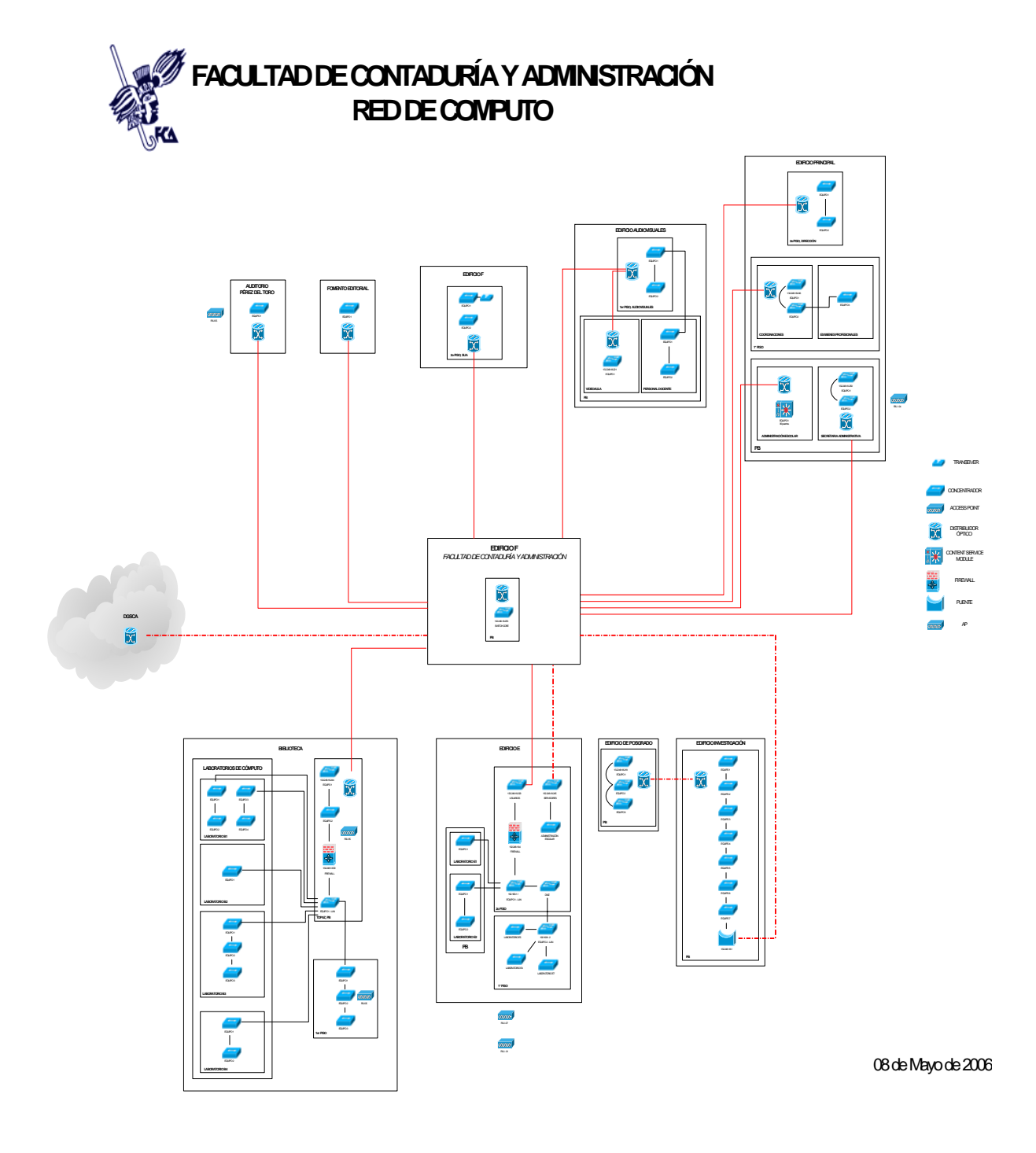

Figura 1.1. Diagrama de la Red Local de la Facultad de Contaduría y Administración

### **3. Diagnostico de Necesidades**

### **3.1. Aplicación de Cuestionario**

Con el fin de diagnosticar las actividades principales de la Extensión, detectando los aciertos y desaciertos en cada uno de los procedimientos necesarios para la difusión y registro de participantes, se utilizo el cuestionario como herramienta de obtención de información, mismo que fue aplicado a los coordinadores de las diferentes áreas de conocimiento de las cuales se realizan diversas actividades académicas por parte de dicha Extensión.

### **Oferta académica**

- 1. Cuando hablamos de los eventos académicos desarrollados por la Extensión, ¿a que nos referimos, cuales son los tipos de eventos que organiza o imparte la Unidad?
- 2. ¿Con que periodicidad se actualiza la información de los eventos, en cuanto a fechas de inicio?

### **Difusión**

- 1. ¿Qué medios de difusión son los que se ocupan para dar a conocer la oferta al público interesado en ella?
- 2. ¿Considera que la difusión de sus programas académicos es esencial para cumplir con los objetivos de la Extensión?
- 3. ¿Cual es el procedimiento que se sigue para llevar a cabo la difusión de los eventos?
- 4. La Extensión, ¿cuenta con página de Internet propia?
- 5. El espacio dedicado a la Extensión en la página de la Facultad de Contaduría y Administración, ¿le parece suficiente para dar a conocer la oferta académica?
- 6. ¿Con que frecuencia se actualiza la pagina de la Facultad, en cuanto al espacio de la Extensión?
- 7. Cuando se requiere de la actualización de datos en la página, ¿es ágil la respuesta a su petición?
- 8. ¿Considera conveniente el uso independiente de la información que publique en la página de Internet con que cuente la Extensión?
- 9. ¿Cuál considera que es la información más importante para publicar en la página de Internet de la Extensión?
- 10.¿Se cuenta con un registro de contactos considerando los alumnos que hayan cursado algún programa académico?

### **Inscripción**

- 1. ¿Cuentan con un formato para realizar la inscripción o el registro de los participantes para los eventos que realiza la Extensión?
- 2. ¿Cuál es el procedimiento para llevar a cabo la inscripción de los participantes?

Cuadro 1.1. Cuestionario para el Diagnostico de Necesidades

### **3.2. Procedimientos actuales**

Como resultado del diagnostico realizado a los procedimientos de la Extensión, se obtuvo la descripción del procedimiento para la inscripción de los participantes a los eventos y el procedimiento para difundir la información relevante y necesaria de los programas académicos que se imparten.

En esta ultima, se encontró la siguiente deficiencia: obsolescencia de la información publicada en Internet y la falta de explotación de este medio electrónico como apoyo a la difusión; ya que depende extensamente del Centro de información de la Facultad de Contaduría y Administración para actualizar la información de los eventos desarrollados por esta.

- a) Coordinador del área de conocimiento.
	- Se planifica el calendario de eventos de acuerdo a la disponibilidad de horarios de los académicos que impartirán los programas.
	- Se publica el calendario de los eventos a desarrollar en la Extensión, por lo general es trimestral, pero se puede modificar por eventos adicionales.
	- Se solicita la inserción del calendario de los eventos en la página de Internet de la Facultad de Contaduría y Administración.
	- Se reciben llamadas telefónicas o visitas personales, solicitando el formato de registro al evento por parte de los posibles participantes.
	- Se reciben solicitudes de inscripción vía correo electrónico o personales de los posibles participantes.
	- Se registra a los participantes de los eventos, una vez autorizada la inscripción con el pago correspondiente.
- Se lleva a cabo el evento, una vez registrados los participantes mínimos requeridos para ello.
- Se elaboran los reconocimientos para los participantes de cada evento que imparte la Extensión.
- b) Participante
	- Se entera del calendario de eventos, por alguna de las vías utilizadas para su difusión como son las publicaciones, folletos o pagina de Internet.
	- Se pone en contacto con el coordinador o responsables del área interesada para solicitar el formato de registro.
	- Se solicita el formato de registro para llenarlo con sus datos personales.
	- Entrega la documentación correspondiente junto con el formato de registro debidamente llenado y haber realizado el pago correspondiente, para hacer valida su inscripción.

### **3.3. Diagrama de transición de estados**

El diagrama que a continuación se muestra, sirve para observar con mas detenimiento la problemática en el procedimiento de difusión del calendario de eventos, ya que repercute por el tiempo que puede llevar el inscribir algún participante, sin observar el beneficio que se obtiene si se contara con una pagina de Internet propia, donde se publique la información conveniente a la Extensión y de esta forma agilizar el la inscripción a algún evento.

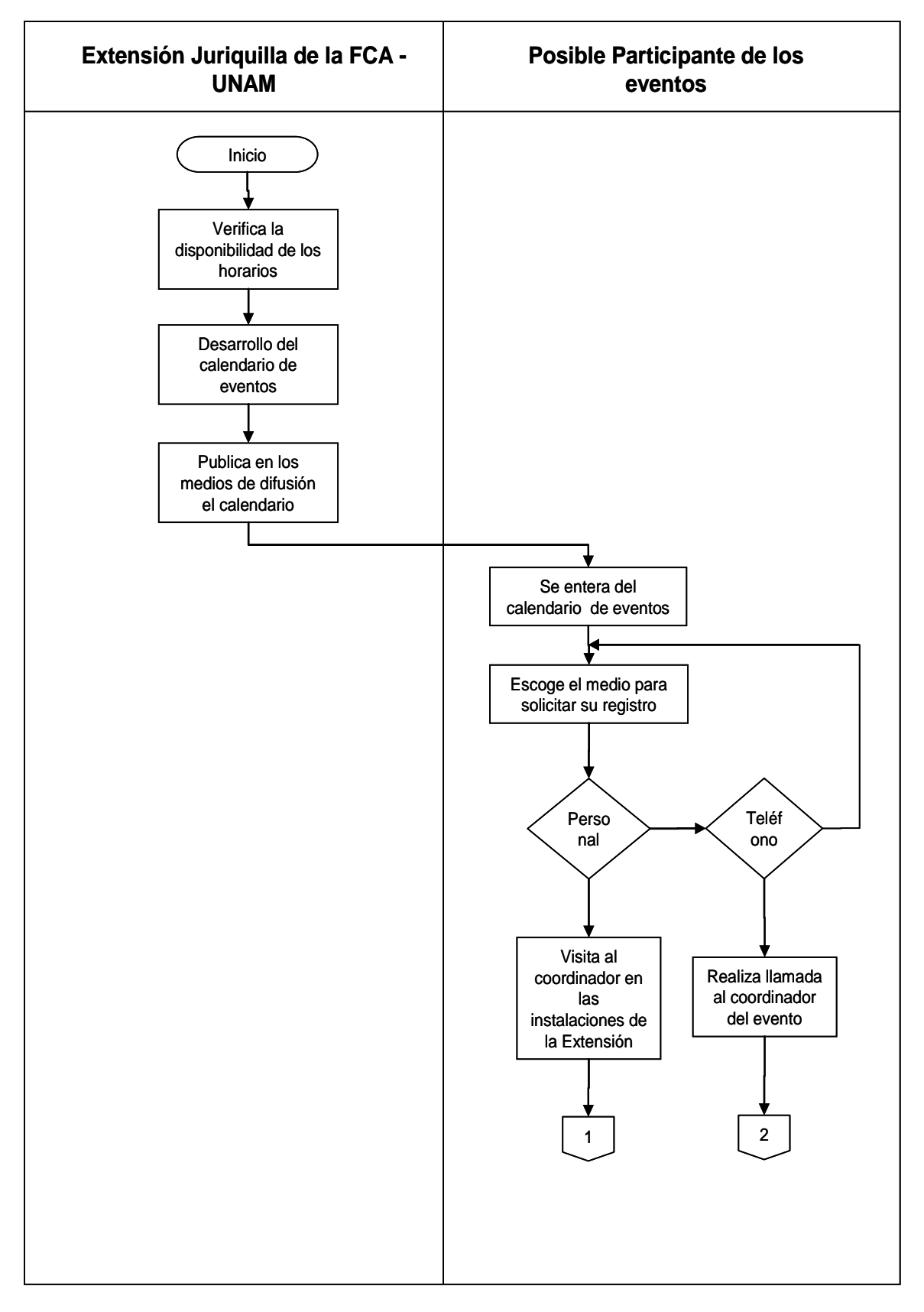

Figura 1.2. Diagrama de Transición de Estados - 1

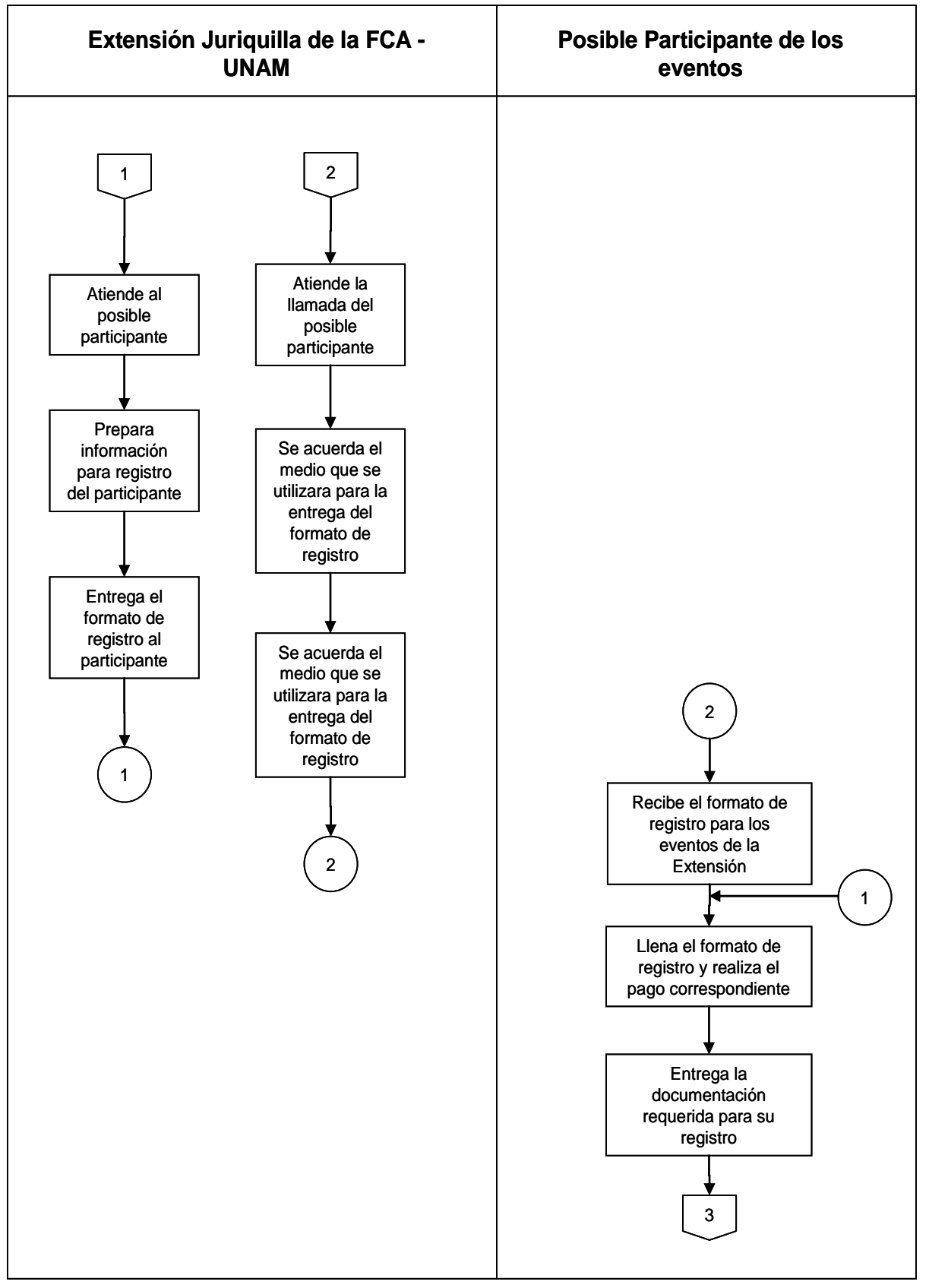

Figura 1.3. Diagrama de Transición de Estados - 2

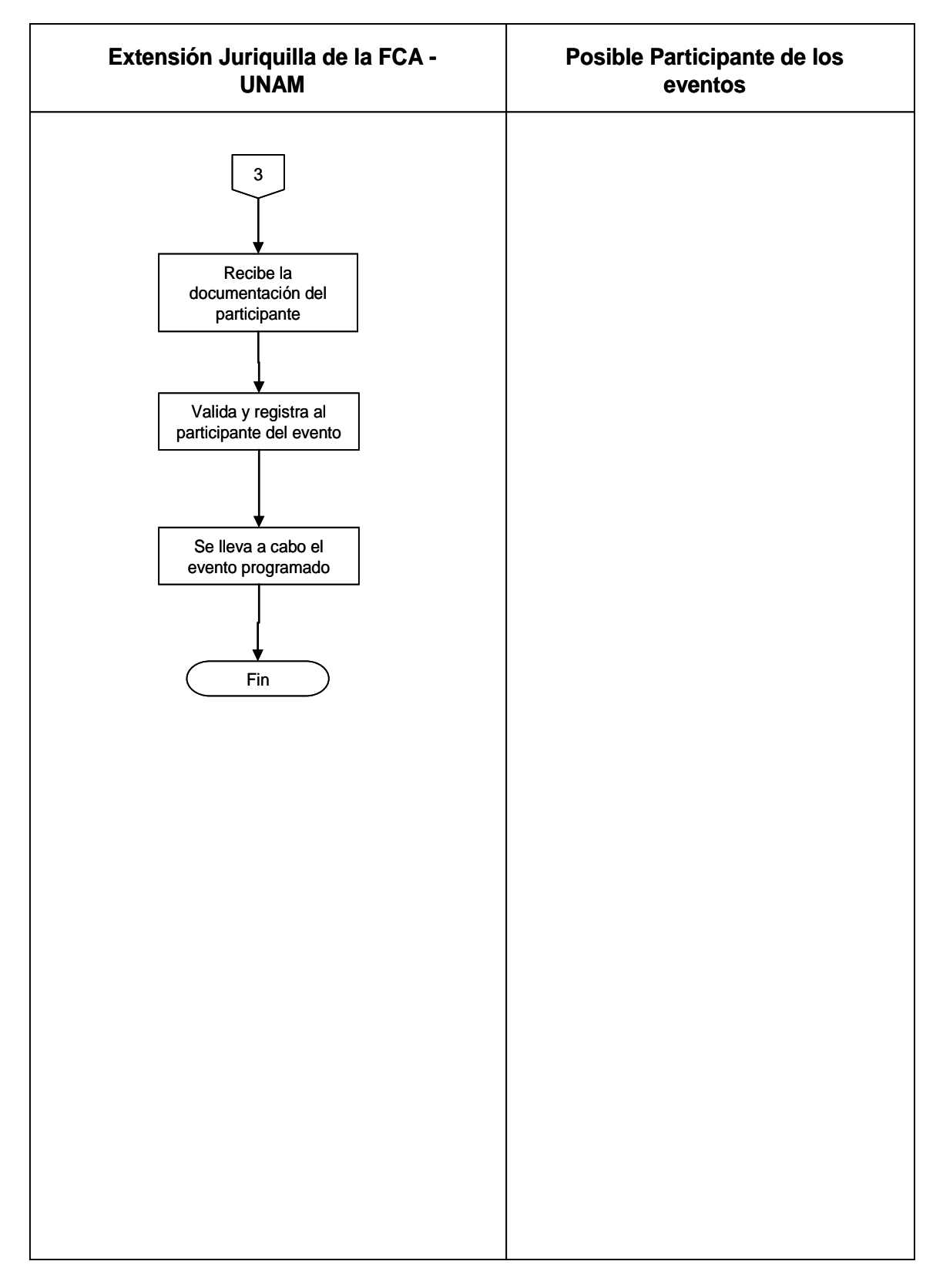

Figura 1.4. Diagrama de Transición de Estados - 3

### **3.4. Flujo de Datos**

Para entender mejor la función que debe cumplir el sistema que se va a construir, requerimos de uno de los principios del análisis como lo es el modelado, el cual se divide en:

- Modelo funcional: En general, un sistema o un procedimiento transforma la información, y que para poder lograrlo deben existir las tres funciones genéricas, que son entrada, procesamiento y salida. El modelo funcional comienza con un sencillo modelo a nivel contexto, y después de una serie de interacciones, se consiguen más y más detalles funcionales, hasta lograr la representación total de la funcionalidad del sistema o procedimiento.
- Modelo de comportamiento: La mayoría de los sistemas responde a los acontecimientos del mundo exterior. Un sistema siempre se encuentra en un estado, un modo de comportamiento observable exteriormente que cambia solo cuando ocurre algún acontecimiento. El modelo de comportamiento crea una representación de los estados del sistema y los acontecimientos que causan que cambie de estado.

### **DIAGRAMA DE CONTEXTO**

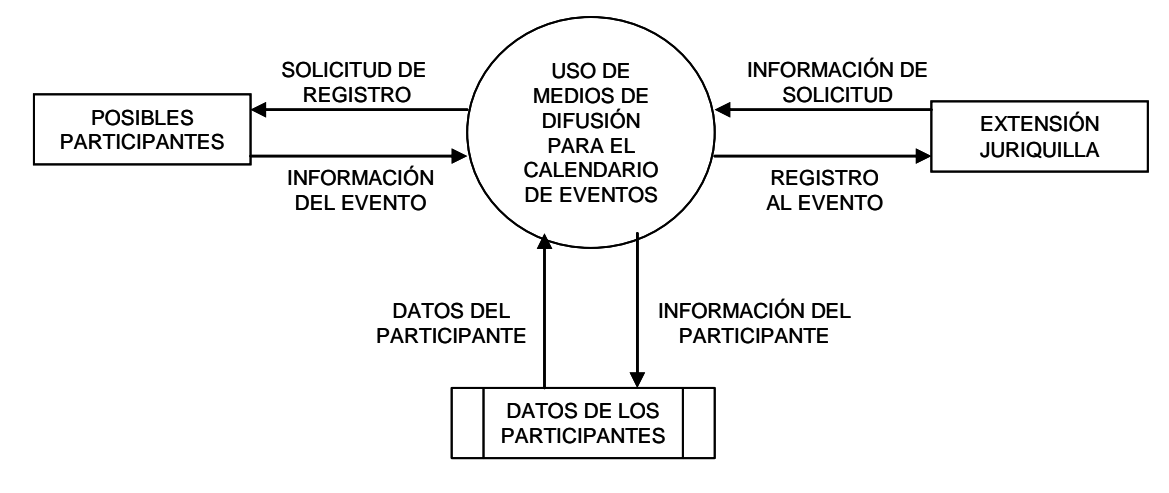

Figura 1.5. Diagrama de Contexto – Nivel 0

En este diagrama principal se muestran las entidades y registros de información, que integran e interactúan en el proceso llevado a cabo por la Extensión Juriquilla.

#### **DIAGRAMA DE FLUJO DE DATOS NIVEL 1**

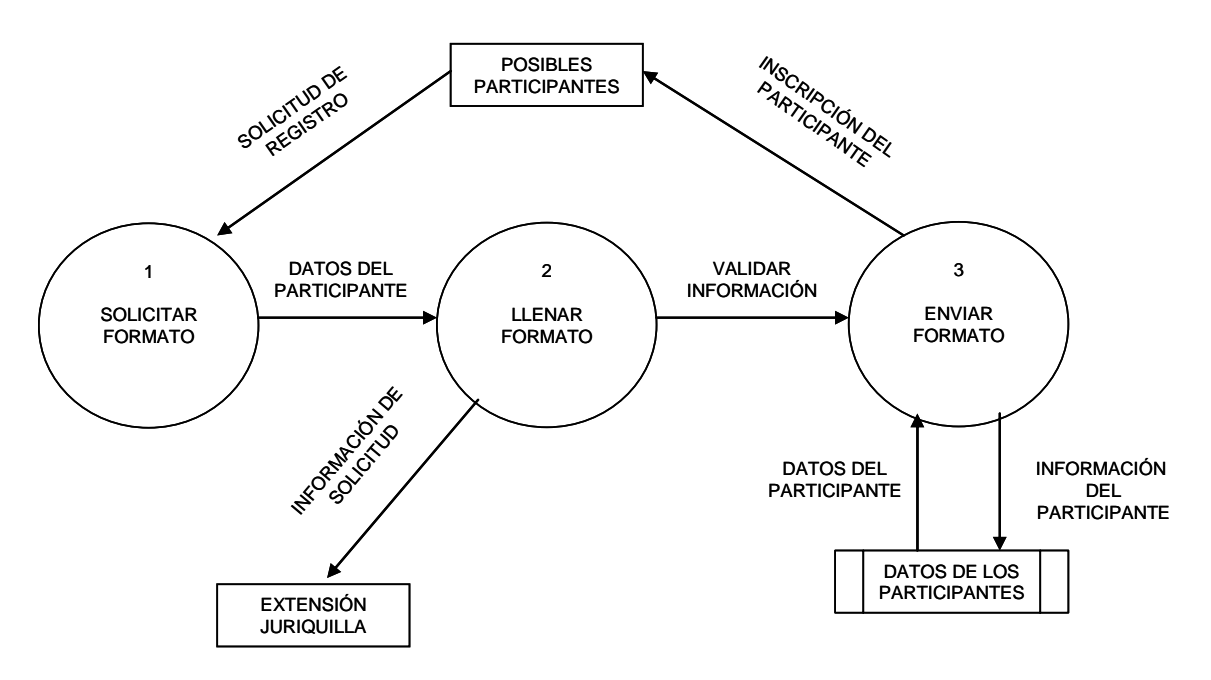

Figura 1.6. Diagrama de Flujo de Datos – Nivel 1
El diagrama anterior muestra la transición de la información, a través del proceso actual, pero carece de información acerca de los controles o ejecuciones que afectan a los procesos.

#### **DIAGRAMA DE FLUJO DE DATOS NIVEL 2 PROCESO 1**

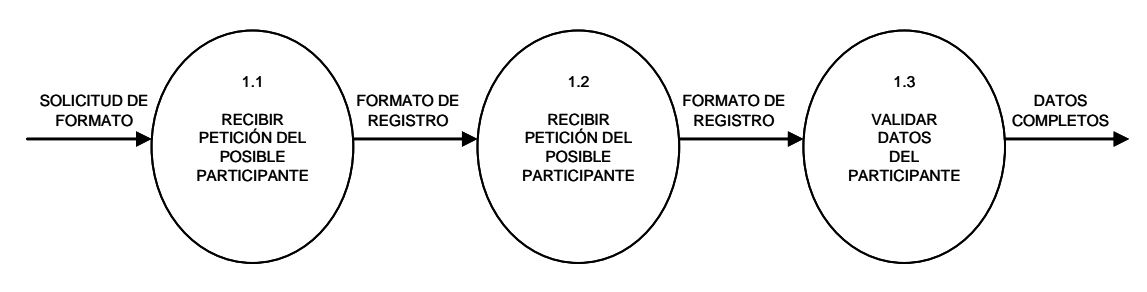

Figura 1.7. Diagrama de Flujo de Datos – Nivel 2 Proceso 1

Este diagrama muestra el proceso 1 que se refiere a la transición de datos y subprocesos para la Solicitud de Formato para el registro de los Posibles Participantes.

#### **DIAGRAMA DE FLUJO DE DATOS NIVEL 2 PROCESO 2**

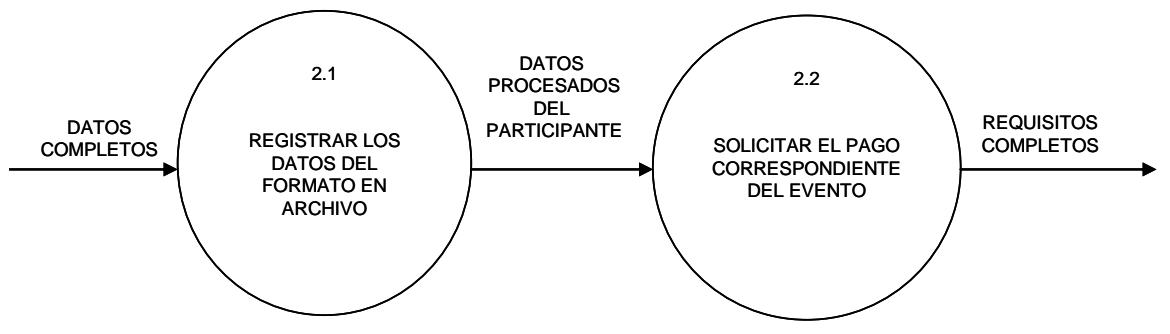

Figura 1.8. Diagrama de Flujo de Datos – Nivel 2 Proceso 2

Este diagrama muestra el proceso 2 que se refiere a la transición de datos y subprocesos para Llenar el Formato establecido, además de cubrir con los requisitos necesarios para realizar el registro de los Posibles Participantes.

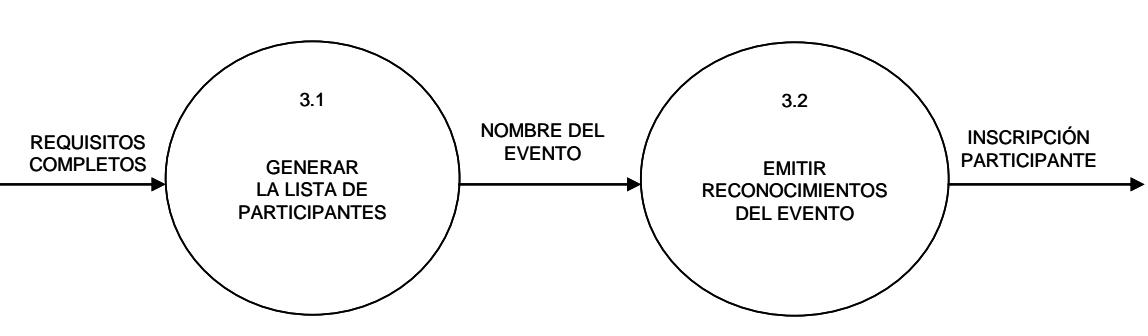

#### **DIAGRAMA DE FLUJO DE DATOS NIVEL 2 PROCESO 3**

Figura 1.9. Diagrama de Flujo de Datos – Nivel 2 Proceso 3

Este diagrama muestra el proceso 3 que se refiere a la transición de datos y subprocesos para Entregar el Formato de registro junto con la documentación que se requirió previamente para realizar la inscripción del Participante.

Los diagramas anteriores representan gráficamente el resultado obtenido, gracias a la aplicación del cuestionario a los coordinadores de los eventos impartidos por la Extensión, como parte fundamental del análisis aplicado a los procesos y flujo de información que esta genera.

# **4. Resultados**

Una vez finalizado el análisis aplicado a los procedimientos y funciones de la Extensión se obtuvieron las siguientes problemáticas:

- Poca captación de posibles participantes a los eventos desarrollados por la Extensión.
- Se limita a enterar a un sector en específico del calendario de eventos, al no contar con un medio masivo como lo es Internet.
- Se entera solo a público que vive dentro de la región del bajío, por utilizar un medio impreso para difundir, ya que este tipo de medios se limita a cierta zona para su publicación.
- Falta de actualización de la información y calendario de eventos, en la pagina de Internet.
- Se depende al 100% del Centro de Información de la Facultad de Contaduría y Administración, para la difusión en medios electrónicos.
- La información que se maneja en los boletines y folletos, en ocasiones no logra ser suficiente.
- El proceso de inscripción puede llegar a ser costoso en cuanto a tiempos, por no contar con un prerregistro en línea.
- La comunicación con los aspirantes es poco dinámica, por el poco uso de los medios electrónicos.
- La falta de una imagen institucional de la Extensión en los medios electrónicos.
- No se cuenta con una página de Internet completa y actualizada.
- El procedimiento de inscripción no es lo suficientemente eficaz, ya que el posible participante en ocasiones debe asistir más de una vez a las instalaciones de la Extensión.
- No se cuenta con una base de datos completa de los posibles aspirantes a los eventos de la Extensión.
- No se logra contactar a todos los aspirantes, al no contar con un registro sistematizado de los contactos.
- Se pierden contactos por realizar el registro manual de sus datos.
- La inserción del calendario de eventos, en cualquier medio de difusión, representa un costo para la institución.

Las problemáticas anteriores fueron detectadas con el apoyo de las herramientas del análisis aplicadas a los coordinadores de los temas de conocimiento, aunado a esto con la conversación sostenida con el responsable y los coordinadores de la Extensión se externo la importancia de contar con una imagen institucional, la cual cuente con una administración independiente de la pagina de Internet de la Facultad y funcione como tarjeta de presentación sin limitaciones en la información que se publique, sin limitar a un sector social o a una región del país, por lo que se enlistan las posibles soluciones a estas problemáticas:

- Desarrollar una pagina de Internet propia.
- Tener el control de la información que se publique en la página de Internet propia de la Extensión.
- Obtener el registro de los posibles participantes.
- Permitir el prerregistro de los participantes utilizando la pagina de Internet.
- Generar un archivo en Excel con los datos de los visitantes a la pagina, estén o no interesados en algún evento de la Extensión.
- Contar con un medio de difusión que no represente costos para la institución.
- Contar con una pagina de Internet que sirva de apoyo para realizar la difusión del calendario de eventos.
- Al realizar los posibles participantes consultas por correo electrónico de los eventos, se agiliza el procedimiento de inscripción.
- No depender de la página de Internet de la Facultad, para actualizar el calendario de eventos.

## **5. Requerimientos**

Después de identificar las problemática y posibles soluciones en los procedimientos esenciales de la Extensión, se plantea la necesidad de desarrollar un sistema Web que permita lo siguiente:

- Administración de la información de los eventos.
- Actualizar en el momento de la información.
- Servir de contacto con los posibles participantes.
- Sirva de imagen corporativa para la Extensión.
- Fácil acceso a la información, desde cualquier lugar.
- Registrar la información de los visitantes del sitio.
- Se permita la publicación de eventos especiales desarrollados por la Extensión.
- Crear una bitácora de los visitantes del sitio y que se encuentren interesados por los eventos de la Extensión.
- Uso independiente de los programas académicos.

# **CAPITULO II**

# **DISEÑO**

- **1. Solución Propuesta**
- **2. Solución Viable**
- **3. Procesos**
- **4. Datos**
- **5. Interfaz Gráfica**

## **1. Solución Propuesta**

### **1.1. Descripción**

Una vez realizado el análisis a la problemática presentada por la Extensión, se planteo el desarrollo de un sistema Web, integrado por dos módulos: un modulo de administración y un modulo de presentación, que permita la actualización en tiempo real de la información de los cursos, diplomados y talleres especializados, dando prioridad a la búsqueda de los mismos por su periodicidad y por el tema relacionado.

Considerando la importancia a la información que comúnmente los participantes solicitan, y en su caso contar con un formulario donde se ingresen los comentarios, dudas y sugerencias que el publico usuario quisiera hacer llegar a los coordinadores de los programas, con el fin de tener una base de datos de los contactos que se registren y que pueda servir como parte del medio de difusión a nivel electrónico.

También permitir la creación de una base de datos de los eventos, los cuales se pueden reutilizar para agilizar la publicación de los mismos, aun teniendo modificaciones en su plan de estudios o que se modifique la fecha y horario en que serán impartidos.

Parte fundamental del sistema es el uso dinámico e independiente de datos, el cual resuelve el problema fundamental de no utilizar un medio masivo como Internet y que la información no se encuentre actualizada.

Y adicional a lo anteriormente mencionado, que cumpla con el fácil acceso a la información y con un modulo de administración amigable y de fácil manejo para una adecuada publicación y actualización del sitio.

### **1.2. Generalidades**

El auge del Internet comenzó por el año 1997, donde ya no solo se utilizaba como herramienta militar, sino que se considero una parte fundamental en las comunicaciones.

En la actualidad, el envió y la recepción de la información en tiempo real es vital y muy prolífico, ya que el flujo masivo de información que se maneja en Internet es inigualable por otros medios masivos. Y por la velocidad con que la información fluye en las paginas o sitios Web existentes a nivel mundial y en tiempo real.

Por esta razón y considerando la importancia de Internet, se sugirió el contar con un sitio propio, el cual contenga información confiable y actualizada en cuanto a los diplomados, cursos y talleres especializados que imparte la Extensión Juriquilla.

#### **1.3. Presentación de Soluciones**

Considerando que el Internet es el medio más popular en todo el mundo, y como tal también la herramienta publicitaria más importante, con el fin de obtener un mayor impacto en los posibles participantes de los eventos impartidos por la Extensión Juriquilla, se considera la siguiente solución, como la más viable e inmediata para cubrir las necesidades requeridas por los representantes de la Extensión:

#### Solución Sistema Web

La creación de un Sistema Web, con dos módulos los cuales permita la administración de una página en Internet propia de la Extensión, donde se muestre la información actualizada de los eventos. Este sistema se basa en un Servidor de desarrollo, con Sistema Operativo Windows 2000, servidor Web Internet Information Server (IIS), Access 2000 como Administrador de la Base de Datos (DBMS), HTML y ASP para programación CGI, el acceso a la base de datos de los eventos, se realizara vía Internet desde cualquier lugar y lo podrán tener todos los coordinadores de las áreas de la Extensión Juriquilla que lo soliciten, para la actualización de la información publicada en el modulo de presentación que es la pagina Web.

# **2. Solución Viable**

## **2.1. Características**

A continuación, se presentan las características que debe cumplir la solución posible y que cumple con las necesidades de la Extensión Juriquilla, con el fin de presentarlas claramente las dividiremos en 4 rubros:

## **a) Características Generales**

Los requerimientos de Hardware y Software necesarios para el desarrollo del Sistema.

Para las terminales:

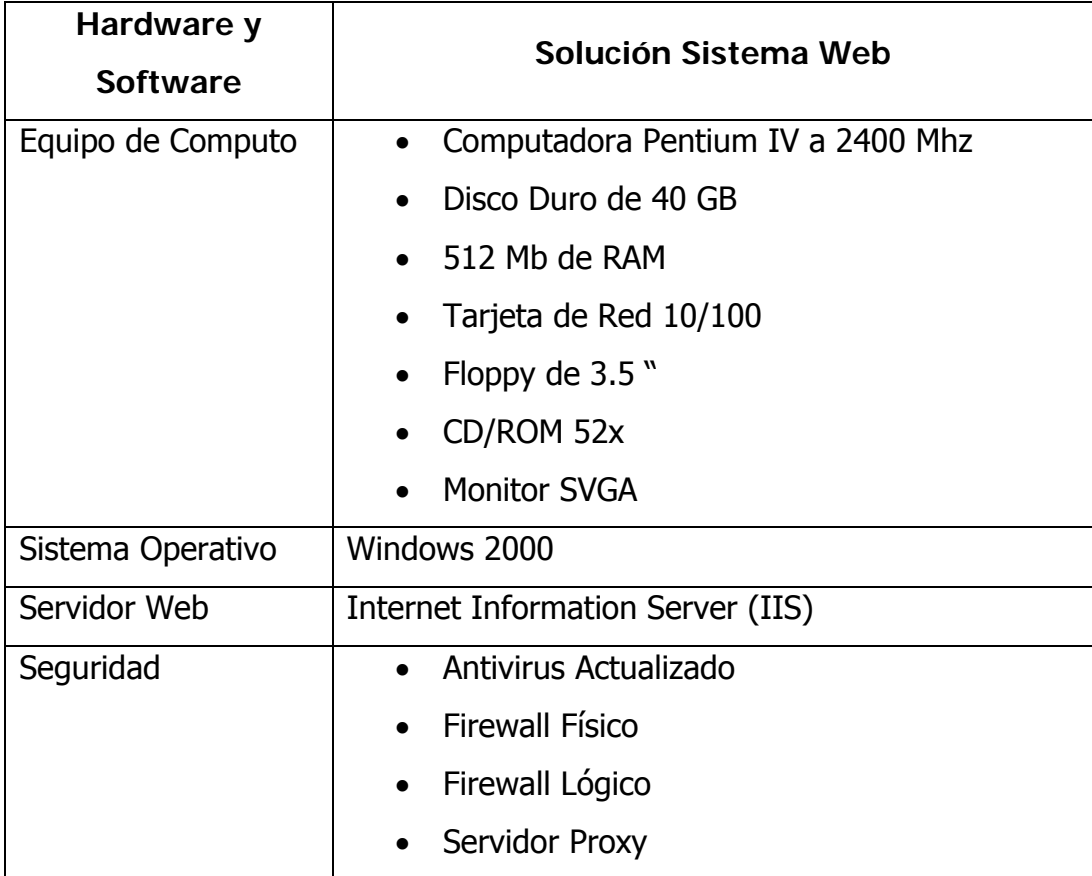

Cuadro 2.1. Características Generales de las Terminales

Para el Servidor Web:

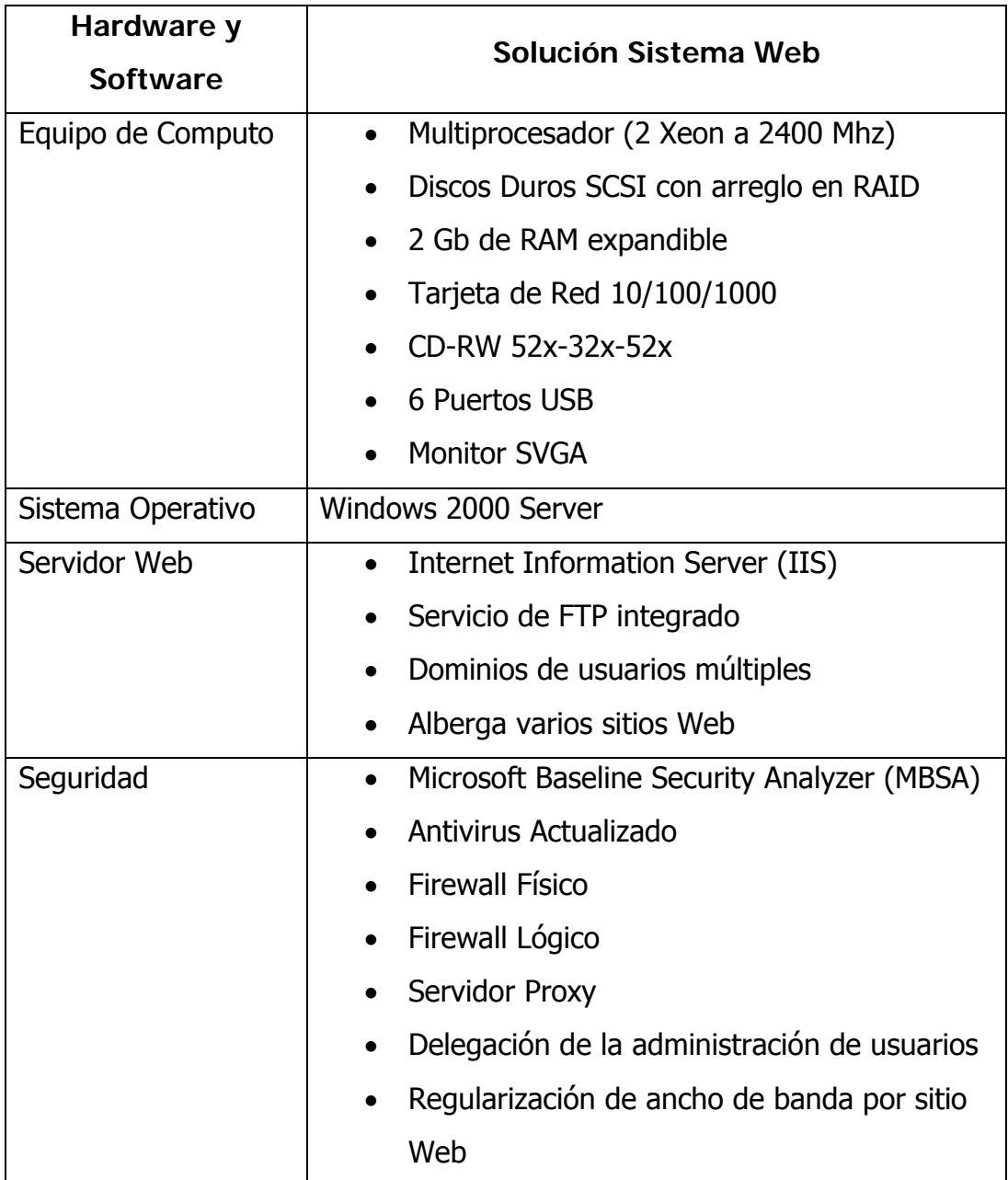

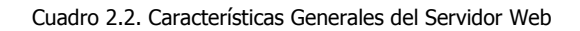

# **b) Características Descriptivas**

Se refiere a los componentes que integran el sistema, ventajas, posicionamiento, nivel de conocimiento y el costo-beneficio con el que cuenta la solución viable planteada a la Extensión Juriquilla.

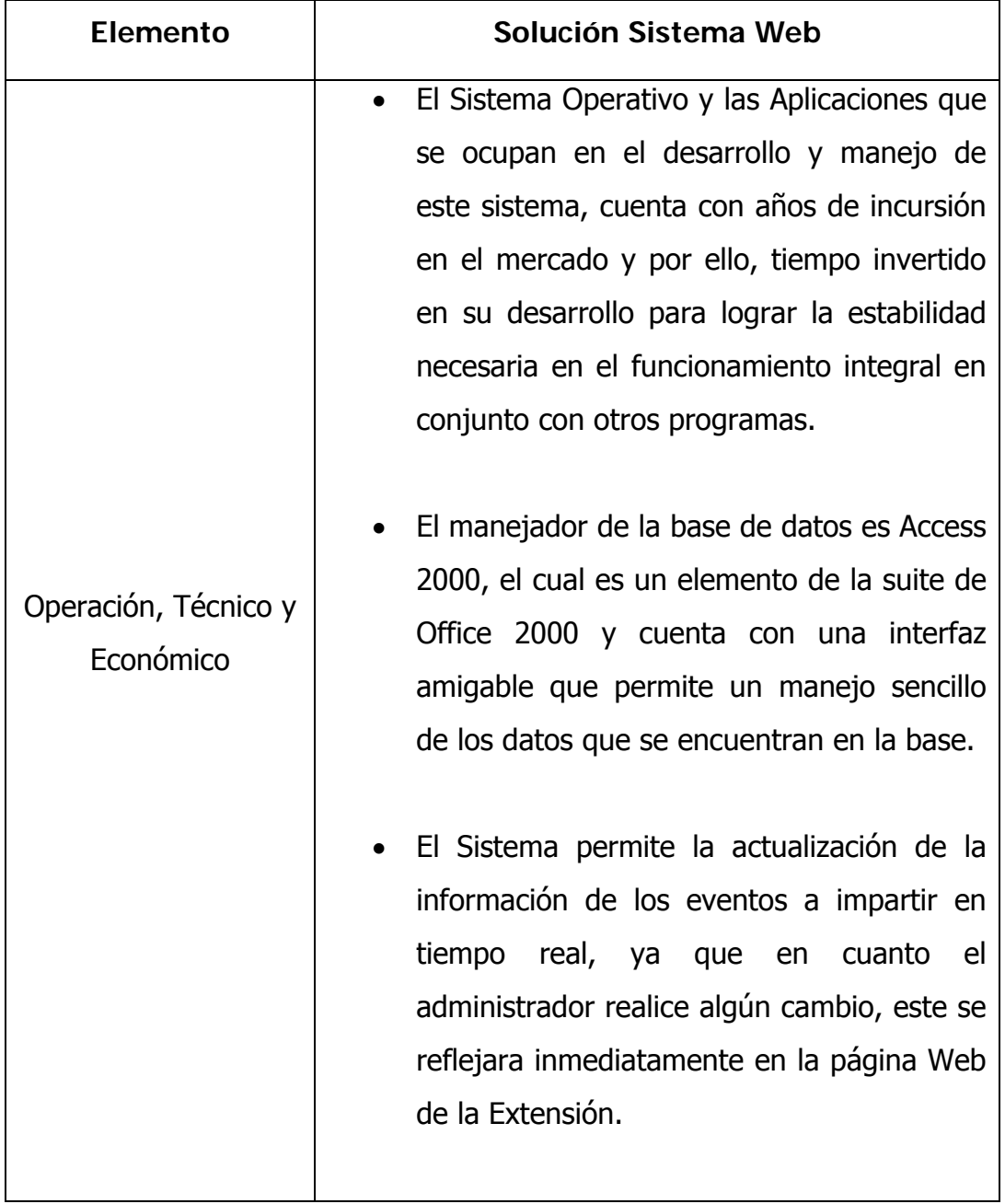

Ė

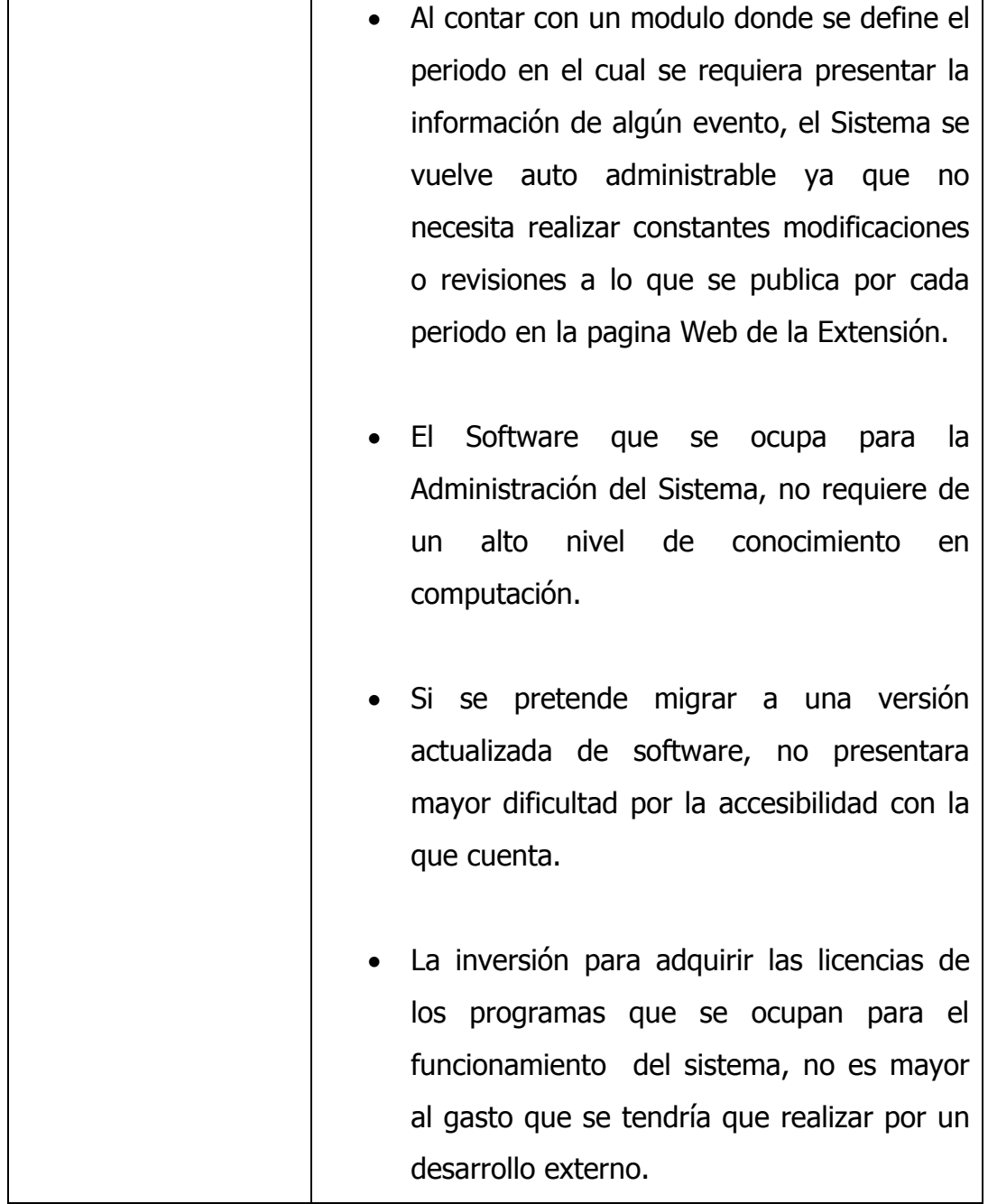

Cuadro 2.3. Características Descriptivas

#### **2.2. Sistema Operativo**

El Sistema Operativo que se va a utilizar como plataforma de desarrollo es el Windows 2000 Server, el cual va a permitir:

- Contar con una interfaz grafica de fácil manejo y que requiere de poco conocimiento técnico para su uso, permitiendo así una rápida comunicación con el usuario.
- Hacer accesible el acceso al modulo de administración del sistema Web Juriquilla, desde cualquier lugar geográfico y cualquier equipo de computo que se utilice, además de permitir el acceso simultaneo a los usuarios a dicho sistema.
- Contar con una serie de herramientas de seguridad, las cuales permiten la confidencialidad y encriptación de datos, el acceso restringido a usuarios, el uso de accesos seguros, compartir datos de manera segura y confiable, actualizaciones y parches de seguridad y todos los elementos necesarios para brindar un nivel alto de seguridad a la información que se almacene y maneje en el sistema Web Juriquilla.
- Un rendimiento y estabilidad optima durante su uso e implementación, gracias a la amplia compatibilidad de las herramientas de desarrollo Web existentes en el mercado.

#### **2.3. Manejador de base de datos.**

Al utilizar Microsoft Access 2000, como manejador de la base de datos del sistema, nos permite:

- Contar con una base de datos para el sistema Web Juriquilla, ya que cuenta con la característica de acceder a tablas externas por medio del Object Data Base Connect (ODBC).
- Crear una base de datos a la medida del sistema a desarrollar, ya que no se considera contar con una base de datos significativa, por el número de eventos que imparte la Extensión.
- Crear consultas y/o vistas a la base de datos de los eventos, utilizando cualquier parámetro como referencia, obteniendo de esta forma la información que el usuario necesite.

Exportar la base de datos de los contactos, al formato Microsoft Excel, para que los coordinadores puedan obtener la información necesaria de los posibles y/o participantes a los eventos, y lograr la manipulación de estos datos como se requiera.

#### **2.4. Estándar de comunicación.**

Existen muchas formas de llamarle, algunos autores lo catalogan como un lenguaje de programación, otros como método de hipertexto, pero la gran mayoría como estándar de comunicación. El CGI son las siglas en ingles de la Interfaz Común de Enlace (Common Gateway Interface), el cual funciona de puente entre el navegador de Internet y el Servidor Web.

Para que este estándar funcione correctamente, se necesita contar con acceso al Servidor Web en funcionamiento. Debido a que este es una interfaz entre el Servidor y el Cliente, y no puede probarse si no se ejecuta en un Servidor HTML.

El HTML (HyperText Markup Language) es un lenguaje muy sencillo que permite describir hipertexto, es decir, texto presentado de forma estructurada y entendible, con enlaces (hyperlinks) que conducen a otros documentos o fuentes de información relacionadas, y en la mayoría de los casos con inserciones multimedia (gráficos, sonido, etc.). La descripción se basa en especificar en el texto la estructura lógica del contenido, así como los diferentes efectos que se pretenden dar a conocer, y posteriormente un decodificador de hipertexto lo ejecute para la presentación final del mismo.

En el desarrollo del Sistema Web Juriquilla, se utilizara ASP (Active Server Pages) como estándar de comunicación CGI, el cual nos facilitara la programación de los módulos que integran al Sistema Web; con la ayuda del IIS (Internet Information Server) que integra al Sistema Operativo utilizado como plataforma de desarrollo, se podrán realizar pruebas en sitio de lo programado en el momento, por su funcionalidad de Servidor Virtual de Alojamiento de Sitios.

El lenguaje de programación ASP, nos va permitir:

- Crear los módulos de administración y difusión que integra al Sistema Web Juriquilla, desarrollando interfaces graficas amigables y entendibles para los usuarios finales.
- Acceso al sistema desde cualquier lugar geográfico, sin importar el navegador de Internet que cuente el equipo donde se realiza la conexión.
- Seguridad para el código fuente, gracias a los métodos de encriptación con que cuenta este lenguaje.

Se utilizara la herramienta Dreamweaver, con el fin de:

- Contar con un editor de páginas Web.
- Un administrador de sitios, para agrupar los archivos según el proyecto al que pertenezcan.
- Contar con un Editor del Lenguaje de Programación ASP, que permita la función de auto completar y resaltado de la sintaxis para instrucciones en este lenguaje.

#### **2.5. Seguridad**

En la actualidad los ataques e intrusiones a las páginas, portales y sistemas en Internet, son comunes y continuas, por ello la importancia de que el servidor Web donde se alojara el Sistema Web Juriquilla cuente con las herramientas necesarias para obtener el nivel optimo de seguridad, por la importancia del sitio y la información que se administra en el mismo.

Para lograrlo se instalo el Service Pack 4 para Windows 2000 que incluye una serie de actualizaciones y adaptaciones de seguridad para el sistema operativo, además de incluir la instalación de las siguientes herramientas y técnicas de seguridad en conjunto.

#### **Restricción a conexiones anónimas.**

El Sistema Operativo Windows 2000 Server, permite que los usuarios anónimos enumeren los nombres de las cuentas del dominio y los recursos compartidos en la red. Con esto algún atacante podrá ver las cuentas y comparta los nombres desde un servidor remoto sin autenticarse con una cuenta de usuarios. Para evitar esta situación se configuro el Sistema Operativo para no permitir el acceso de usuarios sin permisos anónimos explícitos. Esto se logra con la eliminación del grupo Todos en la lista de usuarios anónimos y se forzara el acceso explicito a todos los recursos.

#### **Firmar digitalmente la comunicación.**

Para evitar la suplantación de los clientes y servidores, esto es, el secuestro de la sesión o ataque, se implemento la firma digital. El funcionamiento de esta herramienta consiste en que si la autenticación falla en cualquiera de los extremos, no se realiza la transmisión de los datos.

#### **Validación de la configuración de seguridad.**

Para realizar esta validación se aplico la herramienta Microsoft Security Baseline Analyzer (MSBA), el cual nos permitió realizar una comprobación de los parámetros específicos de seguridad y su adecuada configuración.

Al finalizar la verificación aplicada, MSBA reporta el estado del sistema, los problemas encontrados y la manera en como solucionarlos, proporciona datos sobre vulnerabilidades encontradas, problemas relacionados con IIS, SQL Server y otras aplicaciones.

Este reporte nos mostró la problemática con el servicio de IIS y la necesidad de aplicar una herramienta que aporte seguridad al Servidor Web que se utilizara.

#### **Aplicar la función de servidor IIS.**

Al aplicar la función de servidor IIS, se proporciona la funcionalidad de Servidor Web y agrega los siguientes servicios:

Servicios agregados por la directiva para la función de servidor IIS

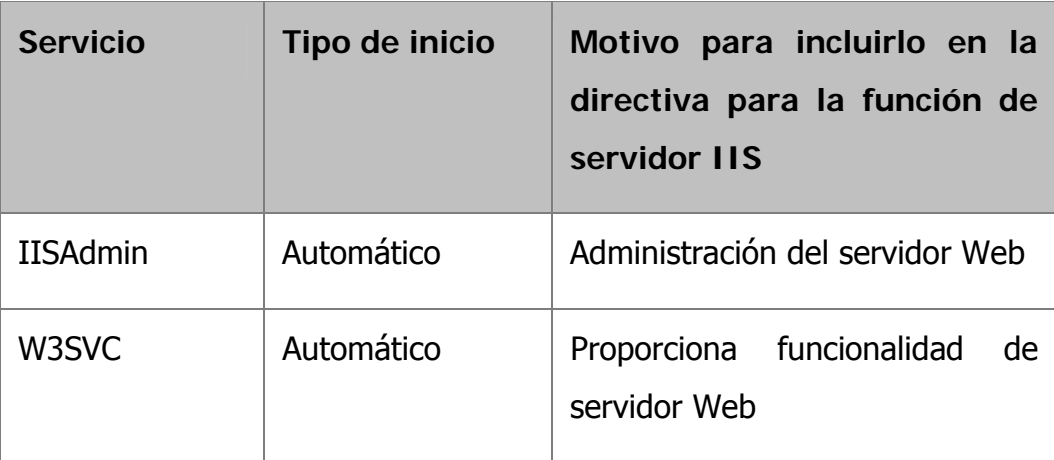

Cuadro 2.4. Servicios para la Función del Servidor IIS

#### **Herramienta IISLockdown.**

Al instalar esta utilidad se configuro y especifico la naturaleza del servidor Web que utilizaremos, como se muestra en la siguiente pantalla:

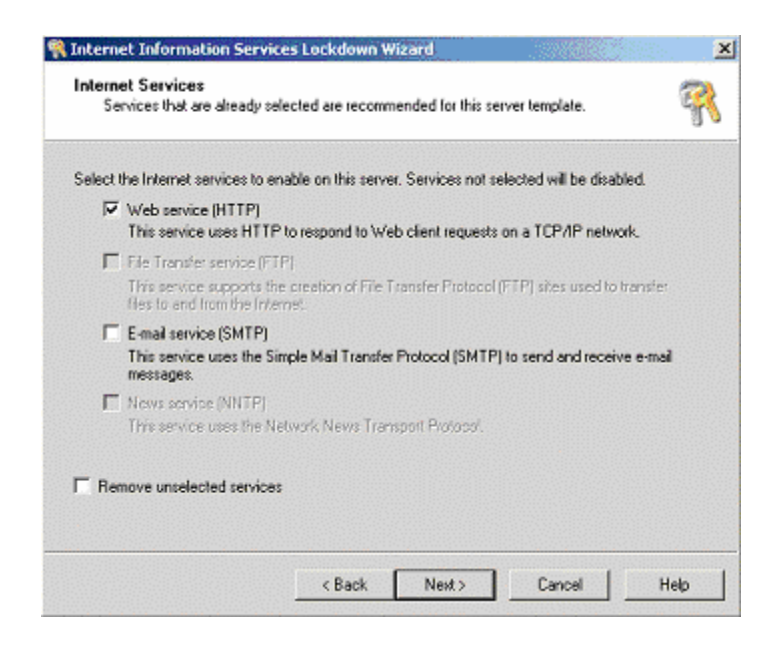

Figura 2.1. Configuración del Servidor Web en IIS Lockdown

Se elimino las funciones que no se requieren y que representaban un riesgo tenerlas, por lo que se bloqueo archivos que no necesitamos que vean los usuarios, se deshabilito servicios y componentes innecesarios y se quito asignaciones de servicios de comando innecesarios.

Además se realizo durante la instalación de esta herramienta, la selección de los motores de scripts que deben permitirse para no afectar en el funcionamiento del Sistema Web Juriquilla, en este caso el que dejamos habilitado es Active Server Pages (ASP), debido a que el Sistema utilizara este tipo de motor.

Ė

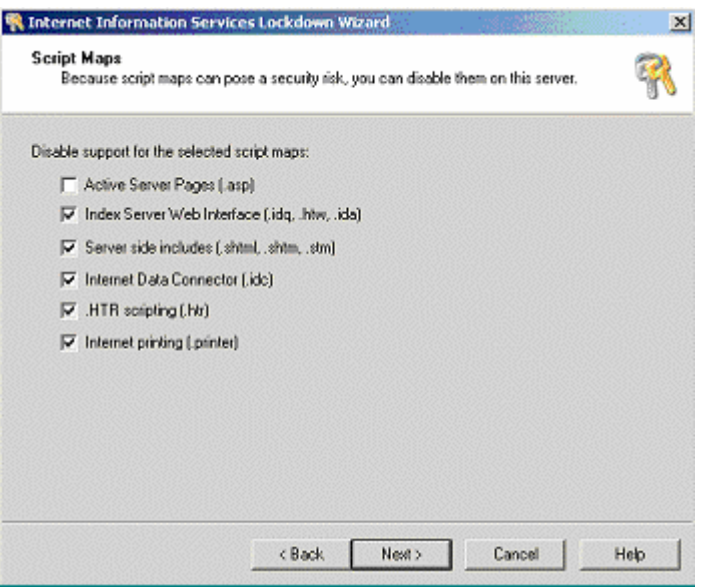

Figura 2.2. Configuración ASP en IIS Lockdown

# **2.6. Plan de trabajo**

La siguiente grafica es la representación del tiempo estimado de realización del proyecto dividido en semanas. Una vez concluido el proyecto se comparara dicha estimación con el tiempo real.

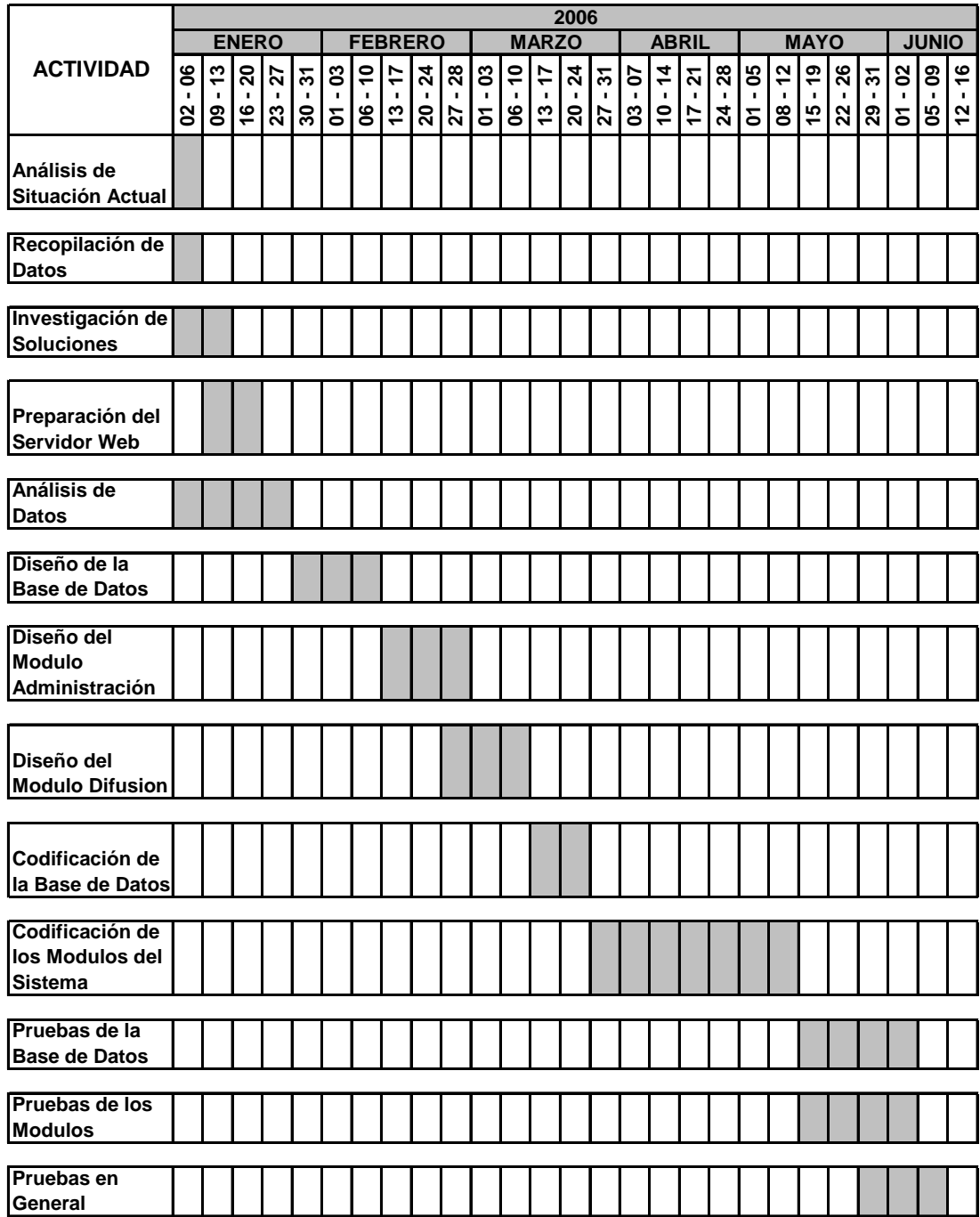

Cuadro 2.5. Plan de Trabajo – Tiempo Estimado

## **3. Procesos**

### **3.1. Definición de Entidades**

Para un mejor entendimiento de los procesos que llevara a cabo el Sistema Web Juriquilla describiremos las entidades que integran e interactúan entre si, para que los procesos del Sistema se logren.

Después de realizar el análisis correspondiente al sistema se detectaron las siguientes entidades:

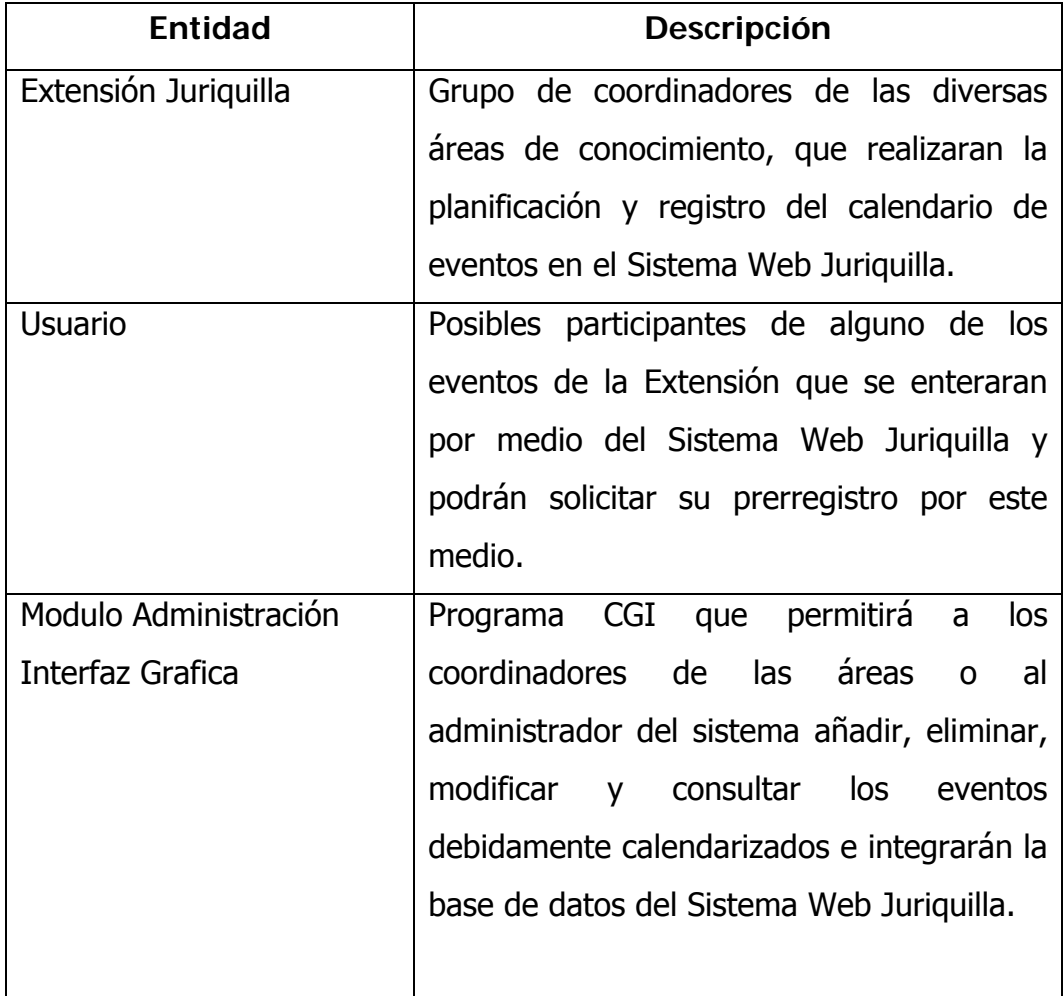

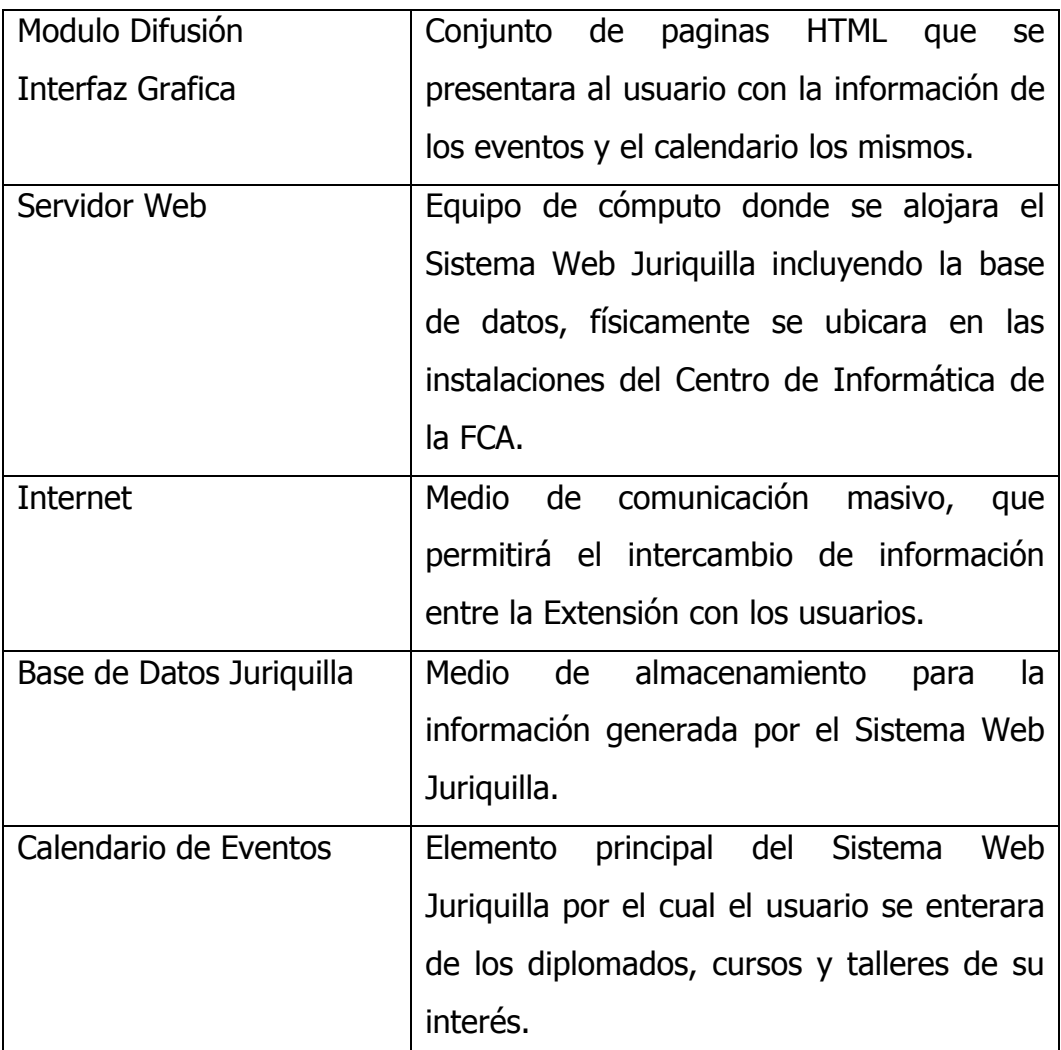

Cuadro 2.6. Definición de Entidades

Una vez descritas cada una de las entidades que integran e interactúan entre si para cumplir con el objetivo principal del Sistema Web Juriquilla, se presenta a continuación la representación grafica, que nos permita visualizar con mayor claridad la interacción existente entre las entidades.

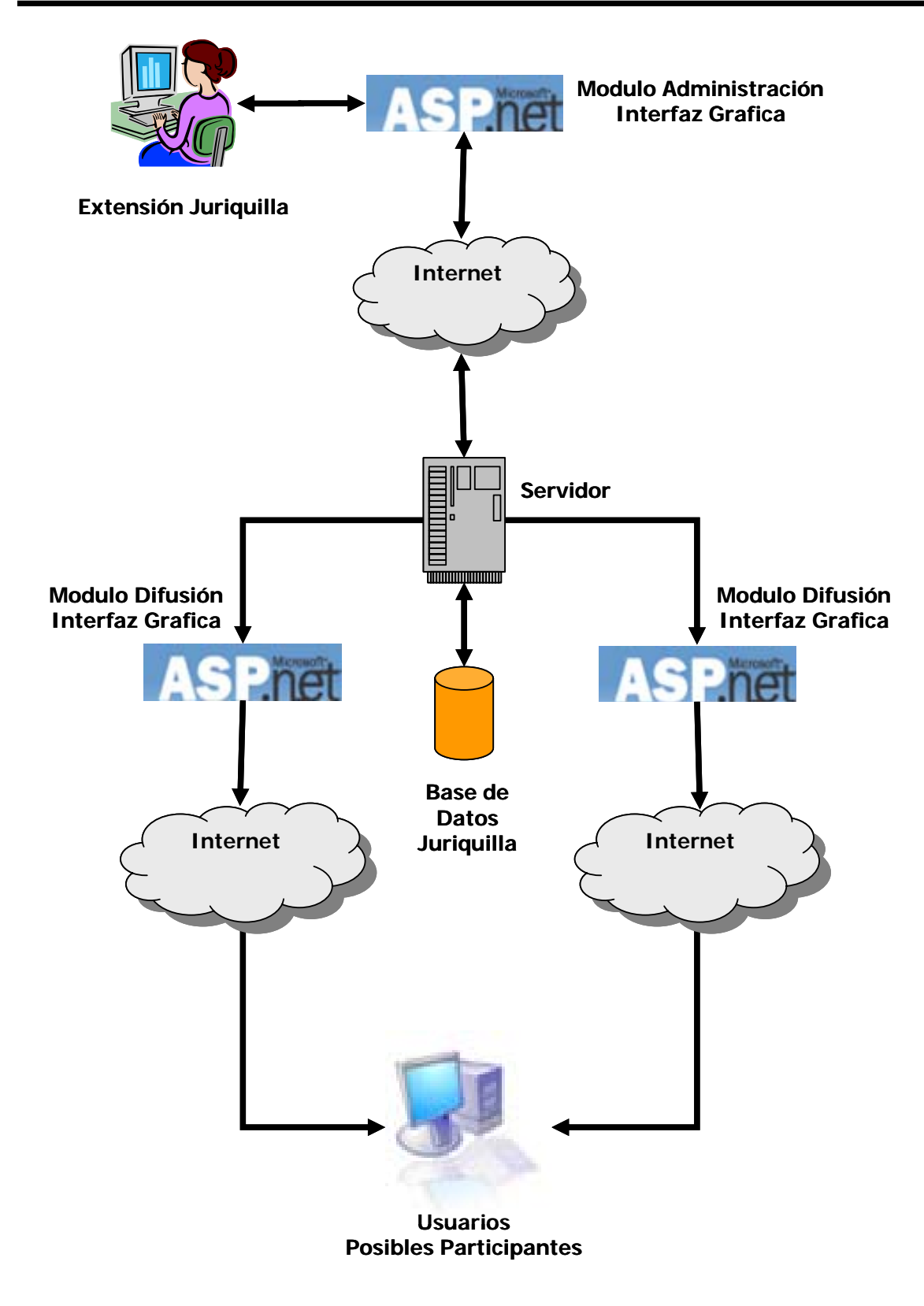

Figura 2.3. Representación Grafica de la Interacción entre Entidades

El personal administrativo de la Extensión Juriquilla organiza el calendario de eventos que se lleven a cabo en el periodo inmediato próximo. Regularmente los periodos que maneja la Extensión son trimestrales y para el caso de eventos extraordinarios se realiza una calendarización especial.

El personal de la Extensión Juriquilla realiza la captura de los eventos con la información más relevante y las fechas de inicio para cada uno de ellos. Para esto se utiliza el modulo de administración del Sistema, el cual va a permitir activar y desactivar los eventos publicados en el sitio de la Extensión.

El usuario se conecta a Internet y realiza la consulta del evento de su interés con la ayuda del modulo de difusión del sistema, donde se le proporciona la información completa y actualizada de este.

El modulo de difusión del sistema permite al usuario solicitar el prerregistro correspondiente al evento de su interés, además de recibir los calendarios o avisos relevantes por parte de la Extensión, por medio del correo electrónico al llenar los datos solicitados por el formulario de contacto.

Independientemente de la publicación en el medio de comunicación Internet que se logra con la ayuda del nuevo sistema, existe la posibilidad que los usuarios se enteren de los eventos por otro medio de comunicación, el cual deberá acudir a las instalaciones de la Extensión para realizar todos los tramites correspondientes.

El modulo de administración del sistema permite generar la base de datos de los contactos y de los participantes en los eventos que se imparten en la Extensión Juriquilla, con el fin de dar seguimiento a cada uno de ellos y poder enviar información de los eventos próximos.

A continuación se describen los procesos que llevan a cabo los usuarios y el personal de la Extensión Juriquilla en relación con la interacción del sistema, con el fin de observar con mayor detalle el funcionamiento del Sistema Web Juriquilla.

## A) Sistema Web Juriquilla

- Permite la captura del calendario y la información principal de cada uno de los eventos.
- Permite la captura individual de los módulos que integran los eventos que imparte la Extensión.
- Permite el prerregistro de los posibles aspirantes a cualquiera de los eventos que se encuentran programados.
- Funciona como medio de comunicación para hacer llegar las dudas, comentarios y/o sugerencias que los usuarios aporten a la Extensión.
- Genera la base de datos con la información de los contactos que ingresan al sitio.
- B) Personal Administrativo de la Extensión Juriquilla
	- Revisa la disponibilidad en los horarios del profesor de cada evento.
	- Organiza el calendario de los eventos a impartir en el periodo que corresponda por parte de la Extensión.
	- Captura el calendario y la información de cada uno de los eventos.
	- Captura los módulos de los eventos, para que el usuario conozca el temario de cada uno.
- Registra los participantes de los eventos que se llevaran a cabo durante el periodo correspondiente.
- Exporta y consulta la base de datos de los contactos para enviar información de los eventos que imparte la Extensión.
- C) Usuarios del Sitio Web de la Extensión Juriquilla
	- Consulta el sitio de la Extensión y se entera del calendario de los eventos que se impartirán.
	- Consulta la información principal y temario del evento de su interés.
	- Solicita el prerregistro al evento de su preferencia.
	- Registra sus dudas, comentarios y/o sugerencias que tenga acerca de algún evento o situación especial.
	- Forma parte de la base de datos de los contactos de la Extensión Juriquilla.
	- Recibe información complementaria por parte del coordinador del evento que le interesa.

A continuación se muestra de forma grafica los procesos anteriormente descritos, para que se pueda entender mejor el funcionamiento del sistema y la comunicación que existe entre cada una de las entidades que lo conforman, para esto se utiliza el siguiente diagrama de transición de estados.

## **3.2. Diagrama de Transición de Estados**

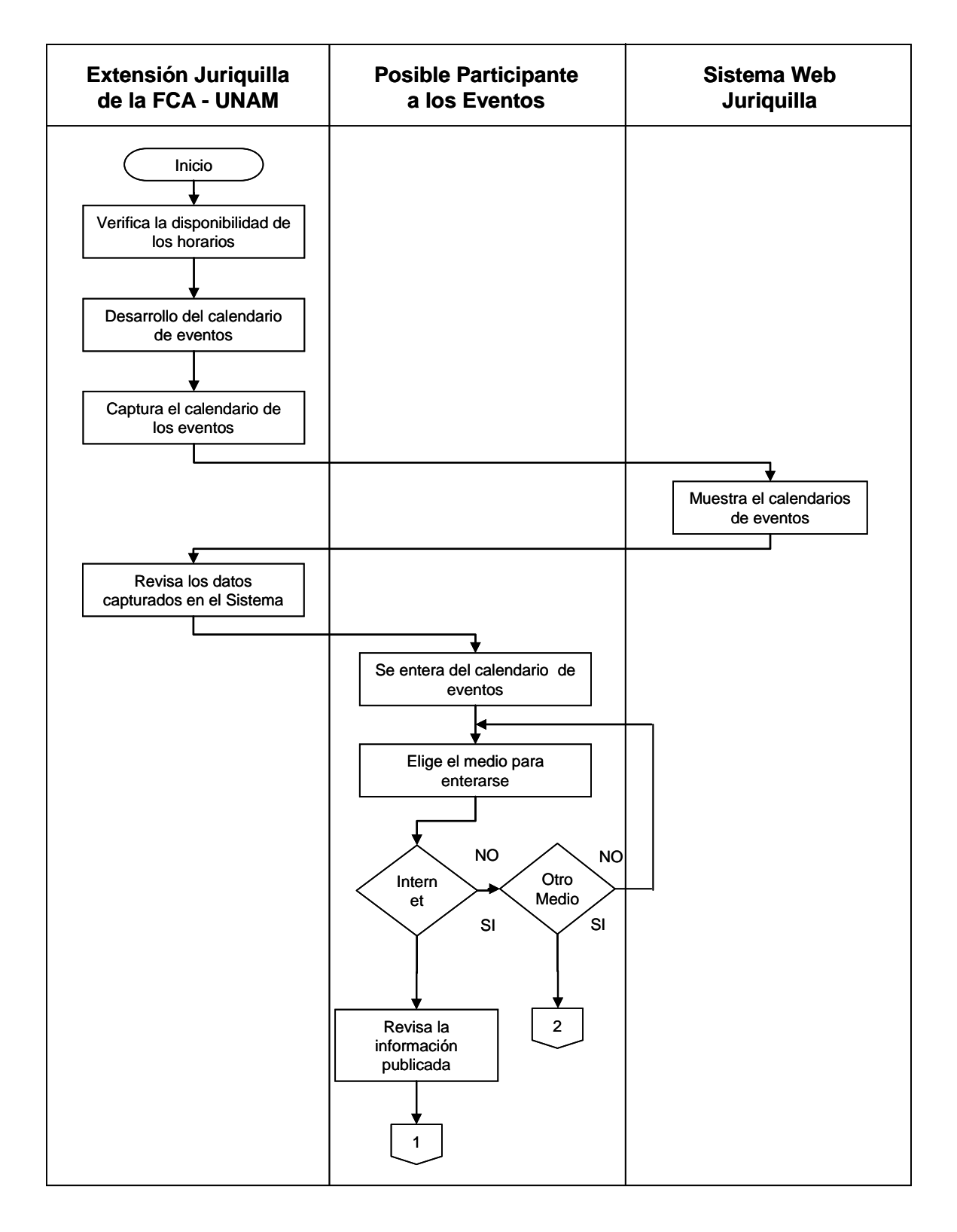

Figura 2.4. Diagrama de Transición de Estados – 1 - Diseño

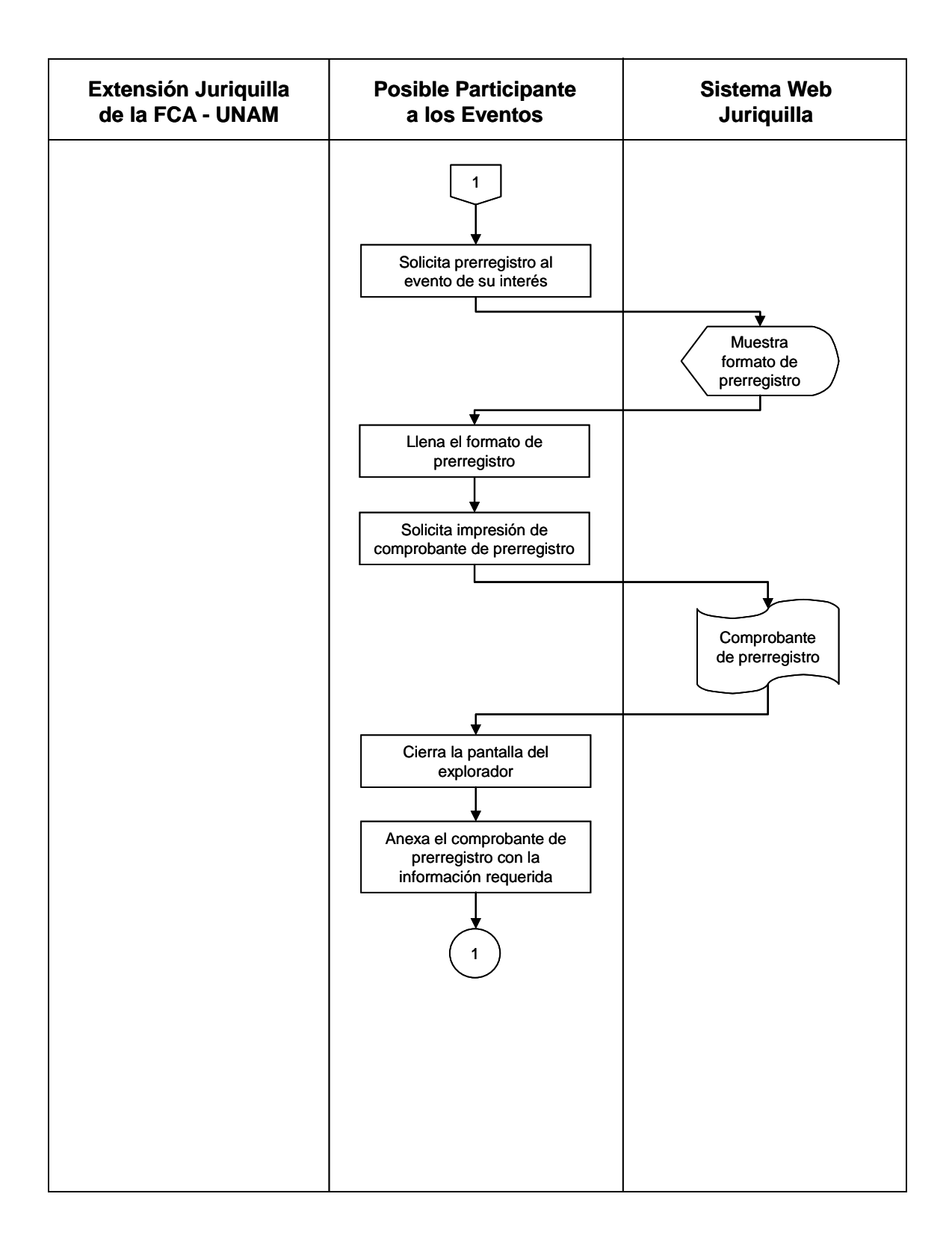

Figura 2.5. Diagrama de Transición de Estados – 2 - Diseño

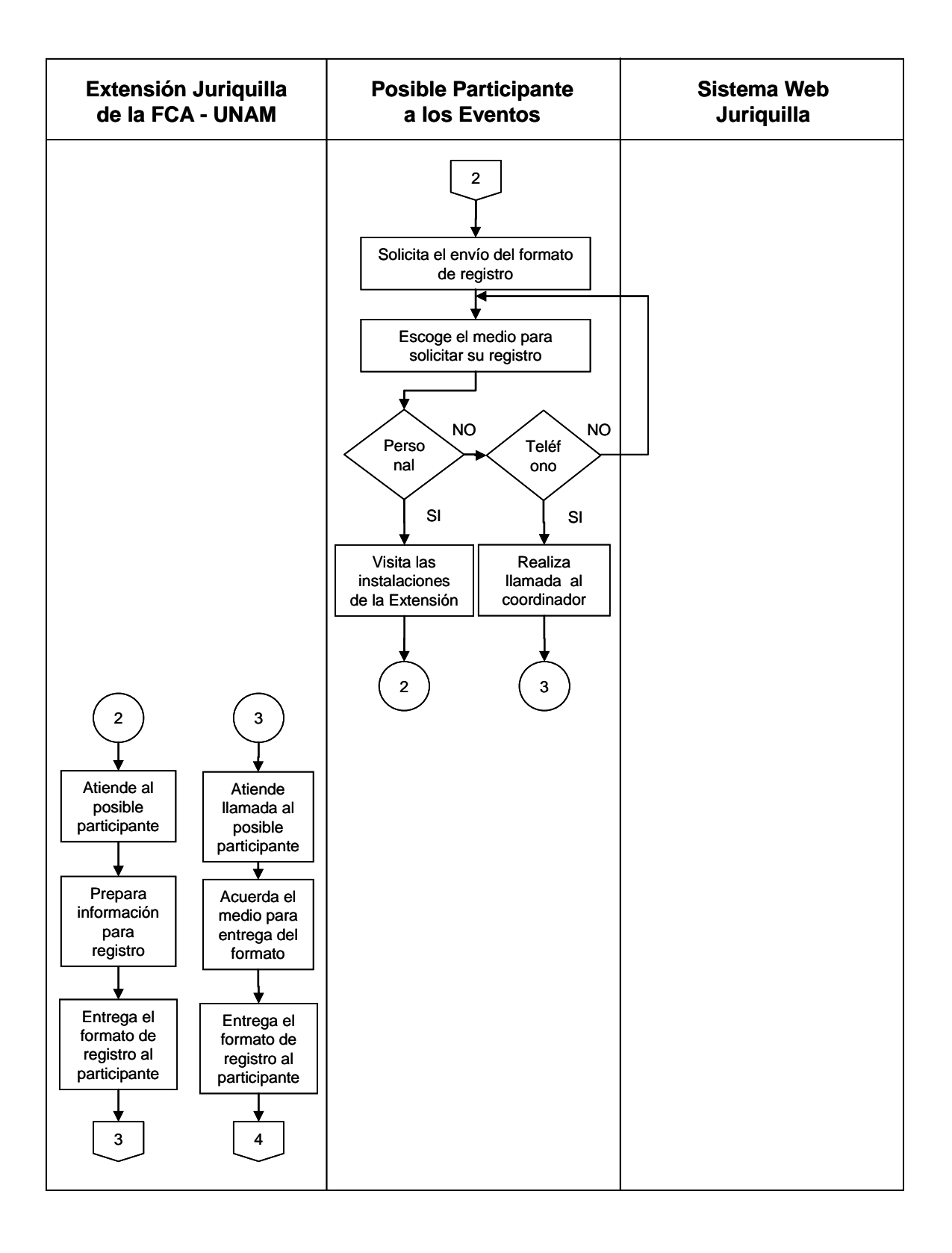

Figura 2.6. Diagrama de Transición de Estados – 3 - Diseño

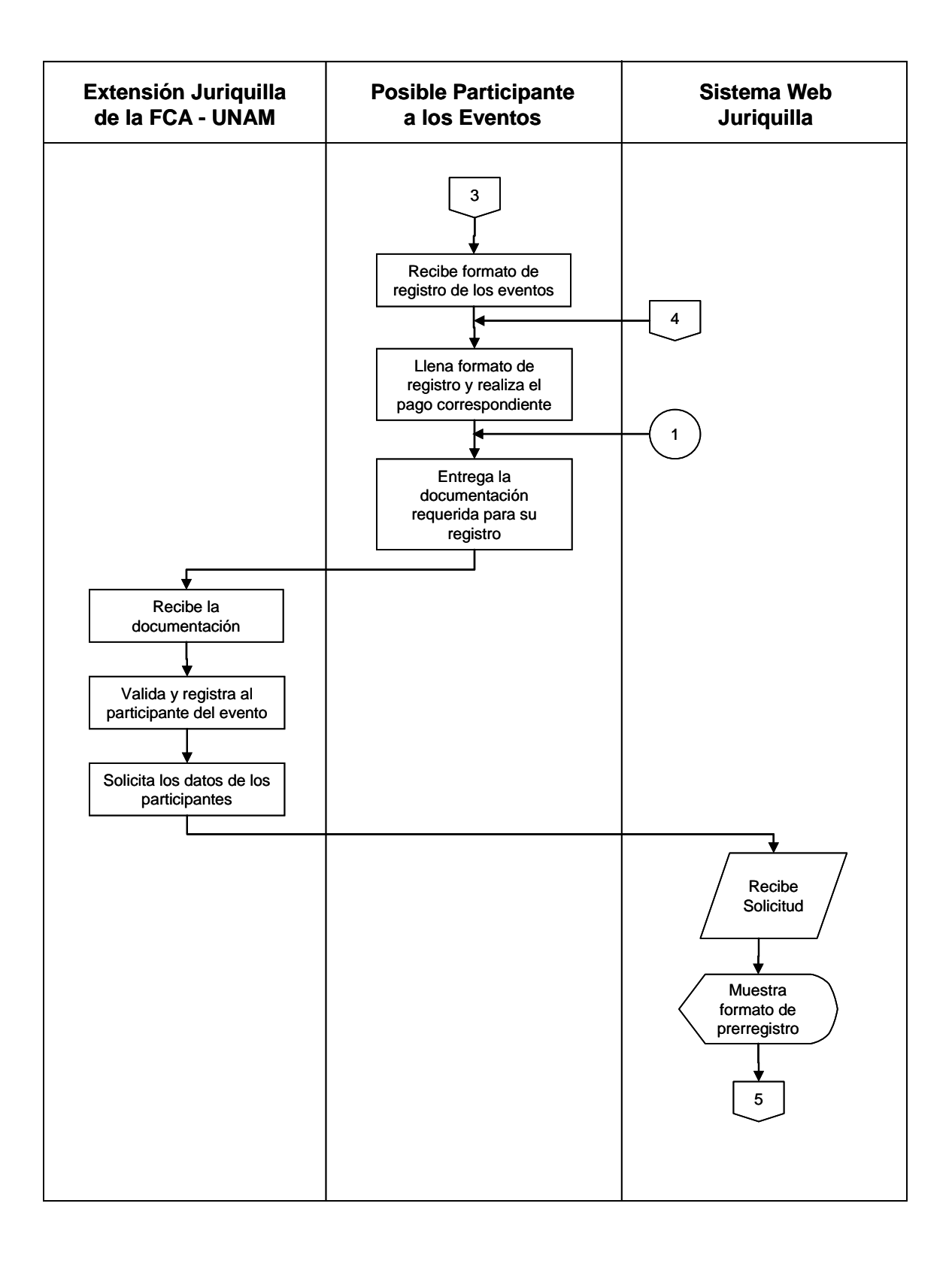

Figura 2.7. Diagrama de Transición de Estados – 4 - Diseño

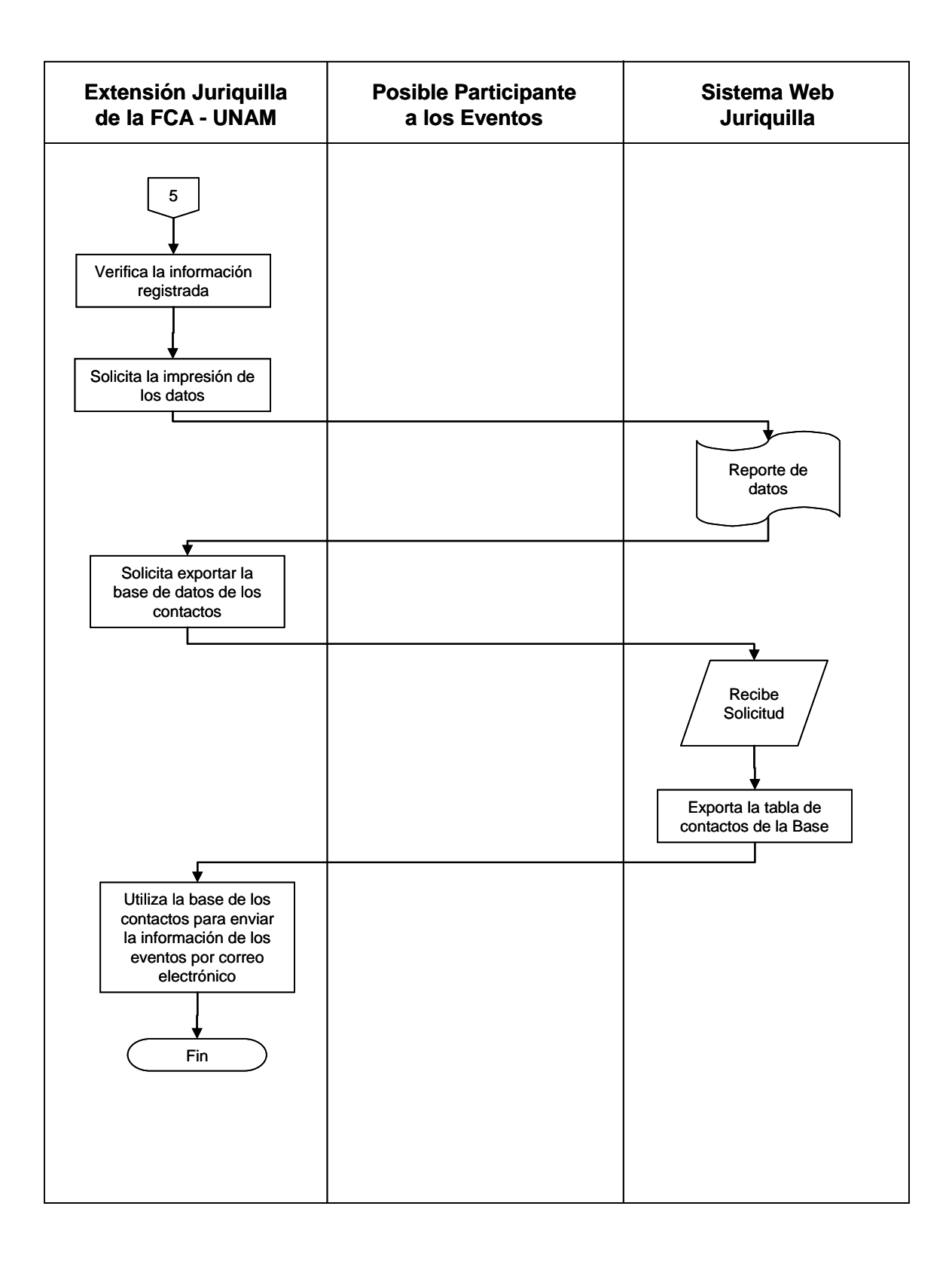

Figura 2.8. Diagrama de Transición de Estados – 5 - Diseño

#### **3.3. Módulos**

Una vez identificados los procedimientos del Sistema Web Juriquilla, explicaremos algunas características de los procesos que integran al Sistema, los cuales se dividen por módulos y submodulos.

El Sistema Web Juriquilla lo integran los siguientes 2 módulos principales:

- $\rightarrow$  Modulo de Administración
- $\rightarrow$  Modulo de Difusión

Cada uno de estos módulos cuenta con varios submodulos, los cuales permiten la interacción de las entidades entre si, con el fin de obtener un mayor desempeño dentro del Sistema, mismo que se describen a continuación:

#### **I. Modulo de Administración**

Es el modulo principal del Sistema, y como su nombre lo indica nos permite administrar la información que se publique en el Modulo de Difusión (Sitio de la Extensión), ya que nos permite registrar la información de los diplomados, cursos y talleres, tanto fechas como módulos que los integren.

Además de exportar la base de datos de los contactos que ingresen a la página y proporcionen sus datos personales, con el fin de lograr una comunicación continúa con cada uno de ellos, haciéndoles llegar información de los eventos que se desarrollen en la Extensión.

Y consta de los siguientes 7 submodulos:

#### **a) Cursos**

Este submodulo permite la captura de los cursos, y los módulos de cada uno de ellos, además de realizar la búsqueda por palabra dentro de los módulos y la información que se haya registrado dentro del Sistema con relación a los cursos. Para ello se muestra en la pantalla el formulario a llenar con los datos requeridos, mismos que son identificables con una leyenda descriptiva en cada uno de los espacios del formulario.

También podemos solicitar la impresión de los cursos incluyendo los módulos y la información relevante que se haya capturado, para realizar con mayor facilidad la verificación de los datos ingresados.

Para lograr lo anterior cuenta con los siguientes componentes:

- Alta
- Consulta
- Búsqueda
- Módulos

## **b) Áreas**

Este submodulo permite la captura del catalogo de áreas, en las cuales se encuentran divididas los diferentes cursos que se imparten en la Extensión Juriquilla con el fin de contar con un parámetro de búsqueda en la base de datos donde se ingresa la información de los cursos.
Muestra en pantalla el formulario con los datos que se requieren ingresar y podemos solicitar una vista de los datos que ya se tengan registrados para evitar repetir o corregir algún dato. Se cuenta con los siguientes componentes:

- Alta
- Consulta

### **c) Contacto**

Este submodulo es de gran importancia, ya que nos permite la comunicación con los visitantes al sitio que expresan sus dudas y/o comentarios acerca del sitio o de algún evento de su interés.

Se alimenta desde el formulario que se encuentra en el modulo de Difusión y se concentra para ser revisado por los coordinadores de los eventos, para dar respuesta a cada uno de ellos. Muestra en la pantalla los comentarios que se encuentran sin revisar por alguno de los coordinadores y una vez revisados se envía hacia otro componente donde se presentaran los comentarios que ya han sido revisados.

Además de permitir la exportación de todos los datos tanto del visitante como de sus comentarios a un archivo de Excel, el cual facilitara el manejo y uso de dicha información.

Se tienen los siguientes componentes:

- Revisados
- Sin Revisar
- Exportar Base

### **d) Registro**

El modulo de Difusión permite al visitante del Sitio solicitar el prerregistro a los eventos de la Extensión, para realizar esto se muestra en la pantalla un formulario el cual es llenado por el visitante interesado con sus datos, estos serán mostrados en el submodulo de registro para considerar su inscripción.

Muestra en la pantalla las solicitudes de prerregistro solicitadas por los visitantes esto puede mostrarse en general o por algún evento en especial que necesite verificar.

Permite exportar la información a un archivo en Excel, tanto en general como por un evento en específico para contar con un mayor manejo de ella.

Se cuenta con los siguientes componentes:

- Todos
- Por Curso
- Exportar Todos
- Exportar por Curso

# **e) Calendario**

Este submodulo genera el catalogo de los meses del año que ocuparemos al registrar el periodo de los eventos que se imparten en la Extensión. Se muestra en la pantalla los meses que se tienen registrados y verificar el estilo que se ocupa en cada uno de ellos.

El submodulo cuenta con los siguientes componentes:

- Alta
- Consulta

### **f) Avisos**

Este submodulo alimenta la pagina principal del sitio de la Extensión, en este se permite la captura de los avisos importantes que se requieran comunicar a los visitantes de la pagina.

Para lograr esto se muestra en la pantalla los datos que se requieren llenar para este fin, además de mostrar una lista de los avisos que ya se encuentren registrados en el sistema.

Se cuenta con lo siguientes componentes:

- Alta
- Consulta

# **g) Seguridad**

El Administrador es el único que puede realizar modificaciones en este submodulo, ya que este permite dar de alta usuarios con acceso al modulo de administración, además de realizar cambios a las contraseñas, habilitar y deshabilitar cuentas.

Para llevar cabo el alta de usuarios se muestra en la pantalla la información que requiere llenarse, los campos con mayor importancia son el usuario y contraseña que se utilizara para el acceso al modulo de Administración, una vez dado de alta el Administrador deberá proporcionar la cuenta a los usuarios que lo solicitaron.

Además de presentar en la pantalla un listado de las cuentas dadas de alta en el Sistema y que permitirá la revisión de los datos de la cuenta y en su caso realizar correcciones o eliminarlas.

Se tienen los siguientes componentes:

- Alta
- Consulta

### **II. Modulo de Difusión**

Es el modulo del Sistema que integra las cuestiones graficas y amigables dirigidas al usuario final, esto se refiere al sitio de la Extensión, el cual puede ser consultado por cualquier persona desde cualquier lugar, que este interesado por los eventos e información de la Extensión, para ello se requiere contar con un equipo de computo con acceso a Internet.

Gracias a este módulo contamos con una vía de comunicación entre el usuario final y la Extensión permitiendo la retroalimentación de la información considerando dudas y sugerencias realizadas por los visitantes al sitio, así como las solicitudes de prerregistro en los eventos que imparte la Extensión.

El modulo representa el sitio de la Extensión y funciona como carta de presentación ante los posibles participantes de los eventos, y que utilizan el Internet como medio para informarse de los cursos, diplomados y talleres especializados en algún área de conocimiento de su interés, para ello cuenta con 6 submodulos o secciones principales, y estas a su vez se dividen en subsecciones para complementar la información relevante de cada uno de los eventos y brindar el medio para contactar a los visitantes con la Extensión.

A continuación se describen los submodulos:

### **a) Principal**

Es la página inicial del Sitio Web de la Extensión.

### **b) Acerca de**

En este submodulo el usuario puede conocer los antecedentes de la dependencia, el compromiso que tiene la Extensión como institución educativa ante la sociedad y lo que la institución espera de los participantes a los eventos que imparte.

Cuenta con los siguientes componentes:

- Historia
- Objetivo
- Perfil del alumno

# **c) Instalaciones**

Este submodulo permite al visitante obtener una descripción amplia de la infraestructura con que cuenta la Extensión, para llevar a cabo los eventos programados de acuerdo al área de conocimiento de su preferencia.

Cuenta con los siguientes componentes:

- Edificios
- Auditorio
- Laboratorio computo
- **Salones**
- Ubicación

### **d) Catalogo de eventos**

Este submodulo enlista la totalidad de los eventos sin considerar sus características y su calendarización, con el fin de que el visitante conozca la oferta educativa con que cuenta la Extensión. Se puede solicitar la información por tipo de evento.

Cuenta con los siguientes componentes:

- Diplomados
- Programas de titulación
- Talleres
- Información

### **e) Cursos y Diplomados**

Permite enlistar todos los eventos que se encuentren programados en el periodo seleccionado por el visitante y que anteriormente se hayan ingresado en el Modulo de Administración.

Cuenta con los siguientes componentes:

- Programas de titulación
- Próximos
- Por mes

### **f) Inscripciones**

Permite al usuario realizar comentarios y sugerencias acerca del sitio o de algún evento en específico, además de solicitar el prerregistro a los diplomados, cursos y talleres de su interés.

Por último y con el fin de comprender mejor lo anteriormente descrito, se muestra a continuación una gráfica representando la integración del Sistema Web Juriquilla incluyendo todos sus módulos y submodulos:

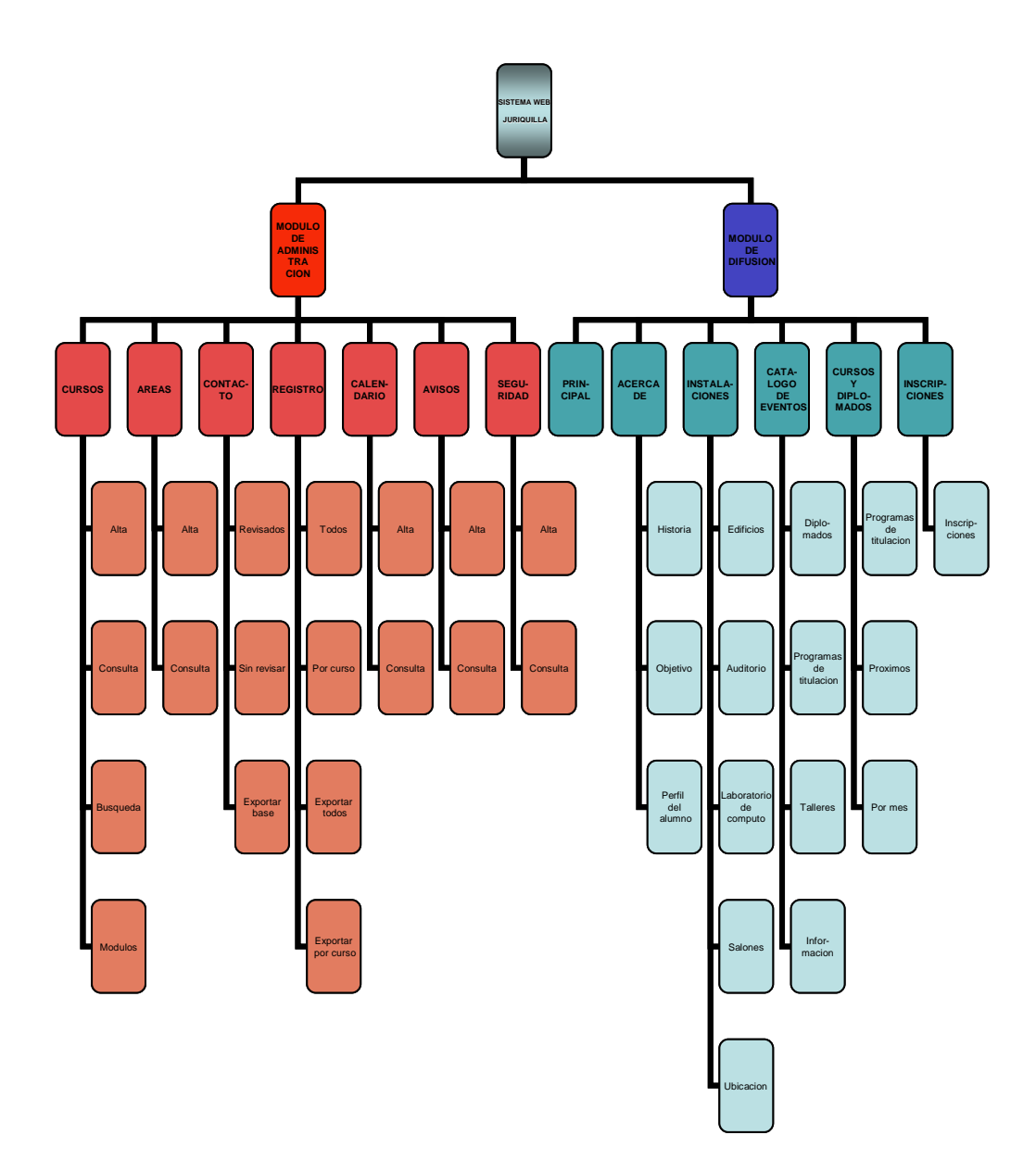

Figura 2.9. Mapa del Sistema Web Juriquilla

Se concluye con las dos secciones anteriores, el diseño del Sistema Web Juriquilla a nivel procesos y módulos que lo integran y se requieren para su funcionamiento.

A continuación se describe el diseño a nivel de flujo de datos, el cual representa la transformación y flujo de la información a través de los principales procesos que lleva a cabo el Sistema de la Extensión.

# **4. Datos**

### **4.1. Flujo de Datos**

El diagrama de contexto muestra las entidades y el almacén de la información que integran e interactúan con el Sistema Web Juriquilla.

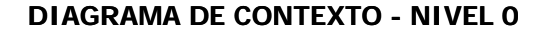

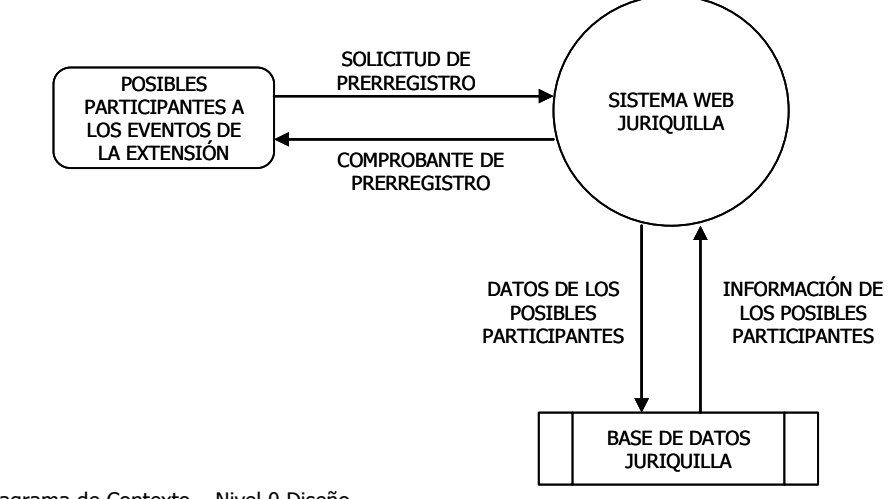

Figura 2.10. Diagrama de Contexto – Nivel 0 Diseño

El diagrama de flujo de datos muestra los procesos principales que componen al Sistema, su interacción y flujo general de la información.

#### **DIAGRAMA DE FLUJO DE DATOS - NIVEL 1**

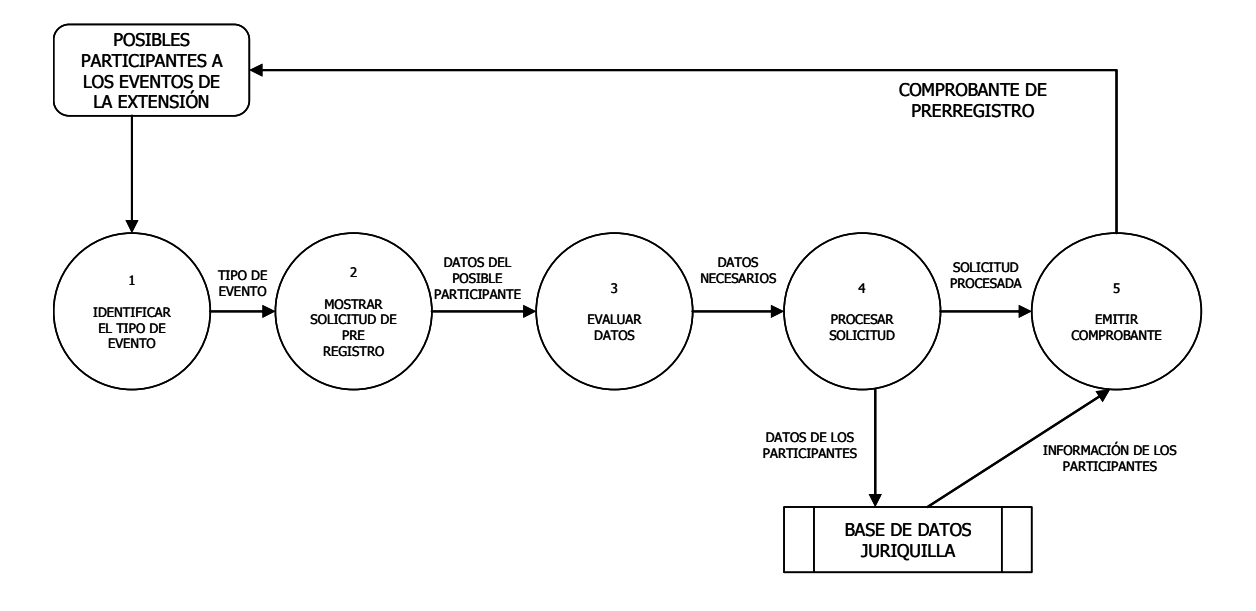

Figura 2.11. Diagrama de Flujo de Datos – Nivel 1 Diseño

### **4.2. Base de Datos**

La base de datos donde se almacena toda la información relativa a los eventos y de los posibles participantes que solicitan su prerregistro en el Sistema Web Juriquilla, se encuentra integrada por 8 entidades y cada una de ellas tiene una función especifica, por lo que cada una contiene atributos definidos de acuerdo a las reglas de normalización y los necesarios en el caso de las bases de datos relacionales.

A continuación se muestran las entidades anteriormente mencionadas:

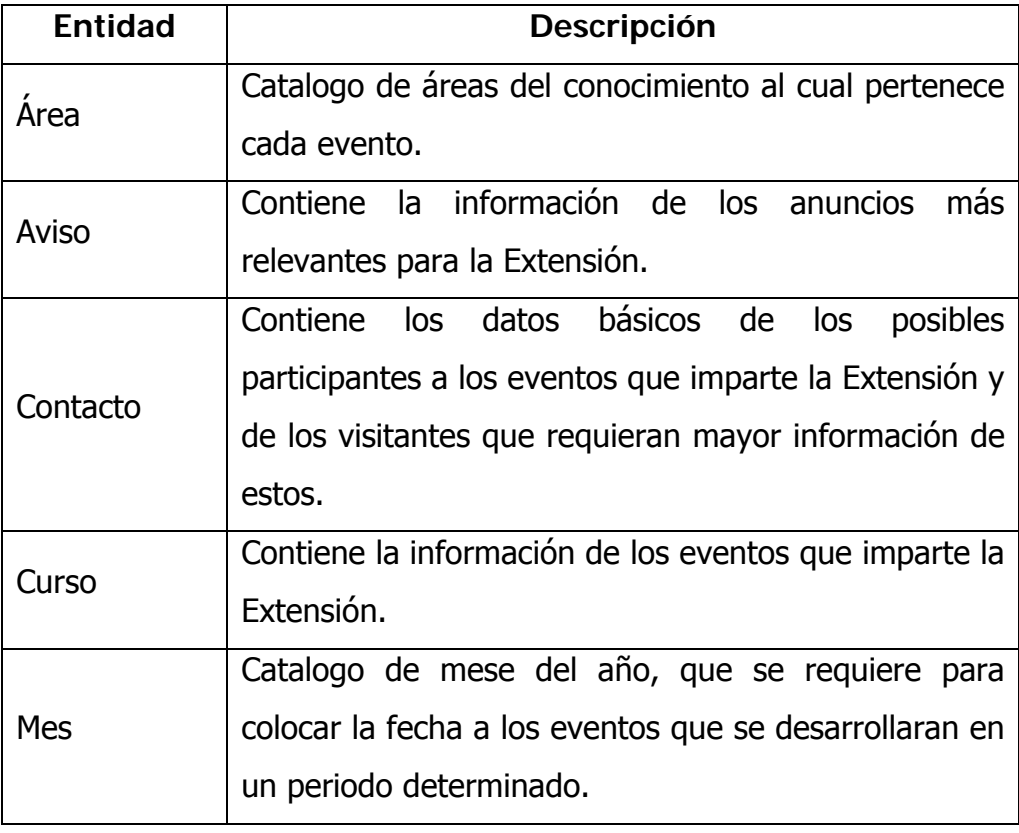

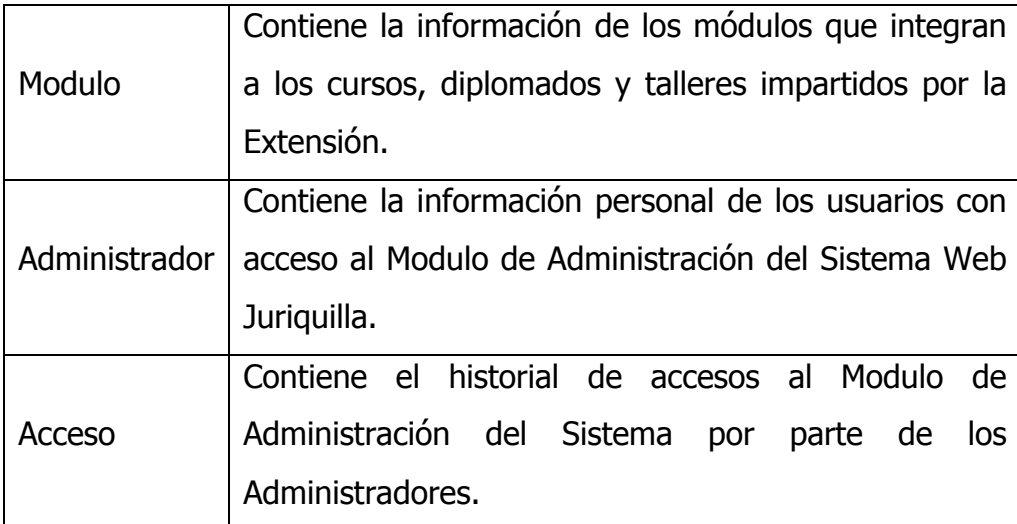

Cuadro 2.7. Entidades de la Base de Datos Juriquilla

Cabe mencionar que las dos últimas entidades se encuentran independientes del modelo relacional, ya que la información que contienen es de uso exclusivo para CIFCA-FCA y del Administrador del Sistema.

### **4.2.1. Modelado**

Como se menciono en el punto anterior las entidades se encuentran relacionadas entre si, con el fin de cumplir con el modelo de base de datos relacional y obtener el resultado esperado del Sistema.

Para entender mejor este punto, a continuación se muestra la matriz donde se definen las relaciones que existen entre cada tabla y su cardinalidad.

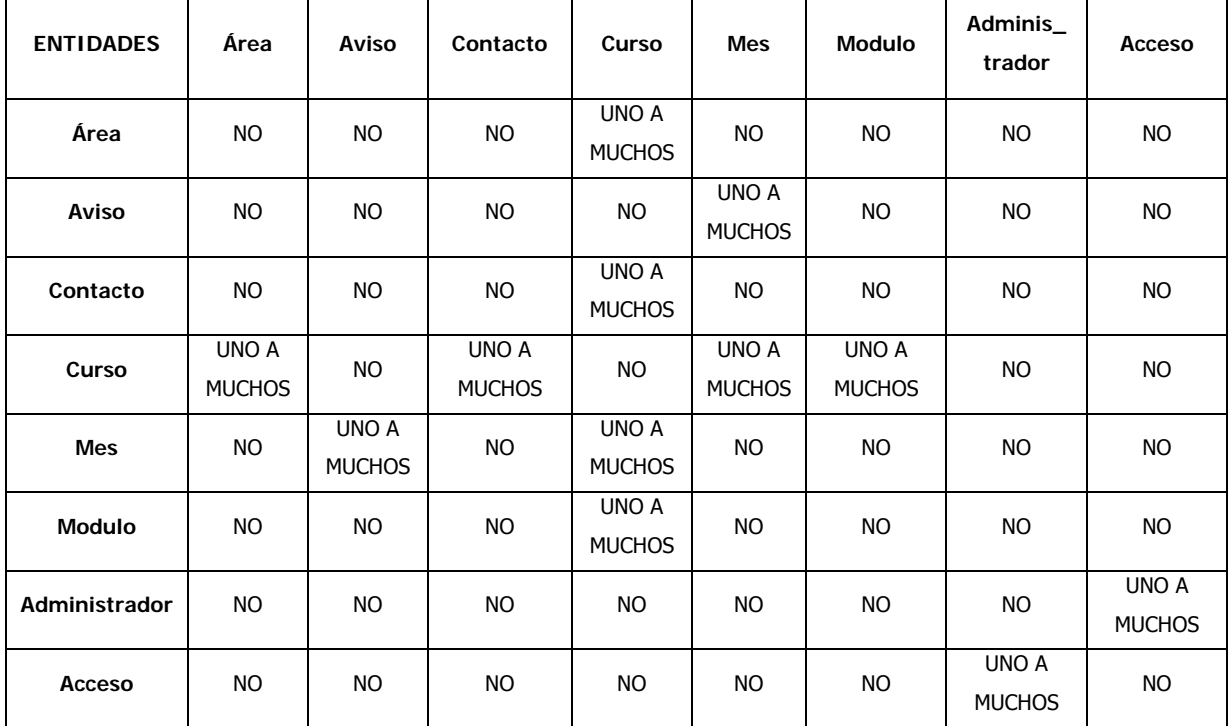

Cuadro 2.8. Cadinalidad de las Entidades en la Base de Datos

Cada una de las entidades mostradas en la matriz anterior corresponde a una tabla las cuales se encuentran estructuradas en Access. Y una vez definidas las relaciones se definen los Atributos de cada una para obtener el modelo final del Diagrama Entidad – Relación.

Con el termino Atributo nos referimos a los campos que contiene cada tabla, los cuales contemplan sus propias características como son el tipo de dato, la longitud, la condición, etc.

La definición de atributos en cada una de las entidades que integran a la base de datos incluyendo una descripción más detallada y representativa para su interpretación, se muestra en el cuadro siguiente:

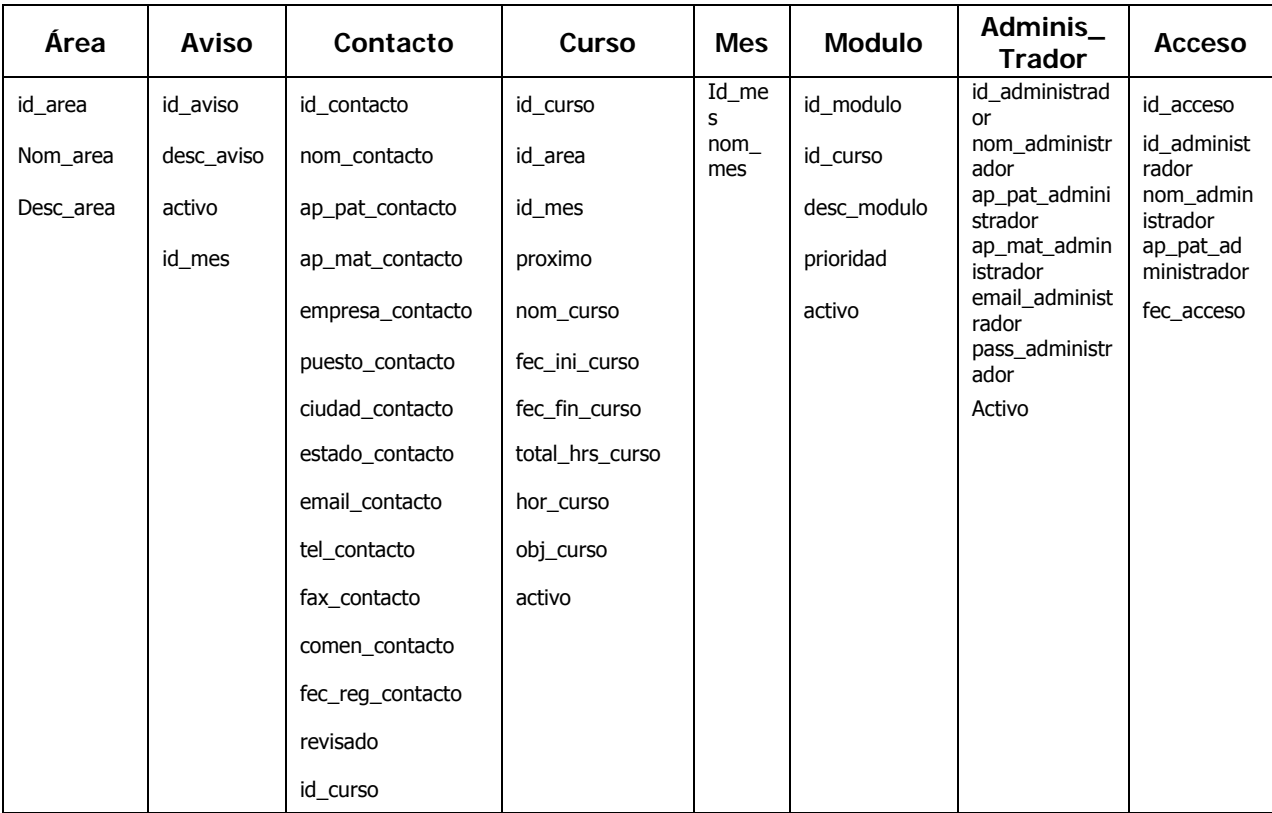

Cuadro 2.9. Atributos de las Entidades

Una vez definidos los atributos para cada entidad, se considera concluido el diseño de la estructura de la base de datos con el Diagrama Entidad – Relación, el cual se muestra a continuación utilizando los mismos nombres de los campos que se mencionaron en el cuadro anterior.

Las notaciones generales que se encuentran en el modelo Entidad – Relación corresponden a lo siguiente:

- PK (Primary Key) Llave primaria de la tabla, la cual tiene como característica el no repetirse.
- NN (Not Null) Campo que no puede quedarse nulo.
- FK (Foreign Key) Llave foránea de la tabla, depende de la llave primaria de otra tabla.

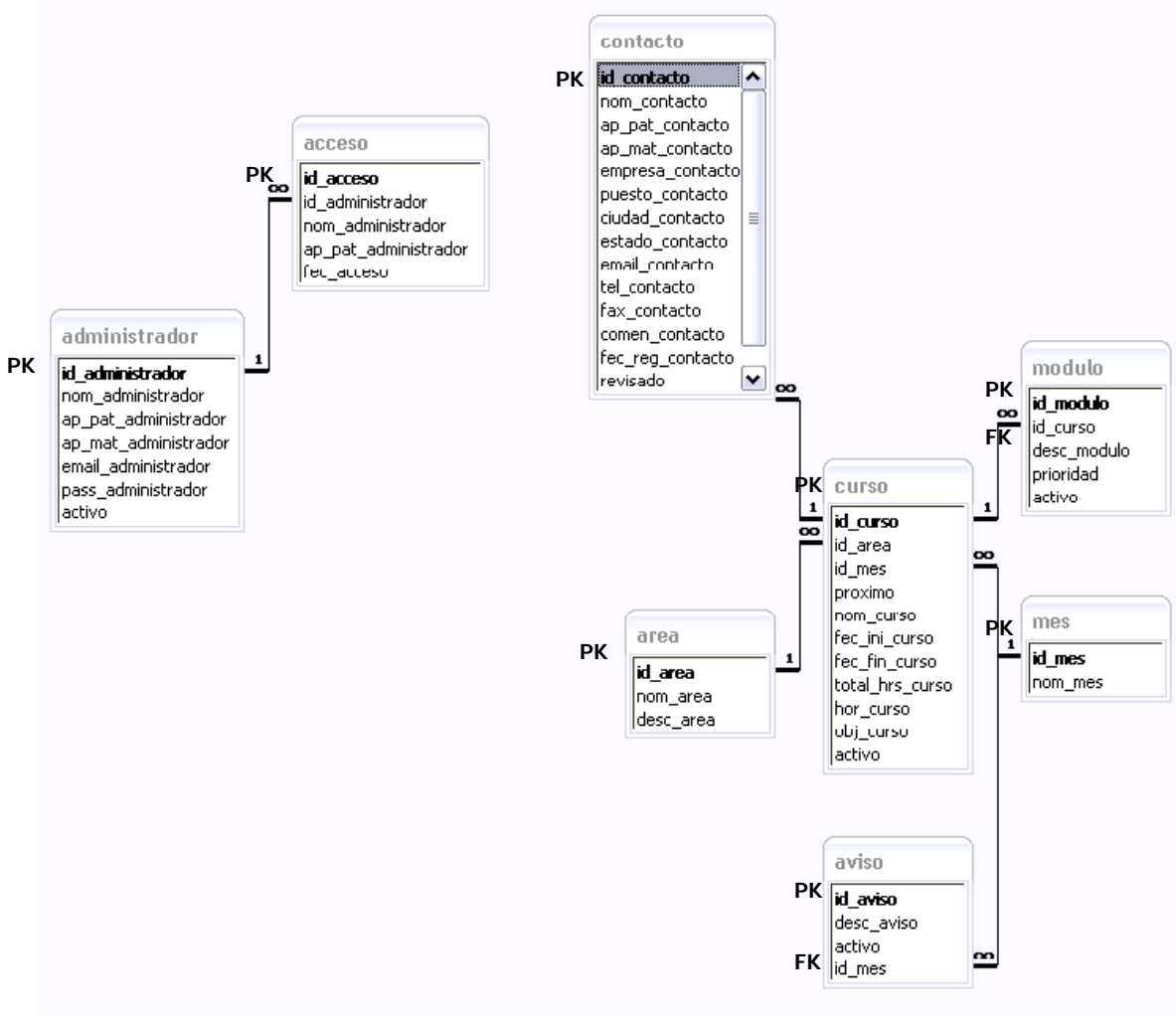

Figura 2.12. Diagrama de Entidad – Relación

En el diagrama anterior se puede observar la independencia de dos entidades con el resto de ellas, que como se había comentado anteriormente tienen una utilidad diferente que se refiere al registro y seguimiento de los accesos al Modulo de Administración del Sistema, y que servirá como estadística para CIFCA y el Administrador del mismo.

### **4.2.2. Diccionario de Datos**

El diccionario muestra las características individuales de cada tabla y la estructura de cada campo o atributo que compone a las tablas o entidades de la base de datos del Sistema. Se consideran las siguientes características para el diccionario de datos:

- Nombre Nombre del campo
- Tipo Tipo de dato del campo
- Descripción Función y contenido del campo
- Características Restricciones para el campo
- Ejemplo Muestra de un valor del campo

# A) Tabla Área

Catalogo de las áreas del conocimiento en las cuales se pueden diversificar los eventos que imparte la Extensión.

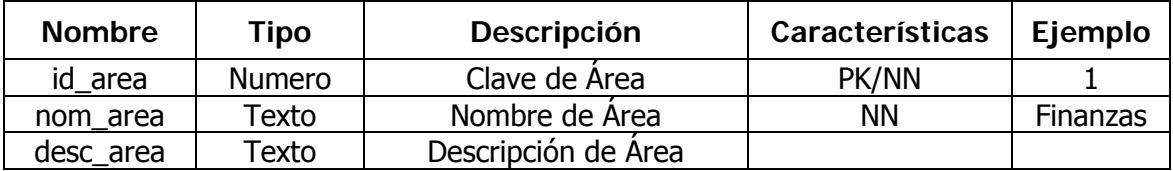

Cuadro 2.10. Tabla Área – Diccionario de Datos

### B) Tabla Aviso

Catalogo de los comunicados que la Extensión pretende hacer llegar a los usuarios finales por Internet.

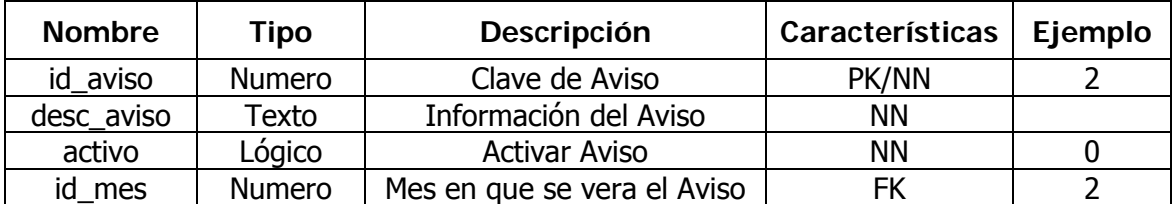

Cuadro 2.11. Tabla Aviso – Diccionario de Datos

# C) Tabla Contacto

Contiene información personal de los visitantes interesados en asistir a los eventos que imparte la Extensión o que requiere realizar comentarios o sugerencias acerca de los servicios con que cuenta esta.

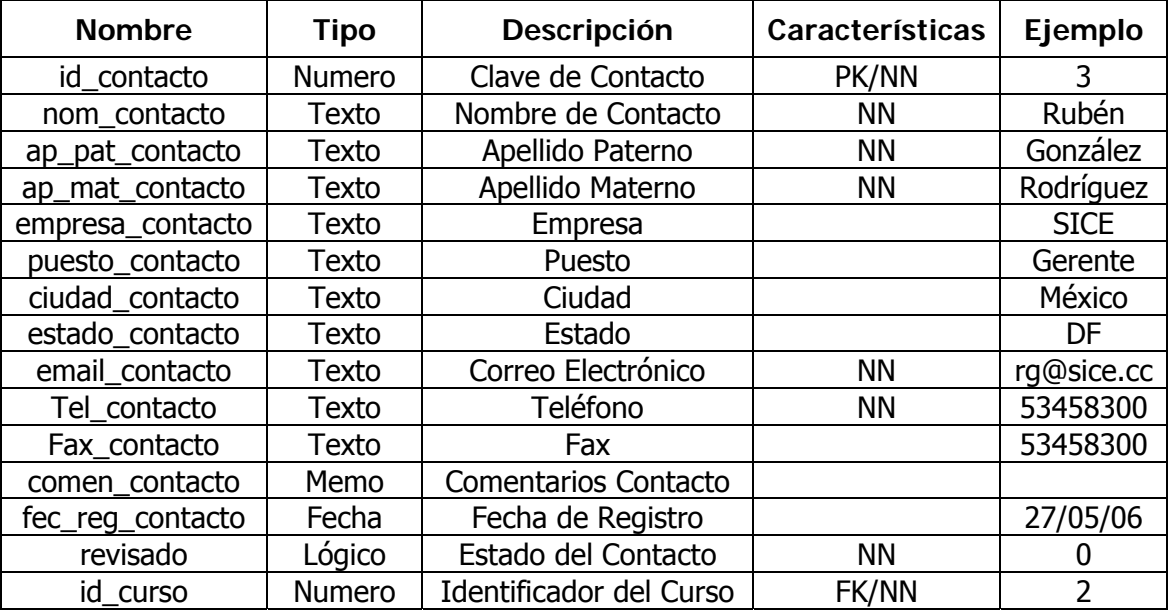

Cuadro 2.12. Tabla Contacto – Diccionario de Datos

# D) Tabla Curso

Contiene información de los cursos que imparte la Extensión Juriquilla, incluyendo los módulos y temas de cada uno.

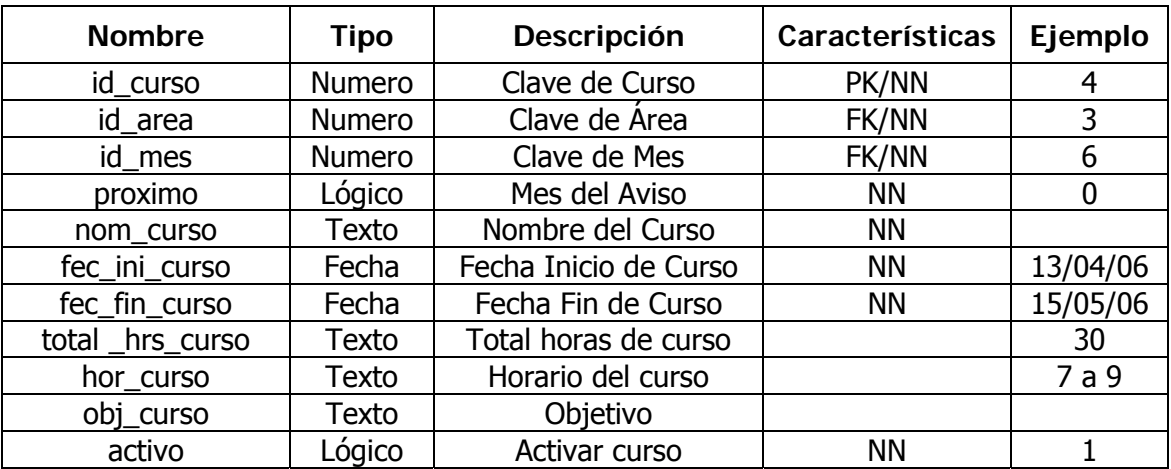

Cuadro 2.13. Tabla Curso – Diccionario de Datos

# E) Tabla Modulo

Contiene la descripción de los módulos que integran a cada uno de los diplomados, cursos y talleres especializados de la Extensión.

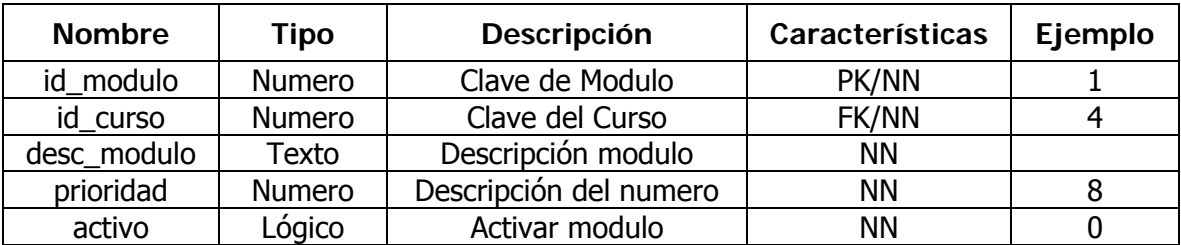

Cuadro 2.14. Tabla Modulo – Diccionario de Datos

# F) Tabla Administrador

Contiene información de los cursos que imparte la Extensión Juriquilla, incluyendo los módulos y temas de cada uno.

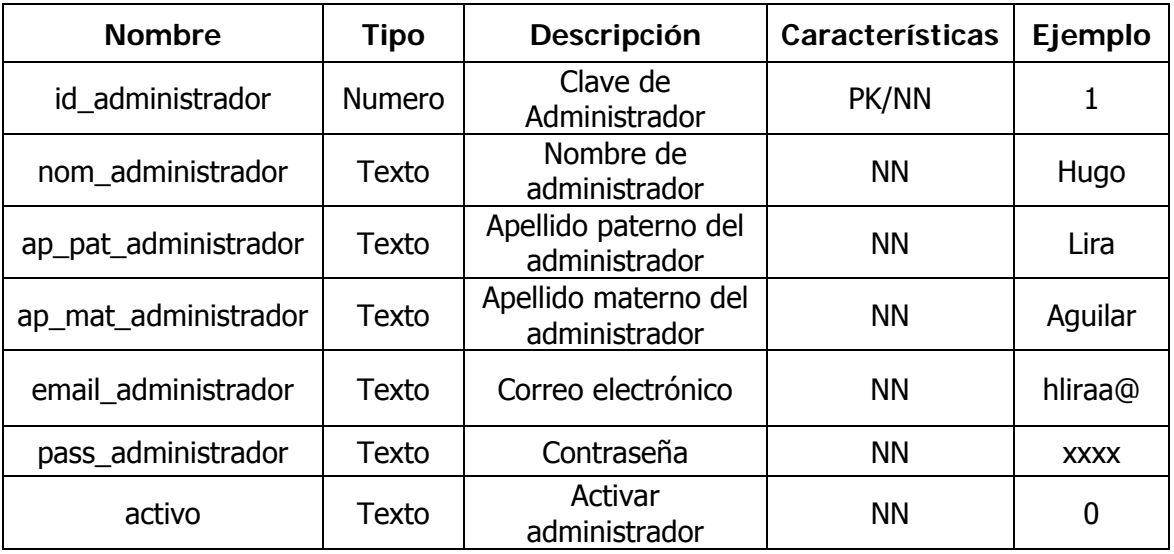

Cuadro 2.15. Tabla Administrador – Diccionario de Datos

# G) Tabla Acceso

Contiene información de los cursos que imparte la Extensión Juriquilla, incluyendo los módulos y temas de cada uno.

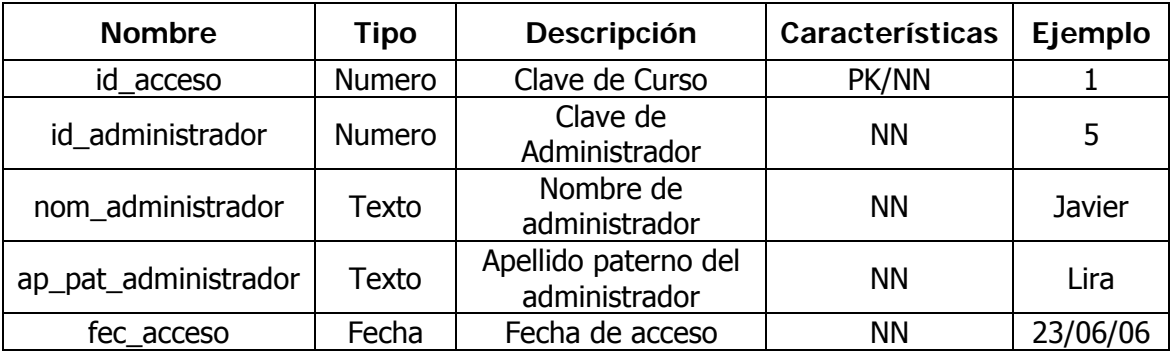

Cuadro 2.16. Tabla Acceso – Diccionario de Datos

Con la descripción de la base de datos se concluye el diseño del Sistema Web Juriquilla, anteriormente fueron expuestos los detalles de la estructura y funcionamiento de este Sistema por lo que resta presentar las interfases que corresponden tanto al modulo de Administración como al modulo de Difusión.

# **5. Interfaz Gráfica**

### **5.1. Interfaces del Modulo de Administración**

Se muestra a continuación las pantallas que integran al modulo de Administración del Sistema Web Juriquilla, que administrara personal de CIFCA y operara el personal de la Extensión, cuenta con una interfaz amigable, accesible y sencilla de manejar desde cualquier equipo con acceso a Internet.

Todas las interfaces graficas del Sistema Web Juriquilla se realizaron en Dreamweaver utilizando como estándar de comunicación ASP e interactúan con la base de datos permitiendo dar de alta, baja y cambios en ella.

### **Acceso al Sistema**

Para ingresar al sistema, debe seguirse los siguientes pasos:

- 1. Abrir el navegador (Internet Explorer, Netscape, Mozilla Firefox, Opera)
- 2. Ir a la dirección en Internet que proporcione CIFCA para la Extensión.
- 3. Llenar los campos de usuario y clave de acceso al sistema

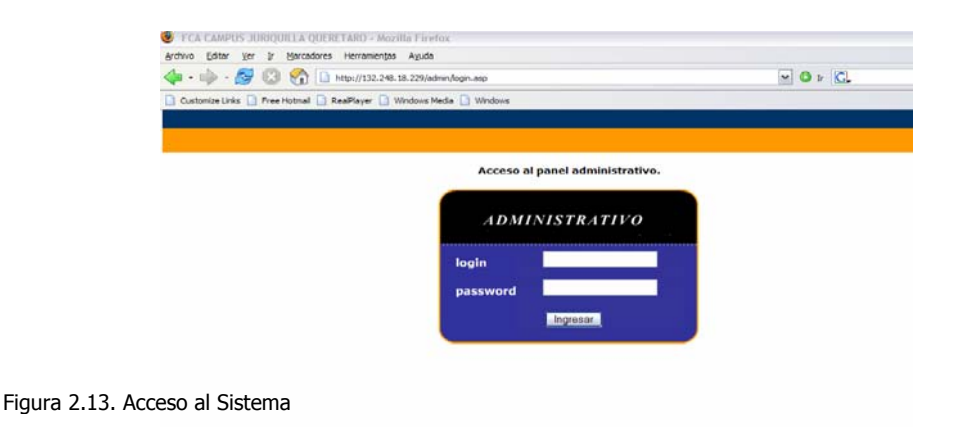

Una vez que el Sistema valida la entrada de usuario y contraseña en los campos señalados, nos presentara la pantalla de Menú de Administración.

### **Menú de Administración.**

Desde este menú se administran los procesos principales que integran al Sistema Web Juriquilla, son los siguientes:

- **Cursos**
- Áreas
- Contacto
- **-** Registro
- **-** Calendario
- Avisos
- **Seguridad**

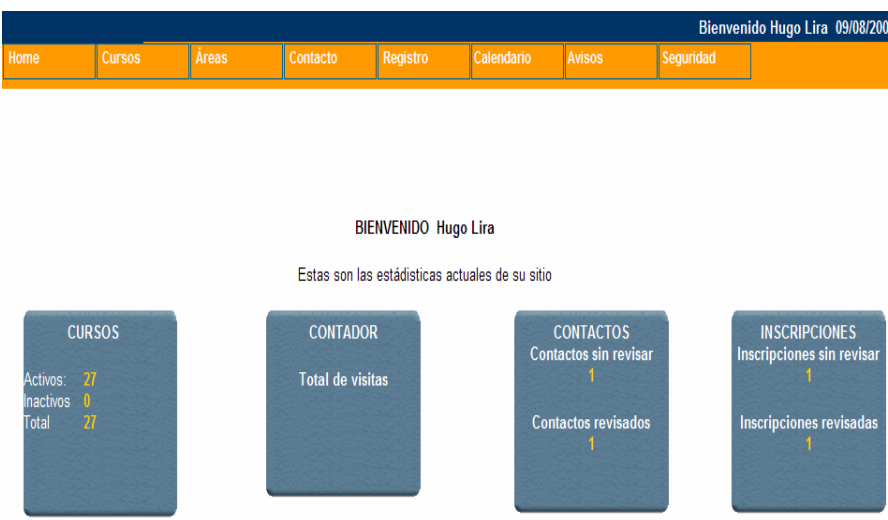

Figura 2.14. Menú de Administración

Con el fin de mostrar lo amigable y sencillo manejo que cuenta el Sistema, consideraremos los tres submodulos principales donde se registra un mayor numero de modificaciones. A continuación se muestran:

### **Submodulo Cursos**

En esta sección, se registran los cursos con los que posteriormente podremos dar de alta los módulos correspondientes en el sistema. Las opciones que constituyen esta sección son:

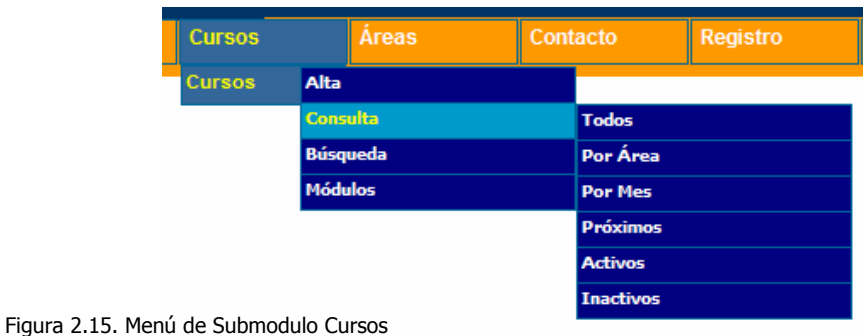

a) Para da de Alta algún Curso se debe:

Seleccionar del menú principal Cursos  $\rightarrow$  Alta.

Tendremos una pantalla donde se llenaran los criterios mostrados como son: Área, Mes, Próximo, Nombre, Fecha Inicio, Fecha Fin, Total Hrs., Horario, Objetivo, Dirigido a, Incluye, Notas, Fecha Limite de Publicación, Portada y Activo.

El campo "Área" nos sirve para asignar el tipo de curso que estamos ingresando.

Es muy importante llenar el campo "Fecha Limite de Publicación", ya que con este establecemos el tiempo que se mostrara la información del curso en el Modulo de Difusión del Sistema.

El campo "Activo" es para que esta sección sea publicada, ya que al activar esta casilla automáticamente el curso será publicado en la página Web de la Extensión.

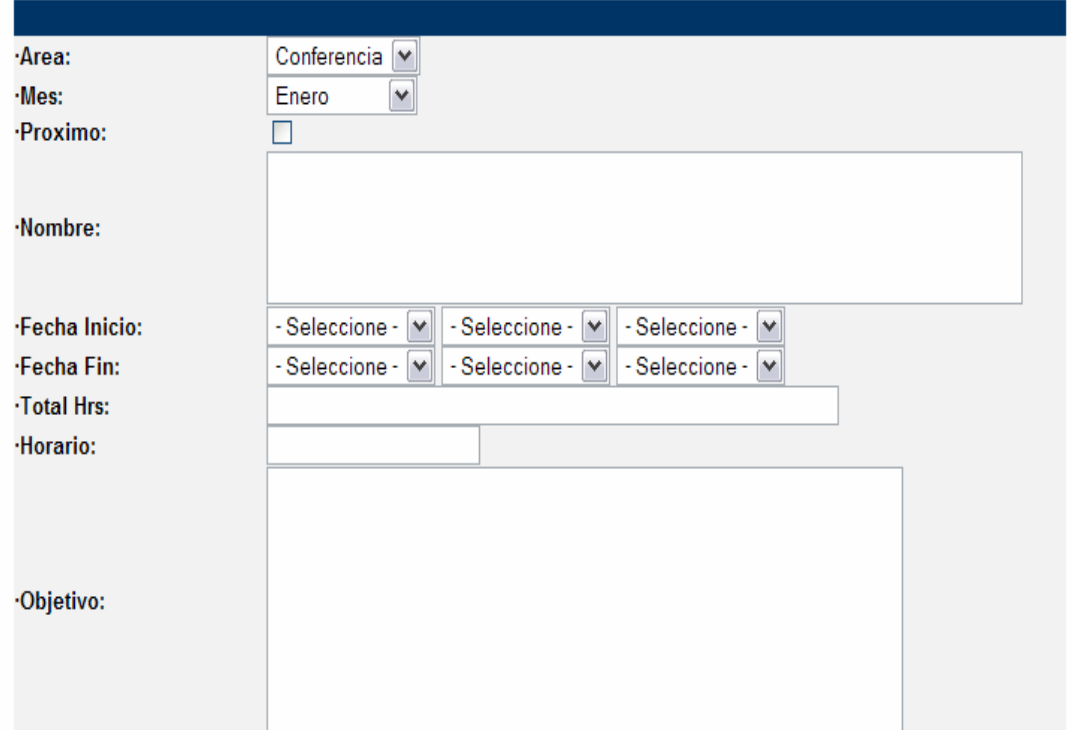

Figura 2.16. Captura para Datos de Cursos

b) Para realizar la Consulta de un Curso se debe:

Seleccionar del menú principal Cursos  $\rightarrow$  Consulta, nos presentaran las diferentes opciones de consulta que son Todos, Por Área, Por Mes, Próximos, Activos e Inactivos, y de acuerdo a la opción seleccionada nos mostrara un listado de los cursos dados de alta en el sistema y el estatus en que se encuentran; ya sea activos o inactivos.

Para ver mas detalle de los cursos, se debe hacer clic sobre el icono de la lupa (con el símbolo de suma al interior) "detalle", que se encuentra al final de cada curso.

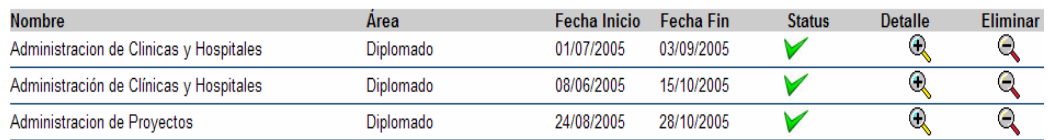

Figura 2.17. Listado de Cursos

c) Con el fin de encontrar algún Curso en especial se realiza una Búsqueda en el Sistema, y se realiza siguiendo los pasos:

> Para encontrar los cursos o módulos que se encuentren registrados en el sistema, se debe llenar el cuadro de dialogo (en blanco) y al oprimir el botón Ir, se mostraran los resultados arrojados por el buscador, haciendo que coincidan con el texto que se haya escrito en dicho cuadro.

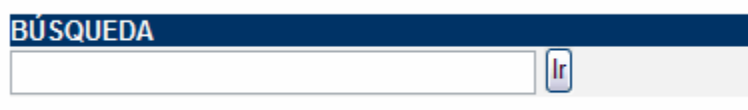

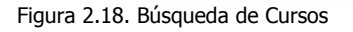

d) Una vez registrado el Curso se deben ingresar los Módulos que lo integran, y se lleva a cabo de la siguiente forma:

> Seleccionar las siguientes opciones del menú, Curso  $\rightarrow$ Módulos  $\rightarrow$  Alta, se despliega en la pantalla un listado de los cursos que se encuentran registrados en el sistema.

Seleccionamos la opción "Detalle", para comenzar a llenar los criterios mostrados: Modulo, Prioridad y Activo.

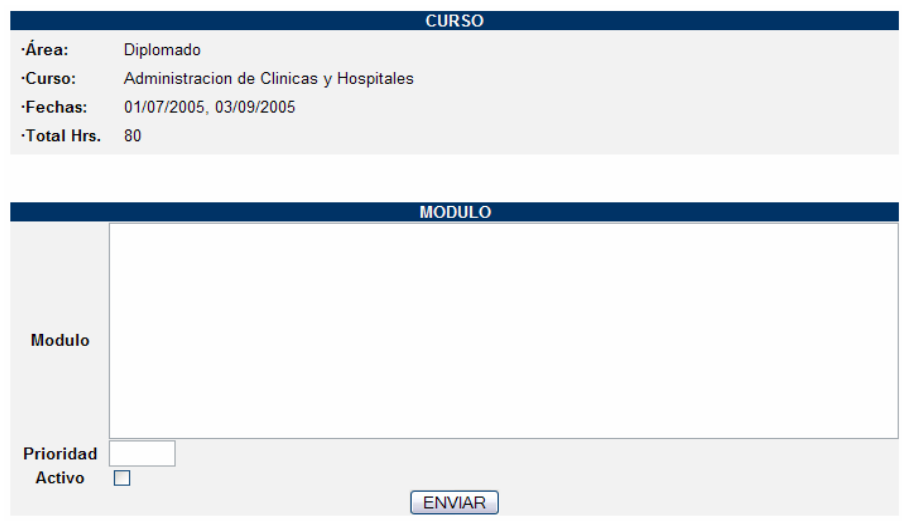

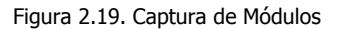

El campo "Modulo" se llena con el detalle de cada uno de los módulos que contiene el curso.

El campo "Prioridad" se utiliza para definir el orden en los módulos, ya que al registrarse se les asigna un numero consecutivo.

 El campo "Activo" es para que el modulo sea publicado, ya que al activar esta casilla automáticamente el modulo se mostrara como parte del curso que corresponda, publicándose en la página Web.

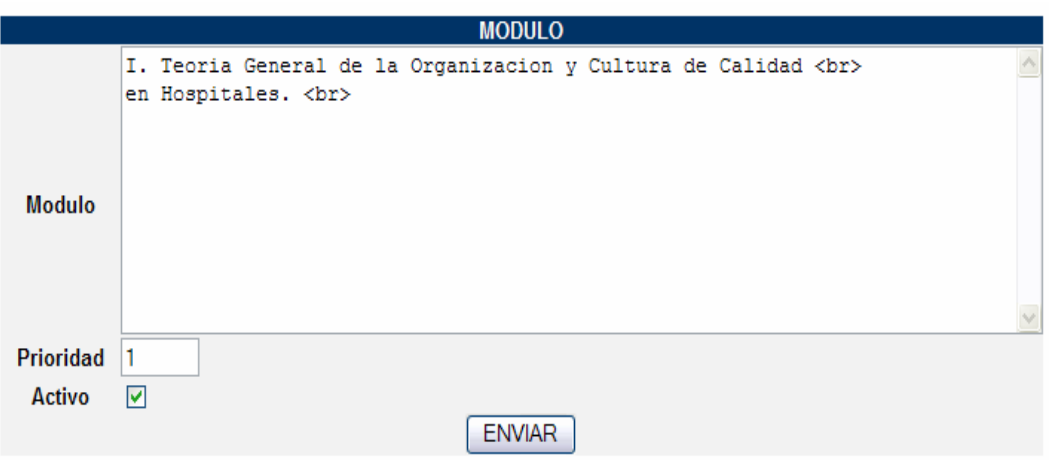

Figura 2.20. Captura de Módulos - Ejemplo

Para llevar a cabo la baja de un curso o algún modulo se tiene que dar clic en el icono de la lupa (con un símbolo de menos al interior), una vez eliminado el registro del sistema este ya no puede ser recuperado por lo que se recomienda verificar previamente, la información a dar de baja.

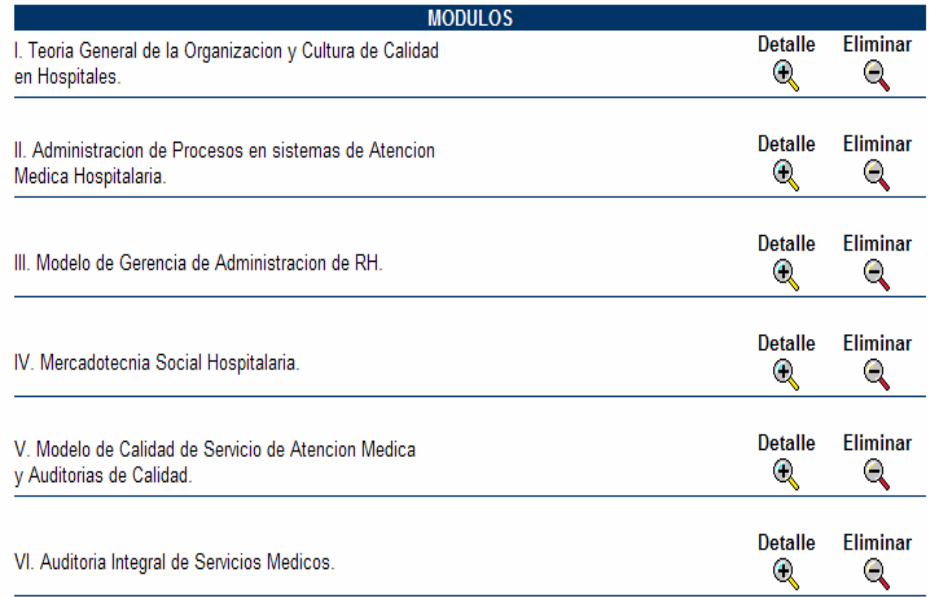

Figura 2.21. Listado de Módulos

Para el caso de los cursos que cuentan con módulos asignados, el sistema avisara que el curso no puede ser dado de baja, ya que se necesita dar de baja previamente los módulos que integran dicho curso para efectuar este procedimiento.

### **Submodulo Contacto**

La finalidad de esta sección es poder realizar un análisis de las sugerencias o información solicitada por los visitantes al sitio de la Extensión. Para llevar a cabo esta administración se cuenta con las siguientes opciones:

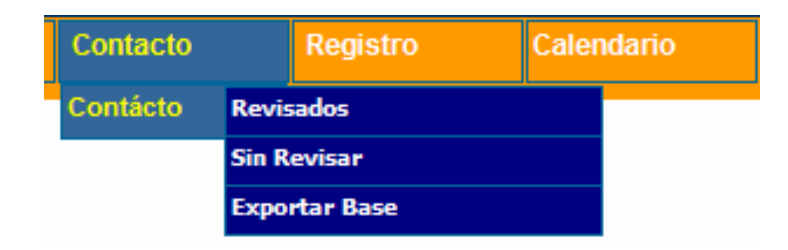

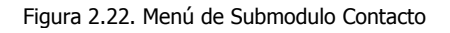

a) Para ingresar a la información de los contactos Revisados se debe:

> Seleccionar en el menú principal, Contacto  $\rightarrow$  Revisados, se muestra un listado con la información o sugerencias que el administrador o los usuarios hayan verificado previamente, nos muestra los siguientes datos: Nombre, Empresa, Fecha de Registro.

Y al seleccionar el icono de la lupa (con el símbolo de mas) "Detalle", nos muestra la información de dicho contacto.

 b) Los contactos Sin Revisar debemos considerar su verificación se lleva a cabo de la siguiente forma:

> Seleccionar en el menú principal, Contacto  $\rightarrow$  Sin Revisar, se muestra un listado con la información o sugerencias que el administrador o los usuarios aun no hayan verificado, nos muestra los siguientes datos: Nombre, Empresa, Fecha de Registro.

Y al seleccionar el icono de la lupa (con el símbolo de mas) "Detalle", nos muestra una nueva pantalla donde además de presentar la información a detalle del contacto, contamos con el campo "Revisado" que nos indica si la información fue revisada o se encuentra pendiente.

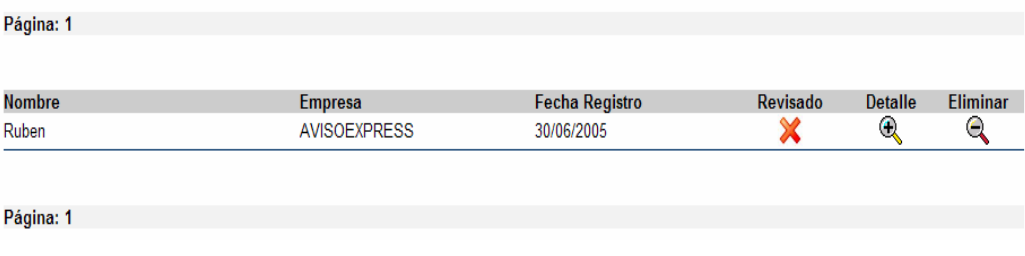

#### c) Si requerimos Exportar Base debemos:

Seleccionar en el menú principal Contacto  $\rightarrow$  Exportar Base, automáticamente el Sistema muestra una ventana de selección de Abrir o Guardar el archivo que se generara con estos datos en formato Excel.

Figura 2.23. Listado de Contactos

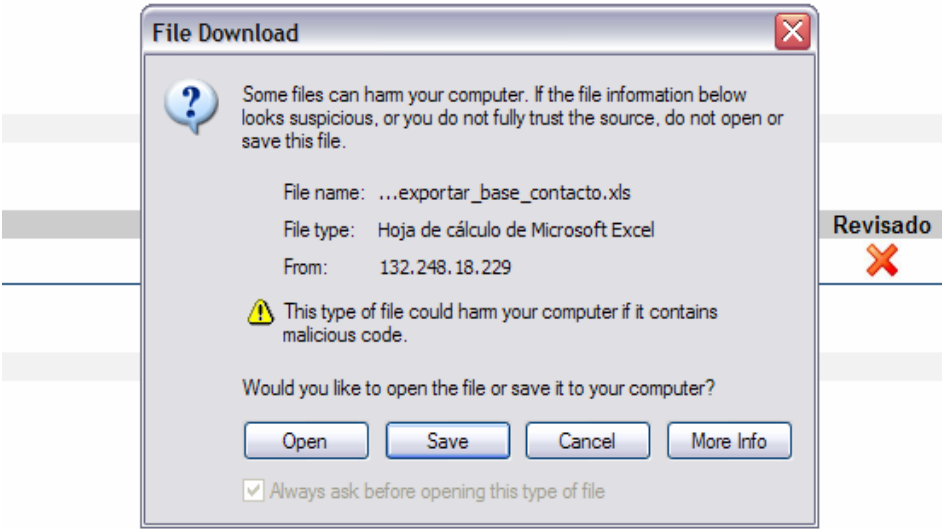

Figura 2.24. Exportar Base de Contactos - 1

|                        |                                                                                                    |                                                   |   |                   |      | ? X |                         |               |
|------------------------|----------------------------------------------------------------------------------------------------|---------------------------------------------------|---|-------------------|------|-----|-------------------------|---------------|
| Save in:               | Juriquilla<br>ð                                                                                         |                                                   | v | $O$ $D$ $P$ $\Pi$ |      |     | $\mathbb{R}$<br>$\star$ | 趋             |
| My Recent<br>Documents | My Recent Documents<br><b>B</b> Desktop<br>My Documents<br>My Computer<br>Local Disk (C:)<br>Juriquilla |                                                   |   |                   |      |     | alendario               | <b>Avisos</b> |
| Desktop                | My Network Places                                                                                       | DVD/CD-RW Drive (D:)<br>hla\$ on 'principal' (Y:) |   |                   |      |     |                         | o<br>u.       |
|                        |                                                                                                    |                                                   |   |                   |      |     |                         |               |
| My Documents           |                                                                                                    |                                                   |   |                   |      |     |                         |               |
| My Computer            |                                                                                                    |                                                   |   |                   |      |     | 8.229                   |               |
|                        | File name:                                                                                              | exportar_base_contacto                            |   | v                 | Save |     |                         |               |

Figura 2.25. Exportar Base de Contactos - 2

 Una vez seleccionada la ruta para guardar el archivo, puede abrirse y manipular la información como se necesite, contando con una mayor disponibilidad de los datos.

#### **Submodulo Registro**

La finalidad de esta sección es controlar los datos que se solicitan en el prerregistro para cualquiera de los eventos que se imparten en la Extensión. Para llevar a cabo esta administración se cuenta con las siguientes opciones:

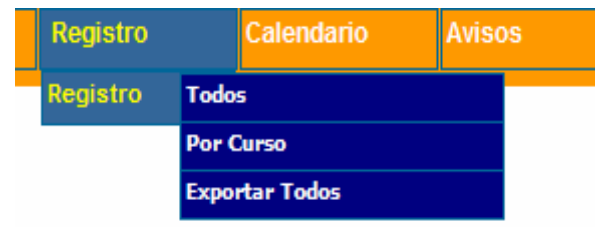

a) Para revisar Todos los visitantes a la página de la Extensión y que hayan solicitado su prerregistro se requiere:

> Seleccionar en el menú principal, Registro  $\rightarrow$  Todos, se muestra un listado con los prerregistros que se hayan realizado por parte de los visitantes a la pagina Web.

Cuando se selecciona el icono de la lupa (con el símbolo de mas por dentro) "Detalle", nos muestra los siguientes datos:

Figura 2.26. Menú de Submodulo Registro

Nombre, Empresa, Puesto, Ciudad, Estado, E-Mail, Teléfono(s), Fax, Fecha Registro y Revisado.

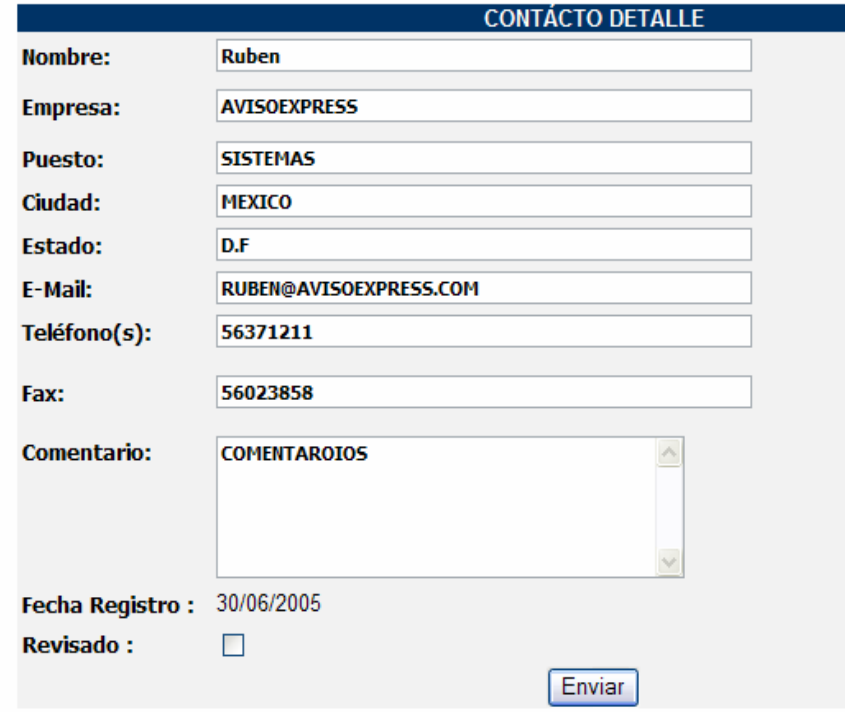

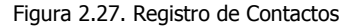

b) El Sistema también cuenta con un listado Por Curso de los visitantes con prerregistro y se realiza de la siguiente forma:

> Seleccionar en el menú principal, Registro  $\rightarrow$  Por Curso, se muestra un listado con todos los eventos que imparte la Extensión, de la cual seleccionaremos alguno y daremos un clic en el botón Ir.

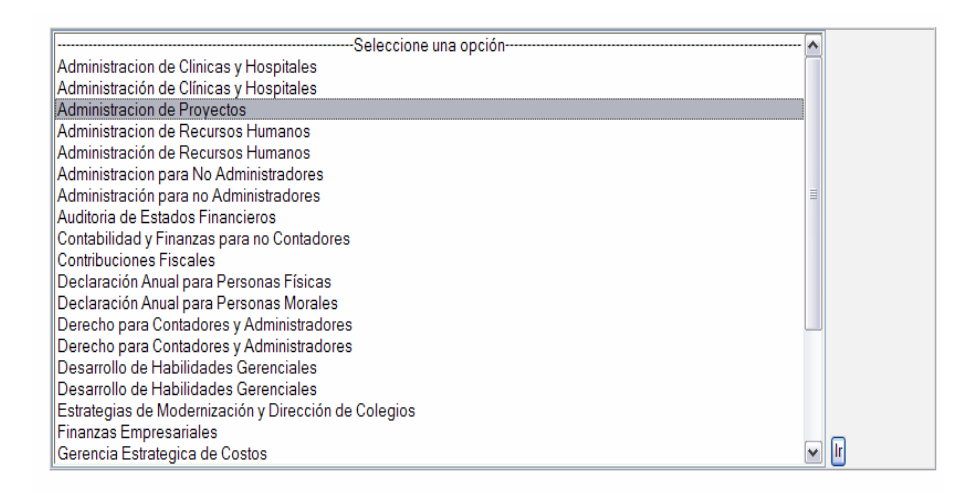

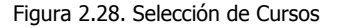

Nos mostrara un listado con la información de los posibles participantes al evento seleccionado anteriormente.

c) Si se requiere Exportar Todos los prerregistros, se debe:

Seleccionar en el menú principal Registro  $\rightarrow$  Exportar Todos, y automáticamente el Sistema muestra una ventana de selección de Abrir o Guardar el archivo que se generara con estos datos en formato Excel.

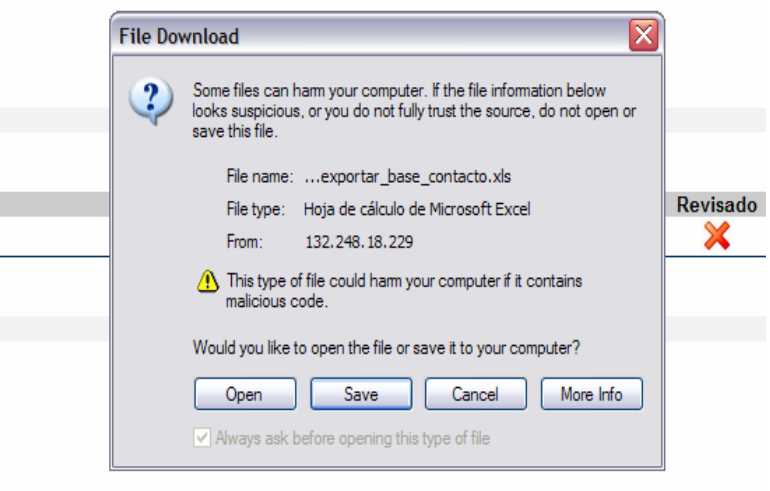

Figura 2.29. Exportar Base de Registros - 1

Se debe seleccionar la carpeta, donde se va guardar el archivo que se genere con estos datos.

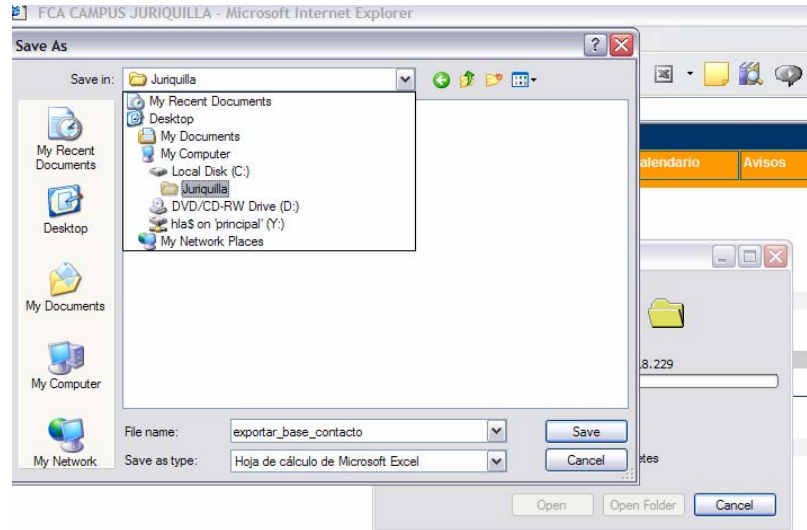

Figura 2.30. Exportar Base de Registros - 2

Una vez guardado el archivo, puede abrirse y manipular la información como se necesite, contando con una mayor disponibilidad de los datos.
d) Y si se requiere Exportar Por Curso también se cuenta con ello, y se debe:

Seleccionar en el menú principal Registro  $\rightarrow$  Exportar Por Curso, se muestra la pantalla donde se debe seleccionar previamente el curso del cual requerimos sus registros.

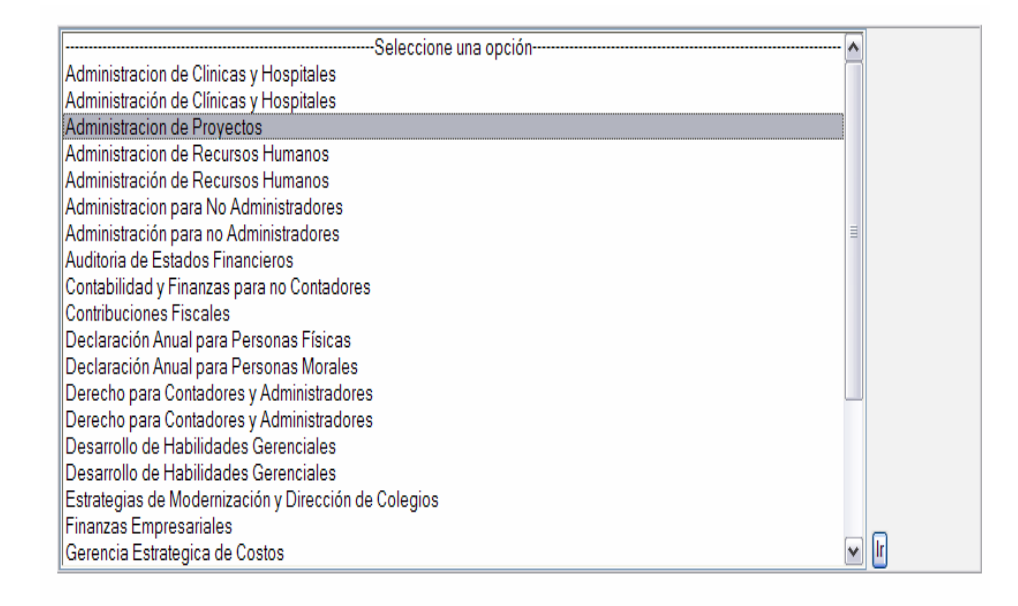

Figura 2.31. Exportar Base de Registros por Curso - 1

Una vez realizada la selección del curso, automáticamente el Sistema muestra una ventana de selección de Abrir o Guardar el archivo que se generara con estos datos en formato Excel.

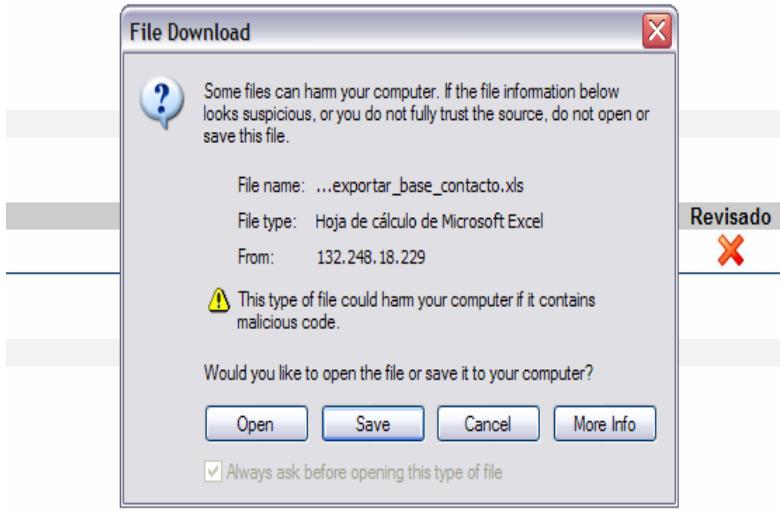

Figura 2.32. Exportar Base de Registros por Curso - 2

Se debe seleccionar la carpeta, donde se va guardar el archivo que se genere con estos datos.

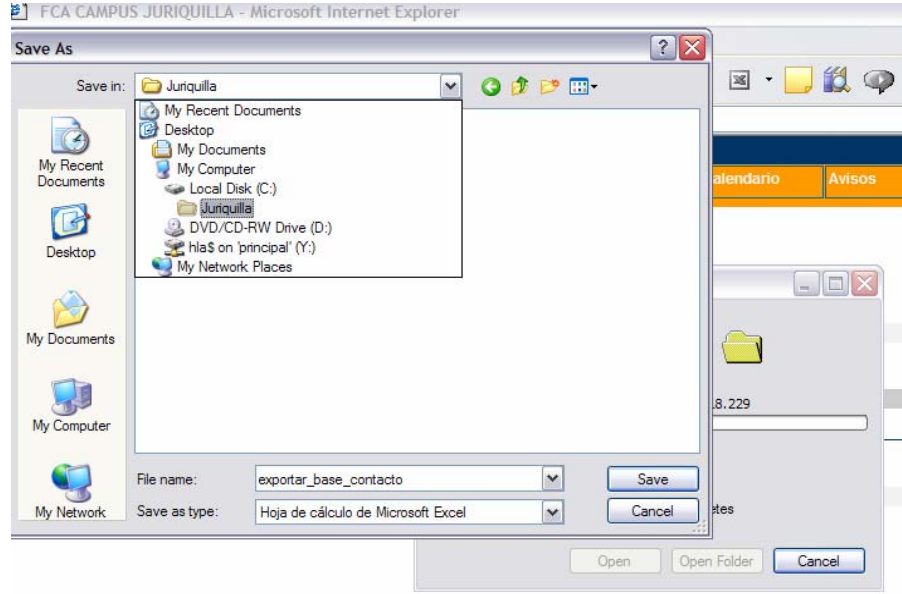

Figura 2.33. Exportar Base de Registros por Curso - 3

 Una vez guardado el archivo, puede abrirse y manipular la información como se necesite, contando con una mayor disponibilidad de los datos.

#### **5.2. Interfaces del Modulo de Difusión**

Se muestran a continuación las pantallas que integran el Modulo de Difusión, el cual es la parte amigable y enfocada al usuario final y que por consecuencia el mas visual en cuanto a pantalla, ya que se considera la carta de presentación en Internet de la Extensión; y una forma de generar un mayor numero de visitas es contando con un diseño innovador.

Cabe señalar, que se mostrara solo una pantalla por submodulo, para no detallar a fondo cada uno y tener una visión general de los componentes que integran en su totalidad al Modulo de Difusión.

### **Submodulo Principal**

Muestra la pagina principal del Sistema Web Juriquilla, donde se muestran los avisos importantes acerca de los eventos de la Extensión, el diplomado del mes, además de permitir seleccionar el área de conocimiento al que pertenece el diplomado, curso o taller especializado de interés para el visitante.

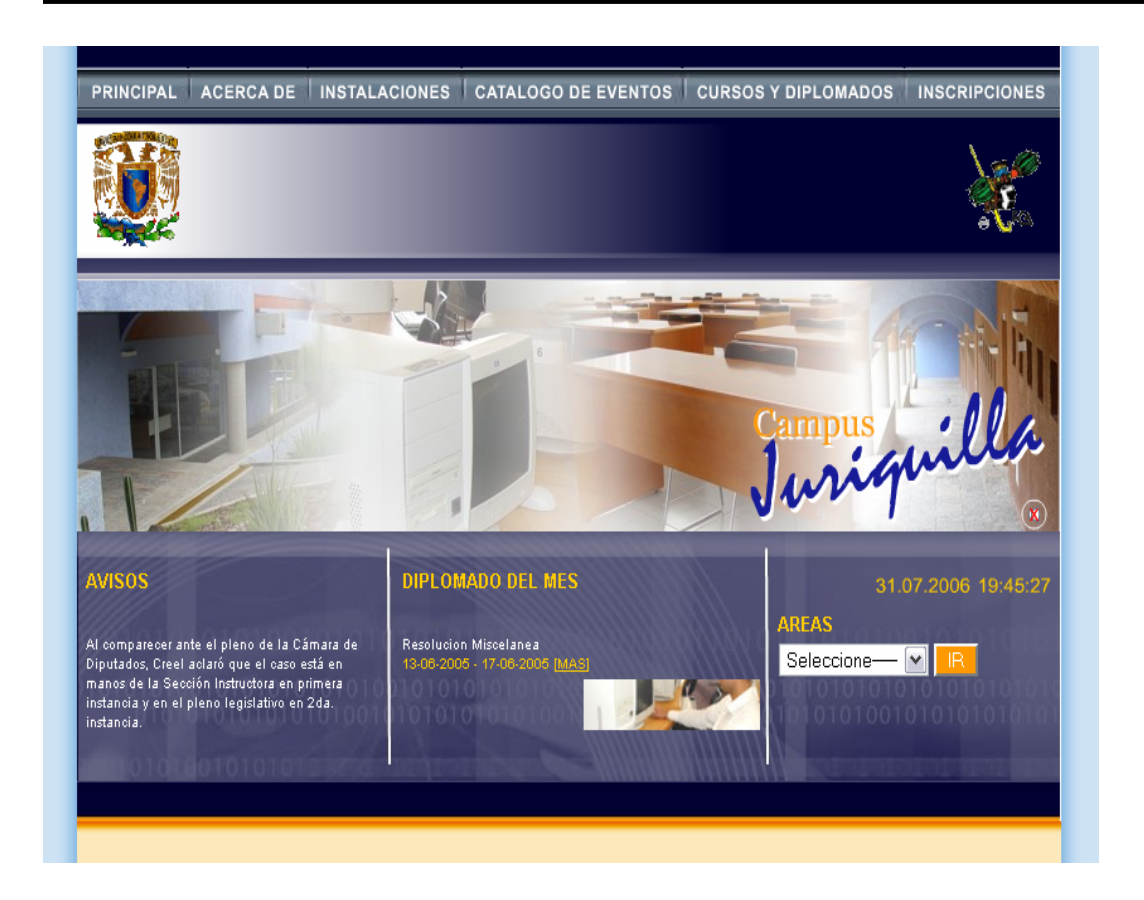

Figura 2.34. Pagina Principal del Sitio Web

## **Submodulo Acerca de**

Este submodulo muestra la historia de la Extensión, el objetivo al cual se encuentra comprometida como institución educativa y el perfil que debe cumplir el alumno de algún diplomado, curso y/o taller que imparte esta.

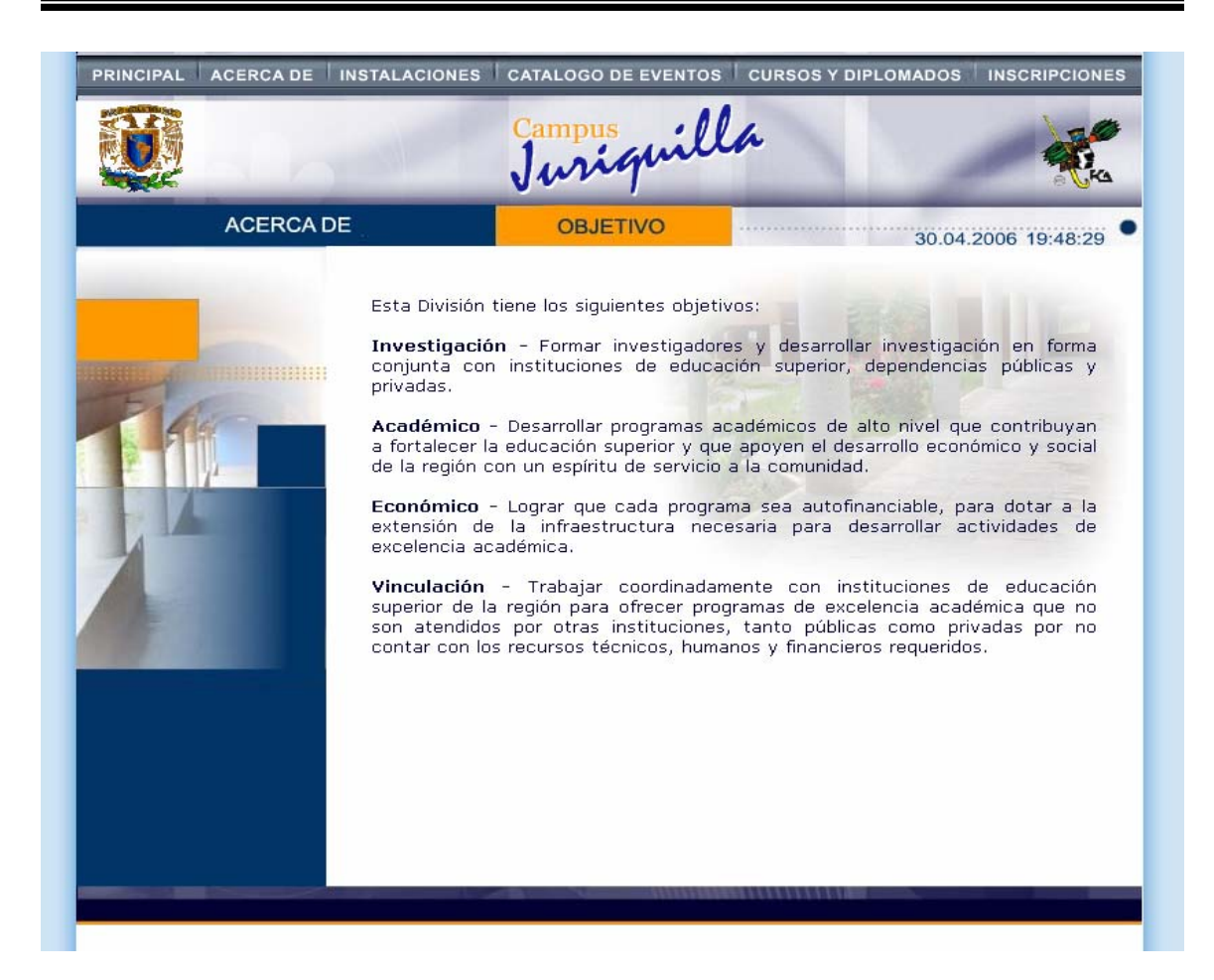

Figura 2.35. Pagina Acerca de – Objetivo de la Extensión

#### **Submodulo Instalaciones**

En este submodulo como en el anterior el usuario no interactúa con el Sistema, ya que solo se muestra información estática relacionada con la Extensión y los eventos que imparte.

En el submodulo de Instalaciones se muestra la infraestructura física y tecnológica con que cuenta la Extensión, esto es, el número de aulas, la organización de los edificios, el tamaño del auditorio y las características del laboratorio de cómputo.

Además de mostrar un mapa explicativo para localizar la ubicaron de la Extensión, desde cualquier lugar a su alrededor.

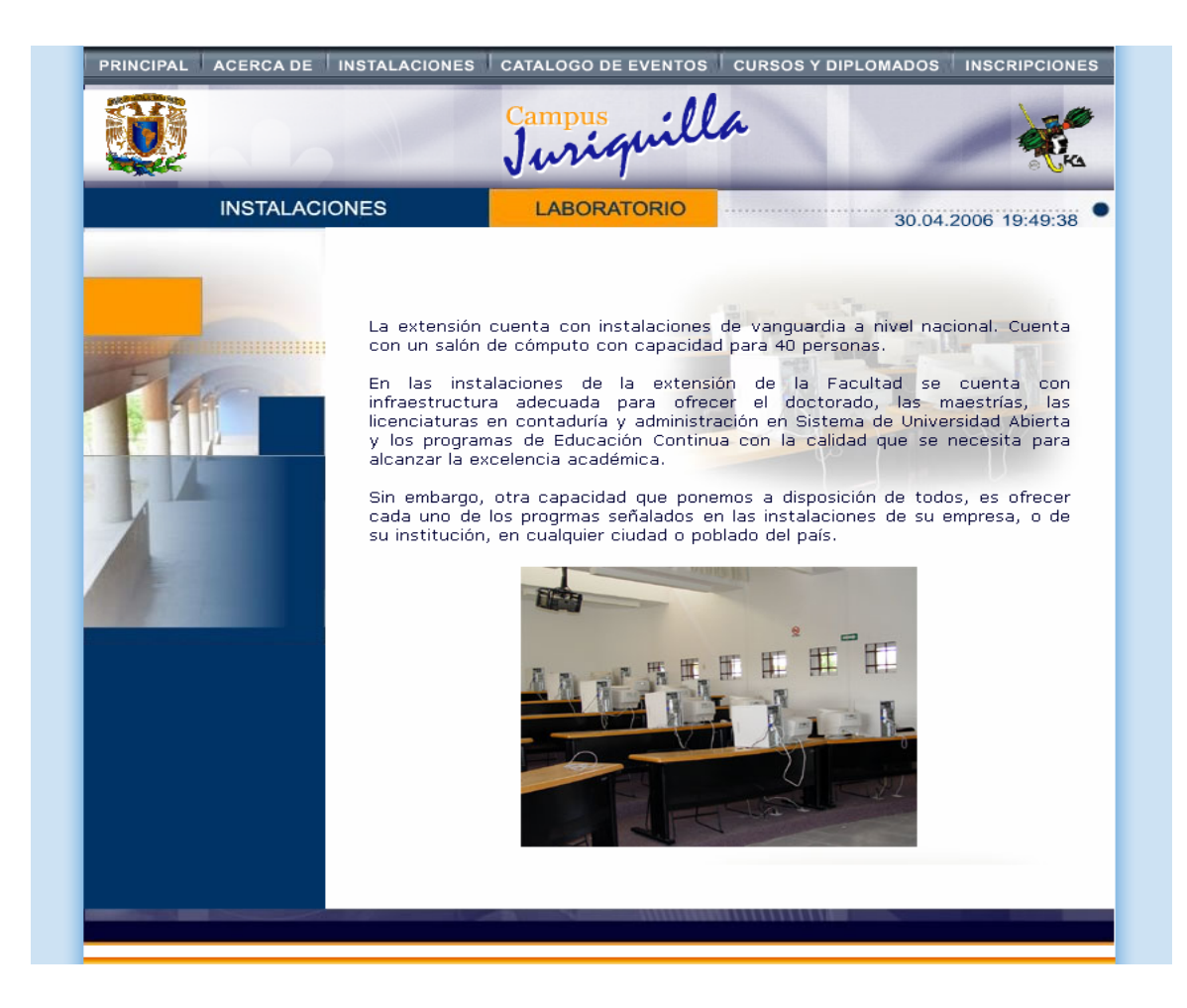

Figura 2.36. Pagina Instalaciones – Laboratorio de Computo

#### **Submodulo Catalogo de Eventos**

El submodulo solo muestra información estática de los diplomados, enlista los que generalmente se imparten y se adecuan a la capacidad en cuanto a infraestructura de la Extensión.

Muestra una pantalla con los diplomados que se consideran como opción de titilación para los alumnos de la Facultad de Contaduría y Administración de la UNAM.

Los talleres especializados se consideran también una pieza fundamental de los eventos que imparte la Extensión, por lo que se mencionan los de mayor demanda.

Cuenta además con un directorio con los teléfonos y correos electrónicos de cada uno de los coordinadores de los eventos, para que el usuario cuente con el medio para comunicar sus sugerencias y comentarios al respecto de los eventos.

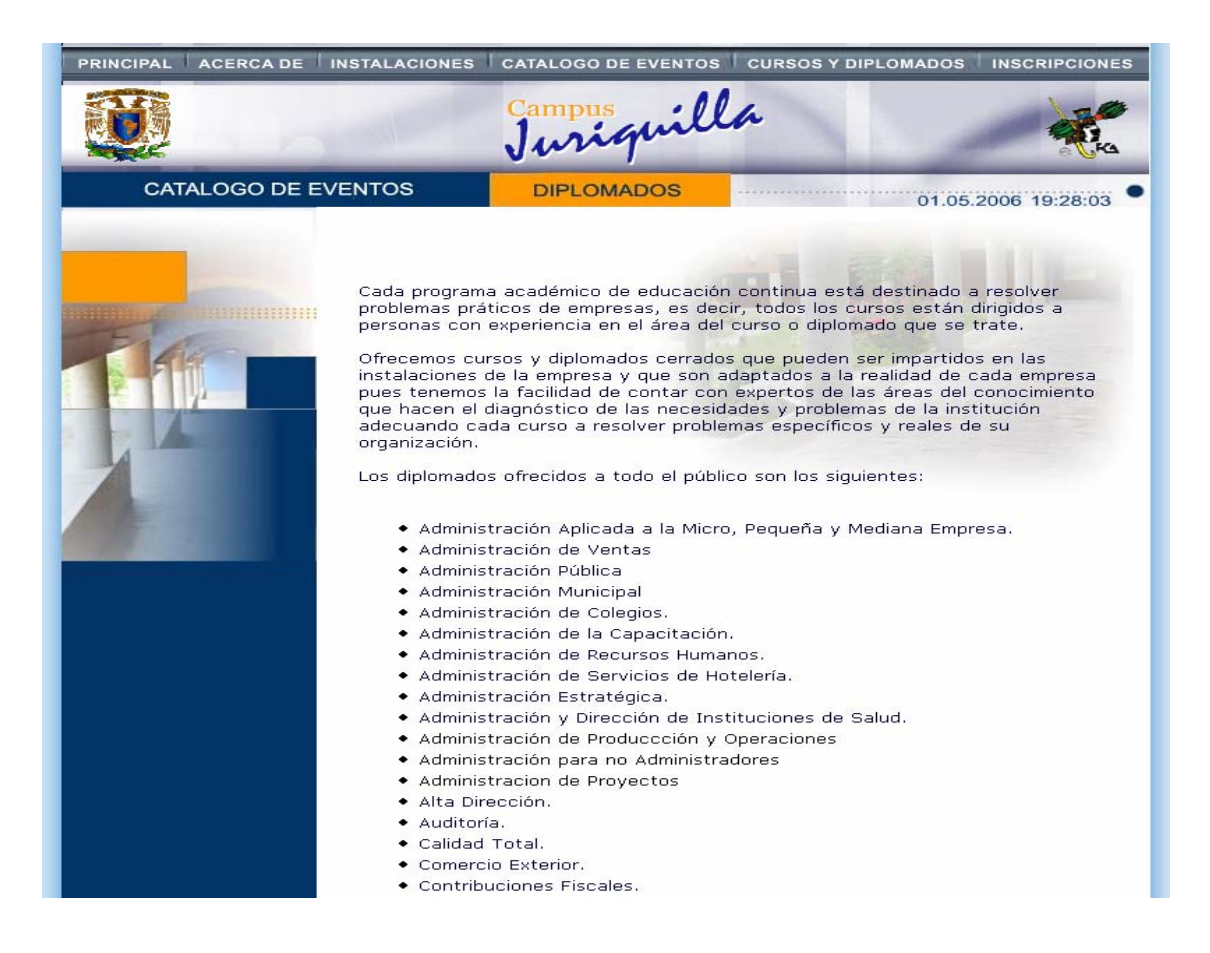

Figura 2.37. Pagina Catalogo de Eventos – Diplomados

### **Submodulo Cursos y Diplomados**

En este submodulo el usuario interactúa con la base de datos del Sistema Web Juriquilla, ya que al seleccionar alguna opción con que cuenta este submodulo, el Sistema realiza una búsqueda de la información solicitada y la muestra en pantalla.

Se puede solicitar los diplomados que se consideran como opción de titilación, los que se encuentren más próximos en llevarse a cabo y también de acuerdo al mes en que se impartirán.

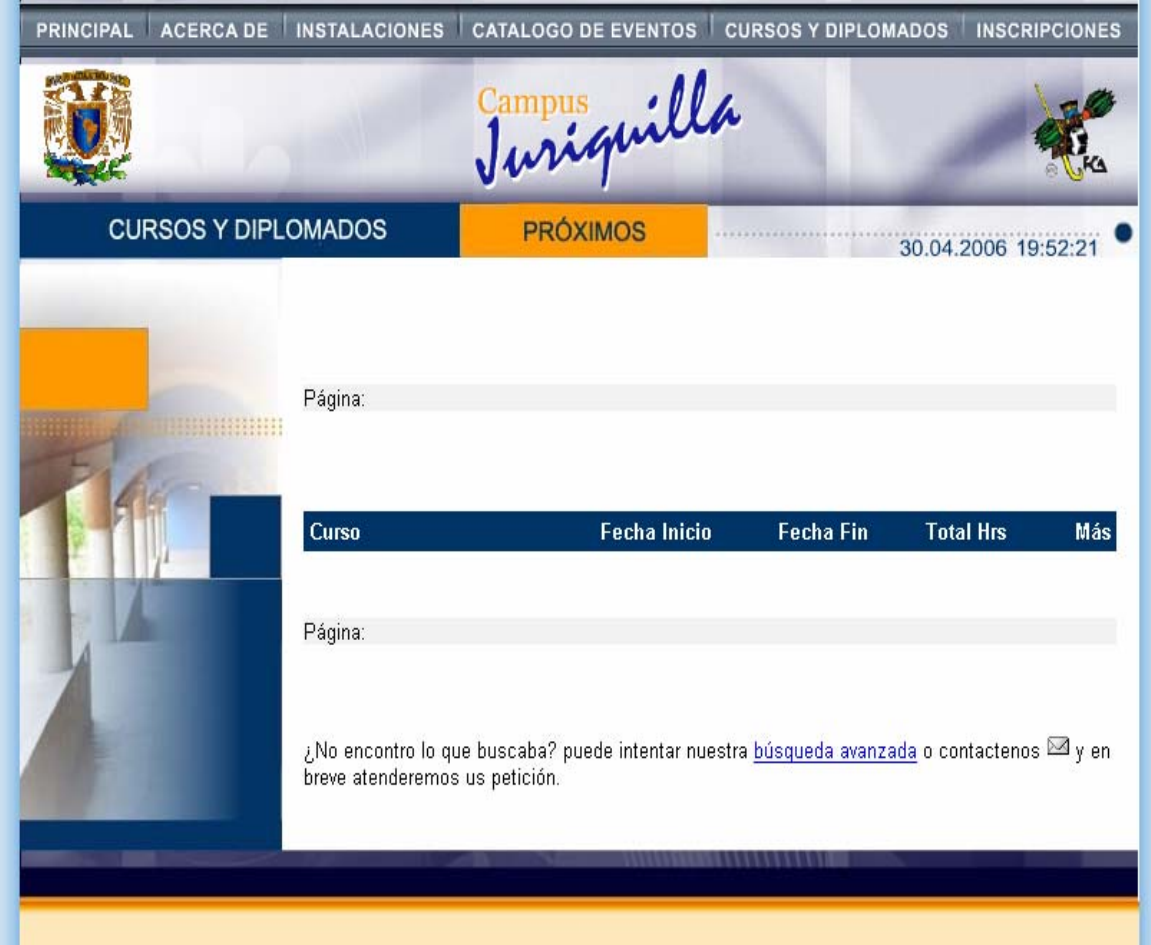

Figura 2.38. Pagina Cursos y Diplomados - Próximos

#### **Submodulo Inscripciones**

Por ultimo se cuenta son el submodulo de inscripciones, el cual permite al usuario interesado en algún evento activo prerregistrarse al mismo, y de esta forma el coordinador del evento seleccionado lo tomara en cuenta para su inscripción.

Además de que si el visitante no se interesa por ningún evento, pero requiere de mayor información acerca de la Extensión, emitir algún comentario o sugerencia acerca de los servicios que ofrece e incluso si requiere dar seguimiento a algún trámite que haya realizado, este submodulo proporciona el medio de comunicación entre el visitante y el personal de la Extensión.

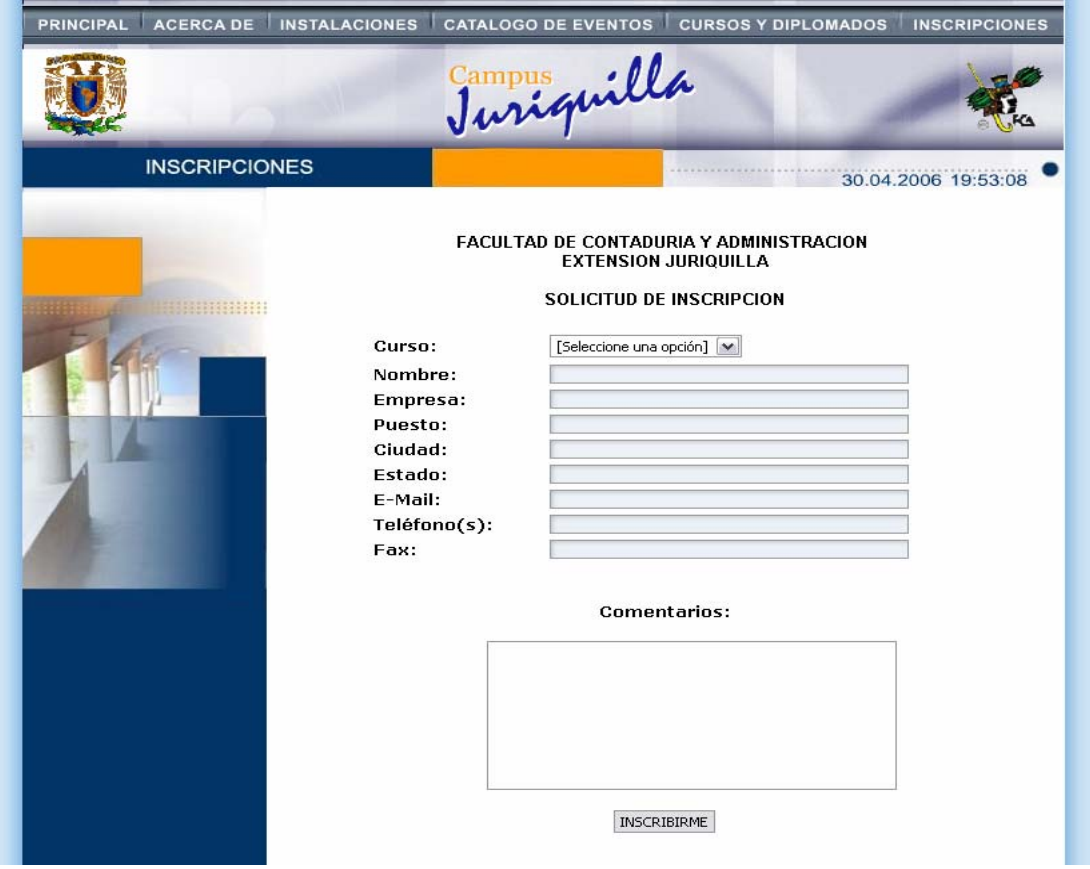

Figura 2.39. Pagina Formulario de Inscripciones

Con esto se concluye la descripción del diseño desarrollado para el Sistema Web Juriquilla, faltaría únicamente llevar a cabo la implantación del mismo, con la instalación y configuración del Servidor Web proporcionado por CIFCA para este fin.

# **CAPITULO III**

# **IMPLANTACIÓN**

- **1. Pruebas**
- **2. Implantación**
- **3. Mantenimiento**
- **4. Recomendaciones**

# **1. Pruebas**

Previo a la implementación definitiva del Sistema Web Juriquilla, se requiere llevar a cabo una serie de pruebas con el fin de revisar su funcionamiento adecuado.

Las pruebas se dividen en dos tipos: Físicas y Lógicas las cuales permiten garantizar la estabilidad, funcionalidad y seguridad del Sistema Web.

## **1.1. Pruebas Físicas**

Como su nombre lo indica se refiere a la revisión física de la infraestructura donde se lleva a cabo la implantación del Sistema Web incluyendo la red local de la Facultad de Contaduría y Administración, el Servidor Web que proporciono CIFCA y los equipos con que cuenta la Extensión Juriquilla.

A continuación se muestran las pruebas que se llevaron a cabo:

# Red Local

La Extensión Juriquilla cuenta con una Red Local la cual se comunica con la Red UNAM de Ciudad Universitaria para tener acceso a la Red Local de la FCA, donde se localiza el Servidor Web que aloja al Sistema.

El Sistema por ubicarse en un Servidor Web no requiere ser instalado en los equipos de la Extensión, solo necesitan contar con una conexión a Internet o en la Red Local de la FCA para obtener el acceso.

#### Servidor Web

La importancia de contar con una buena comunicación entre los equipos de la Extensión y el Servidor Web dentro de CIFCA reside en que el acceso al Sistema es exclusivamente por Internet y será la única forma de manejar la base de datos del Sistema.

Por lo que fue necesario realizar las siguientes pruebas:

- Comprobar la configuración del Servidor IIS estático realizando peticiones con el comando FTP hacia directorios que no permite acceder.
- Ejecutar el comando ping con la dirección IP del Servidor Web desde los equipos ubicados en la Extensión Juriquilla para verificar que exista respuesta del mismo. Además de realizar esta misma prueba desde un equipo externo que solo cuente con acceso a Internet para lograr la comunicación desde cualquier lugar.

### Equipos

Los equipos que va utilizar el Sistema Web requieren contar con un navegador de Internet, para que se permita la interpretación de las interfaces con que cuenta el Modulo de Administración, el cual se encuentra desarrollado en el lenguaje de programación ASP, que por su flexibilidad no importa el navegador con que se cuente. (Internet Explorer, Mozilla Firefox, Netscape, Opera)

No se requiere contar con espacio en disco duro o con cierta capacidad de memoria RAM, para utilizar el Sistema ya que todos los procedimientos y captura de datos se realiza mediante el navegador y la comunicación con el Servidor.

Por esta razón, se considera que el Sistema puede ser administrado desde cualquier equipo y en cualquier lugar, únicamente se requiere contar con un equipo con acceso a Internet, además de que la validación del acceso al Modulo de Administración la lleva a cabo el Sistema.

#### **1.2. Pruebas Lógicas**

En esta etapa se verifico que el funcionamiento del Sistema Web Juriquilla cumpliera con lo requerido por el personal administrativo de la Extensión.

Se realizaron pruebas a los procesos que lleva a cabo el Sistema Web Juriquilla ingresando datos de prueba para interactuar con la base de datos y verificar la respuesta que genera el Servidor Web. Esto incluye la corroboración de la integridad en la información durante el registro de los datos de prueba y su ingreso en la base de datos, considerando la relación en cuanto al tipo de datos que corresponde cada registro.

Además de las pruebas realizadas a los procedimientos, se llevo a cabo una serie de ataques a la base de datos desde una terminal remota hacia el Servidor Web donde se encuentra; comprobando con ello el nivel de seguridad que tiene el Servidor Web junto con la base de datos, además de probar el acceso exclusivo a usuarios autorizados al Modulo de Administración del Sistema.

Por ultimo, se comprobó en el Modulo de Difusión que no existiera ninguna liga rota o errónea hacia otra pagina, donde apareciera pagina en blanco o que no se encontrara la manera de regresar a la pagina Principal.

# **2. Implantación**

Una vez concluidas las pruebas anteriormente descritas, se realizo la implantación del Sistema Web Juriquilla de la Facultad de Contaduría y Administración – UNAM.

Para lo cual se instalo la base de datos inicial con la que se comenzara a trabajar, y posteriormente se realizo la presentación oficial del proyecto contando con la presencia de los coordinadores de las áreas de conocimiento, así como el jefe y la coordinadora administrativa de la Extensión.

Aprobada oficialmente el proyecto se realizo la entrega final del Sistema Web Juriquilla al personal administrativo de la Extensión, donde se incluyen los manuales impresos y en medio óptico (CD) correspondientes al manejo del Modulo de Administración y los pasos a seguir para la instalación del Sistema en el Servidor de CIFCA; así como la capacitación al personal para operar el Sistema.

Durante la fase inicial se mantuvo un monitoreo del funcionamiento de cada uno de los módulos que integran al Sistema Web Juriquilla con el fin de identificar errores y fallas en este, y en caso de ser necesario corregirlos en el momento.

Se contó con el apoyo de CIFCA durante el análisis, diseño, desarrollo e implantación del Sistema, por lo que se entrego una copia de todo lo entregado a la Extensión.

Conforme se avanzaba en el análisis, el diagnostico de necesidades, los diagramas, el diseño del Sistema y el desarrollo de manuales, se fue documentando cada etapa, con el fin de contar con la información necesaria para dar soporte y mantenimiento, detectar y corregir las fallas y adaptar o agregar nuevas funciones de acuerdo con las necesidades que se presenten posteriormente.

A continuación se muestra el plan de trabajo comparando los tiempos estimados con los reales, donde se aprecia una diferencia aproximada de tres semanas, esto ocasionado por el rechazo de imagen presentada inicialmente para la pagina Web de la Extensión.

Con esto se concluye la implantación del Sistema, solo resta describir una serie de recomendaciones para conservar el buen funcionamiento del Sistema proporcionando el mantenimiento físico y lógico tanto a los equipos como al Sistema, además de proporcionar el Soporte necesario con el fin de lograr el objetivo por el cual fue creado.

| <b>ACTIVIDAD</b>                       |              |  |                           |        |                   |       |                |               |                    |                |       |              |       |  | 2006                      |              |              |                |                |                |           |       |                |               |           |              |  |                                                        |  |
|----------------------------------------|--------------|--|---------------------------|--------|-------------------|-------|----------------|---------------|--------------------|----------------|-------|--------------|-------|--|---------------------------|--------------|--------------|----------------|----------------|----------------|-----------|-------|----------------|---------------|-----------|--------------|--|--------------------------------------------------------|--|
|                                        | <b>ENERO</b> |  |                           |        |                   |       | <b>FEBRERO</b> |               |                    |                |       | <b>MARZO</b> |       |  |                           | <b>ABRIL</b> |              |                |                | <b>MAYO</b>    |           |       |                |               |           | <b>JUNIO</b> |  |                                                        |  |
|                                        | $-06$        |  | $\frac{09 - 13}{16 - 20}$ | 27     | $\mathfrak{L}$    | $-03$ | $\frac{1}{2}$  | $-17$         | $-24$              | 28             | $-03$ | $-10$        | $-17$ |  |                           |              | $-14$        | $-21$          | 28             | - 05           |           | $-19$ | 26             | $\frac{5}{1}$ |           |              |  |                                                        |  |
|                                        |              |  |                           | $23 -$ | $\blacksquare$    |       |                |               |                    | $\blacksquare$ |       |              | 13    |  | $\frac{20 - 24}{27 - 31}$ | $03 - 07$    |              |                | $\blacksquare$ |                | $08 - 12$ |       | $\blacksquare$ |               | $01 - 02$ | $05 - 09$    |  | $\frac{12 - 16}{19 - 23}$<br>$\frac{19 - 23}{26 - 30}$ |  |
|                                        | $\mathbf{S}$ |  |                           |        | $\boldsymbol{50}$ | 티     | $\mathbf{6}$   | $\frac{3}{2}$ | 20                 | 27             |       | 리히           |       |  |                           |              | $\mathsf{c}$ | $\overline{1}$ | 24             | $\overline{5}$ |           | 5     | 22             | 29            |           |              |  |                                                        |  |
| Análisis de                            |              |  |                           |        |                   |       |                |               |                    |                |       |              |       |  |                           |              |              |                |                |                |           |       |                |               |           |              |  |                                                        |  |
| Situación Actual                       |              |  |                           |        |                   |       |                |               |                    |                |       |              |       |  |                           |              |              |                |                |                |           |       |                |               |           |              |  |                                                        |  |
| Recopilación de                        |              |  |                           |        |                   |       |                |               |                    |                |       |              |       |  |                           |              |              |                |                |                |           |       |                |               |           |              |  |                                                        |  |
| <b>Datos</b>                           |              |  |                           |        |                   |       |                |               |                    |                |       |              |       |  |                           |              |              |                |                |                |           |       |                |               |           |              |  |                                                        |  |
|                                        |              |  |                           |        |                   |       |                |               |                    |                |       |              |       |  |                           |              |              |                |                |                |           |       |                |               |           |              |  |                                                        |  |
| Investigación de                       |              |  |                           |        |                   |       |                |               |                    |                |       |              |       |  |                           |              |              |                |                |                |           |       |                |               |           |              |  |                                                        |  |
| <b>Soluciones</b>                      |              |  |                           |        |                   |       |                |               |                    |                |       |              |       |  |                           |              |              |                |                |                |           |       |                |               |           |              |  |                                                        |  |
|                                        |              |  |                           |        |                   |       |                |               |                    |                |       |              |       |  |                           |              |              |                |                |                |           |       |                |               |           |              |  |                                                        |  |
|                                        |              |  |                           |        |                   |       |                |               |                    |                |       |              |       |  |                           |              |              |                |                |                |           |       |                |               |           |              |  |                                                        |  |
| Preparación del<br><b>Servidor Web</b> |              |  |                           |        |                   |       |                |               |                    |                |       |              |       |  |                           |              |              |                |                |                |           |       |                |               |           |              |  |                                                        |  |
|                                        |              |  |                           |        |                   |       |                |               |                    |                |       |              |       |  |                           |              |              |                |                |                |           |       |                |               |           |              |  |                                                        |  |
| Análisis de                            |              |  |                           |        |                   |       |                |               |                    |                |       |              |       |  |                           |              |              |                |                |                |           |       |                |               |           |              |  |                                                        |  |
| <b>Datos</b>                           |              |  |                           |        |                   |       |                |               |                    |                |       |              |       |  |                           |              |              |                |                |                |           |       |                |               |           |              |  |                                                        |  |
|                                        |              |  |                           |        |                   |       |                |               |                    |                |       |              |       |  |                           |              |              |                |                |                |           |       |                |               |           |              |  |                                                        |  |
| Diseño de la                           |              |  |                           |        |                   |       |                |               |                    |                |       |              |       |  |                           |              |              |                |                |                |           |       |                |               |           |              |  |                                                        |  |
| <b>Base de Datos</b>                   |              |  |                           |        |                   |       |                |               |                    |                |       |              |       |  |                           |              |              |                |                |                |           |       |                |               |           |              |  |                                                        |  |
| Diseño del                             |              |  |                           |        |                   |       |                |               |                    |                |       |              |       |  |                           |              |              |                |                |                |           |       |                |               |           |              |  |                                                        |  |
| <b>Modulo</b>                          |              |  |                           |        |                   |       |                |               |                    |                |       |              |       |  |                           |              |              |                |                |                |           |       |                |               |           |              |  |                                                        |  |
| Administración                         |              |  |                           |        |                   |       |                |               |                    |                |       |              |       |  |                           |              |              |                |                |                |           |       |                |               |           |              |  |                                                        |  |
|                                        |              |  |                           |        |                   |       |                |               |                    |                |       |              |       |  |                           |              |              |                |                |                |           |       |                |               |           |              |  |                                                        |  |
|                                        |              |  |                           |        |                   |       |                |               |                    |                |       |              |       |  |                           |              |              |                |                |                |           |       |                |               |           |              |  |                                                        |  |
| Diseño del                             |              |  |                           |        |                   |       |                |               |                    |                |       |              |       |  |                           |              |              |                |                |                |           |       |                |               |           |              |  |                                                        |  |
| <b>Modulo Difusion</b>                 |              |  |                           |        |                   |       |                |               |                    |                |       |              |       |  |                           |              |              |                |                |                |           |       |                |               |           |              |  |                                                        |  |
|                                        |              |  |                           |        |                   |       |                |               |                    |                |       |              |       |  |                           |              |              |                |                |                |           |       |                |               |           |              |  |                                                        |  |
| Codificación de                        |              |  |                           |        |                   |       |                |               |                    |                |       |              |       |  |                           |              |              |                |                |                |           |       |                |               |           |              |  |                                                        |  |
| la Base de Datos                       |              |  |                           |        |                   |       |                |               |                    |                |       |              |       |  |                           |              |              |                |                |                |           |       |                |               |           |              |  |                                                        |  |
|                                        |              |  |                           |        |                   |       |                |               |                    |                |       |              |       |  |                           |              |              |                |                |                |           |       |                |               |           |              |  |                                                        |  |
| Codificación de                        |              |  |                           |        |                   |       |                |               |                    |                |       |              |       |  |                           |              |              |                |                |                |           |       |                |               |           |              |  |                                                        |  |
| los Modulos del                        |              |  |                           |        |                   |       |                |               |                    |                |       |              |       |  |                           |              |              |                |                |                |           |       |                |               |           |              |  |                                                        |  |
| <b>Sistema</b>                         |              |  |                           |        |                   |       |                |               |                    |                |       |              |       |  |                           |              |              |                |                |                |           |       |                |               |           |              |  |                                                        |  |
| Pruebas de la                          |              |  |                           |        |                   |       |                |               |                    |                |       |              |       |  |                           |              |              |                |                |                |           |       |                |               |           |              |  |                                                        |  |
| <b>Base de Datos</b>                   |              |  |                           |        |                   |       |                |               |                    |                |       |              |       |  |                           |              |              |                |                |                |           |       |                |               |           |              |  |                                                        |  |
|                                        |              |  |                           |        |                   |       |                |               |                    |                |       |              |       |  |                           |              |              |                |                |                |           |       |                |               |           |              |  |                                                        |  |
| Pruebas de los                         |              |  |                           |        |                   |       |                |               |                    |                |       |              |       |  |                           |              |              |                |                |                |           |       |                |               |           |              |  |                                                        |  |
| <b>Modulos</b>                         |              |  |                           |        |                   |       |                |               |                    |                |       |              |       |  |                           |              |              |                |                |                |           |       |                |               |           |              |  |                                                        |  |
|                                        |              |  |                           |        |                   |       |                |               |                    |                |       |              |       |  |                           |              |              |                |                |                |           |       |                |               |           |              |  |                                                        |  |
| Pruebas en                             |              |  |                           |        |                   |       |                |               |                    |                |       |              |       |  |                           |              |              |                |                |                |           |       |                |               |           |              |  |                                                        |  |
| General                                |              |  |                           |        |                   |       |                |               |                    |                |       |              |       |  |                           |              |              |                |                |                |           |       |                |               |           |              |  |                                                        |  |
|                                        |              |  |                           |        |                   |       |                |               |                    |                |       |              |       |  |                           |              |              |                |                |                |           |       |                |               |           |              |  |                                                        |  |
|                                        |              |  |                           |        |                   |       |                |               | <b>TIEMPO REAL</b> |                |       |              |       |  |                           |              |              |                |                |                |           |       |                |               |           |              |  |                                                        |  |
|                                        |              |  |                           |        |                   |       |                |               |                    |                |       |              |       |  |                           |              |              |                |                |                |           |       |                |               |           |              |  |                                                        |  |
|                                        |              |  |                           |        |                   |       |                |               | TIEMPO ESTIMADO    |                |       |              |       |  |                           |              |              |                |                |                |           |       |                |               |           |              |  |                                                        |  |

Cuadro 3.1. Plan de Trabajo – Diferencia entre Tiempo Real y Tiempo Estimado

# **3. Mantenimiento**

Cuando un sistema se encuentra implantado y se requiere conservar su buen desempeño, es recomendable llevar a cabo el mantenimiento al equipo, el cual se puede realizar en dos etapas: físico y lógico.

### **3.1. Mantenimiento Físico**

Se refiere a los procedimientos que se llevaran a cabo en los equipos que se encuentran relacionados con el funcionamiento del Sistema y se da a nivel de hardware por lo que se recomienda programar la limpieza de los equipos, tanto del Servidor Web que se encuentra en CIFCA como los equipos de cómputo ubicados en la Extensión. La limpieza es necesaria para el buen desempeño de los equipos, ya que la acumulación de polvo y la corrosión en su interior pueden generarles problemas en su rendimiento.

Se sugiere proteger el equipo utilizando medios reguladores de voltaje, como son los no-breaks o reguladores, de esta manera el uso y manejo del equipo se vuelve mas seguro.

Además, el programar periódicamente respaldos para evitar perdidas de información en la Base de Datos del Sistema Web Juriquilla.

### **3.2. Mantenimiento Lógico**

Se refiere a los procedimientos que se llevaran a cabo en el Software o aplicaciones que sean utilizadas en el Sistema Web Juriquilla y de esta forma garantice su estabilidad y seguridad durante su funcionamiento.

Los sistemas actuales deben enfrentar el problema común de los ataques por virus informáticos, por lo que se considera primordial el mantenimiento al antivirus con que cuentan el Servidor Web y los equipos de la Extensión Juriquilla, el cual se logra contando con bases de virus actualizadas que eviten el deterioro de la información.

# **4. Recomendaciones**

Además del mantenimiento físico y lógico que requiere el Sistema Web Juriquilla para que siga cumpliendo adecuadamente con el objetivo por el cual fue desarrollado, se plantean acciones que deberá realizar el personal de la Extensión Juriquilla y personal de apoyo del Centro de Informática de la FCA:

- Actualizar constantemente la información que se publique en el Sitio, ya que si se permite utilizar información desactualizada los usuarios perderán el interés por volver a visitarlo.
- En el modulo de Difusión se debe tener la suficiente claridad en la información que se publica, con el fin de que el usuario no tenga dudas en los temarios y fechas de los eventos, obteniendo así que el visitante continué navegándolo e incluso que vuelva al Sitio de la Extensión.
- Para mantener la seguridad del Sistema Web Juriquilla debe llevarse a cabo el registro de las posibles incidencias presentadas durante el uso del Sistema, además debe existir una relación de usuario con acceso autorizado al Modulo de Administración del Sistema, y el mecanismo de asignación, distribución y almacenamiento que garantice su confidencialidad e integridad será llevado a cabo preferentemente por personal de CIFCA.
- Impulsar el uso del Sitio Web para obtener información acerca de los eventos de la Extensión, esto se puede obtener gracias a la inclusión de la dirección de la Pagina en las publicaciones emitidas en medios impresos utilizados para difundir los servicios que ofrece esta.

Además, que en la página de la Facultad de Contaduría y Administración se coloque la liga hacia el sitio de la Extensión en un lugar visible para los visitantes, dada la importancia que representa en el desarrollo educativo de los alumnos de esta Facultad.

- Es recomendable que personal de CIFCA establezca y aplique los procedimientos necesarios para realizar copias de respaldo y recuperación de los datos que integran el Sistema Web Juriquilla.
- Además de colocar en el Sitio un generador de estadísticas en Internet, con el fin de obtener un informe de las visitas y con ello contar con la información necesaria para tomar decisiones en cuanto a las secciones publicadas y la demanda de los eventos impartidos por la Extensión.

Con esto se concluye el desarrollo del proyecto, toda referencia se encuentra documentada para obtener que el Sistema Web Juriquilla cumpla con la finalidad para la que fue creada, el cual se refiere a la publicación en Internet de los eventos que imparte la Extensión Juriquilla, así como el contar con un medio de comunicación para los visitantes a la pagina Web.

# **CONCLUSIONES**

# **ANEXO**

# **CONCLUSIONES**

En general, un cambio en los procedimientos principales dentro de una empresa o una institución educativo, como es el caso representa cierta resistencia al cambio por parte del personal involucrado en el desarrollo de estos procedimientos, ya que la viabilidad del cambio implica la aceptación de nuevos conocimientos.

Como consecuencia de lo anteriormente descrito la Extensión no puede estar negada al avance tecnológico para agilizar los procedimientos, mejorar el servicio y sobretodo evitar el rezago ante otras instituciones educativas.

Durante el desarrollo del Sistema Web Juriquilla se llevaron a cabo reuniones con el personal administrativo de la Extensión, con el fin de obtener el diagnostico de necesidades, además de realizar la presentación de la solución viable para cubrir las mismas.

Resultado del diagnostico realizado, se establecieron las bases para el Sistema Web Juriquilla en conjunto con el Centro de Informática de la Facultad de Contaduría y Administración, mismo que brindo el apoyo con las herramientas que se utilizaron en el desarrollo de este Sistema.

El objetivo de este proyecto fue desarrollar un Sistema que permitiera difundir los eventos que imparte la Extensión a un mayor numero de personas, utilizando el Internet como medio, por lo que con la inclusión de los dos módulos al Sistema Web Juriquilla se logra lo anterior, además de permitir la administración de la información publicada en el Sitio Web.

El Sistema cuenta con la opción de exportar la información generada por los visitantes al Sitio, esto permite un mayor manejo y control de los datos básicos para contactar y registrar a los posibles participantes a los eventos impartidos por la Extensión.

Por ultimo, una vez realizadas las revisiones con el personal de la Extensión se entrego el Sistema Web Juriquilla incluyendo los dos módulos (back end y front end), con los manuales de instalación y administración, además de llevar a cabo la capacitación en el uso y administración del mismo, con la disponibilidad de cambios y solución de dudas que se presentaron, concluyendo de esta forma con el proyecto presentado.

# **ANEXO A – CARTAS DE RECEPCIÓN DEL SISTEMA WEB**

México D.F. 15 de junio del 2006.

L.A. Salvador Meza Badillo Jefe del Departamento de Telecomunicaciones Centro de Informática de la FCA Presente

#### Asunto: Sistema Web Juriquilla

Por medio del presente se hace constar la entrega del Sistema Web Juriquilla, incluyendo el Modulo de Administración y el Modulo de Difusión mismo que cuenta con los requerimientos solicitados y en funcionamiento.

El Sistema cuenta con los siguientes submodulos:

Modulo de Administración

- Cursos  $\bullet$
- Áreas  $\bullet$
- $\bullet$ Contacto
- Seguridad  $\bullet$

Modulo de Difusión

- · Principal
- · Acerca de
- · Instalaciones
- Catalogo de Eventos
- Cursos y Diplomados
- · Inscripciones

Sin mas por el momento y agradeciendo de antemano su atención, reciba un cordial saludo.

Atentamente,

Javier Hugo Lira Aguilar

alvador

Recibí L.A. Salvador Meza Badillo

México D.F. 23 de junio del 2006.

L.A. Salvador Meza Badillo Jefe del Departamento de Telecomunicaciones Centro de Informática de la FCA Presente

#### Asunto: Sistema Web Juriquilla

Por medio de la presente se hace constar la entrega y capacitación para el manejo del Modulo de Administración del Sistema Web Juriquilla.

Se entrega lo siguiente:

- · Manuales de administración (impresos y en medio óptico)
- · Capacitación al personal asignado

Sin mas por el momento y agradeciendo de antemano su atención, reciba un cordial saludo.

Atentamente

Javier Hugo Lira Aguilar

alvador

Recibí L.A. Salvador Meza Badillo

# **REFERENCIAS**

# **Referencias Bibliografícas:**

PRESSMAN S. Roger, Ingeniería del Software un enfoque practico, Mc Graw Hill. México, 4ª. Ed. 1998.

SENN A. James, Análisis y diseño de sistemas de información, Mc Graw Hill. Colombia, 2ª. Ed. 1992.

LOWERY Joseph W., Dreamweaver 2, Anaya Multimedia. Madrid España. 2000.

PEREZ López, Cesar, Dreamweaver administración de sitios y paginas Web con Macromedia, RA-MA. Madrid España. 2000.

CROWDER David, Crowder Rhonda, Dreamweaver, Anaya Multimedia. Madrid España, 2000.

WEINMAN Lynda, Green Garo, Dreamweaver, Anaya Multimedia. Madrid España, 2000.

# **Referencias Electrónicas:**

http://www.programacion.com/html/tutorial/dreamweaver/

http://www.microsoft.com/spain/windows/w2ksp3.asp

http://www.aulaclic.es/access2003/b\_2\_1\_1.htm

http://www.desarrolloweb.com/articulos/534.php

http://www.microsoft.com/spain/technet/productos/iis/default.mspx

http://windowsxp.ethek.com/WindowsXP/contenido.asp?IDContenido=712

http://macromedia-dreamweaver-ultradev.softonic.com/ie/10782

http://www.htmlpoint.com/iis/01a.htm

http://thesource.ofallevil.com/mspress/latam/Pages/windows2000base\_188.htm